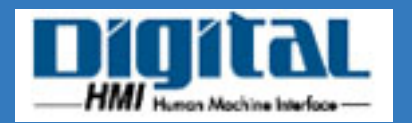

## Pro-face<sup>®</sup>

Pro-Control Editor OPERATION NANUAL

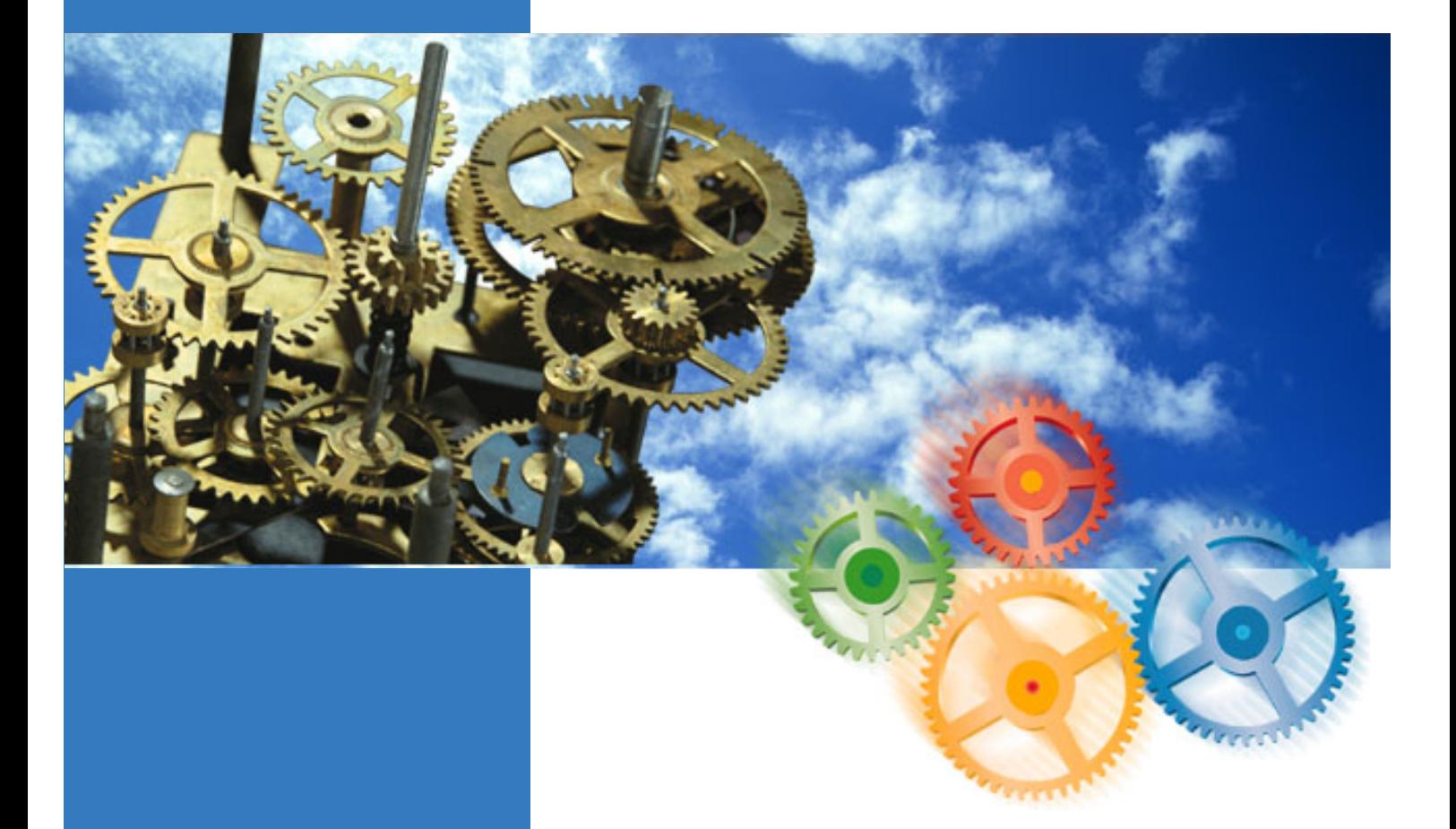

# Pro-Control Editor **Ver.2.0**

<span id="page-1-0"></span>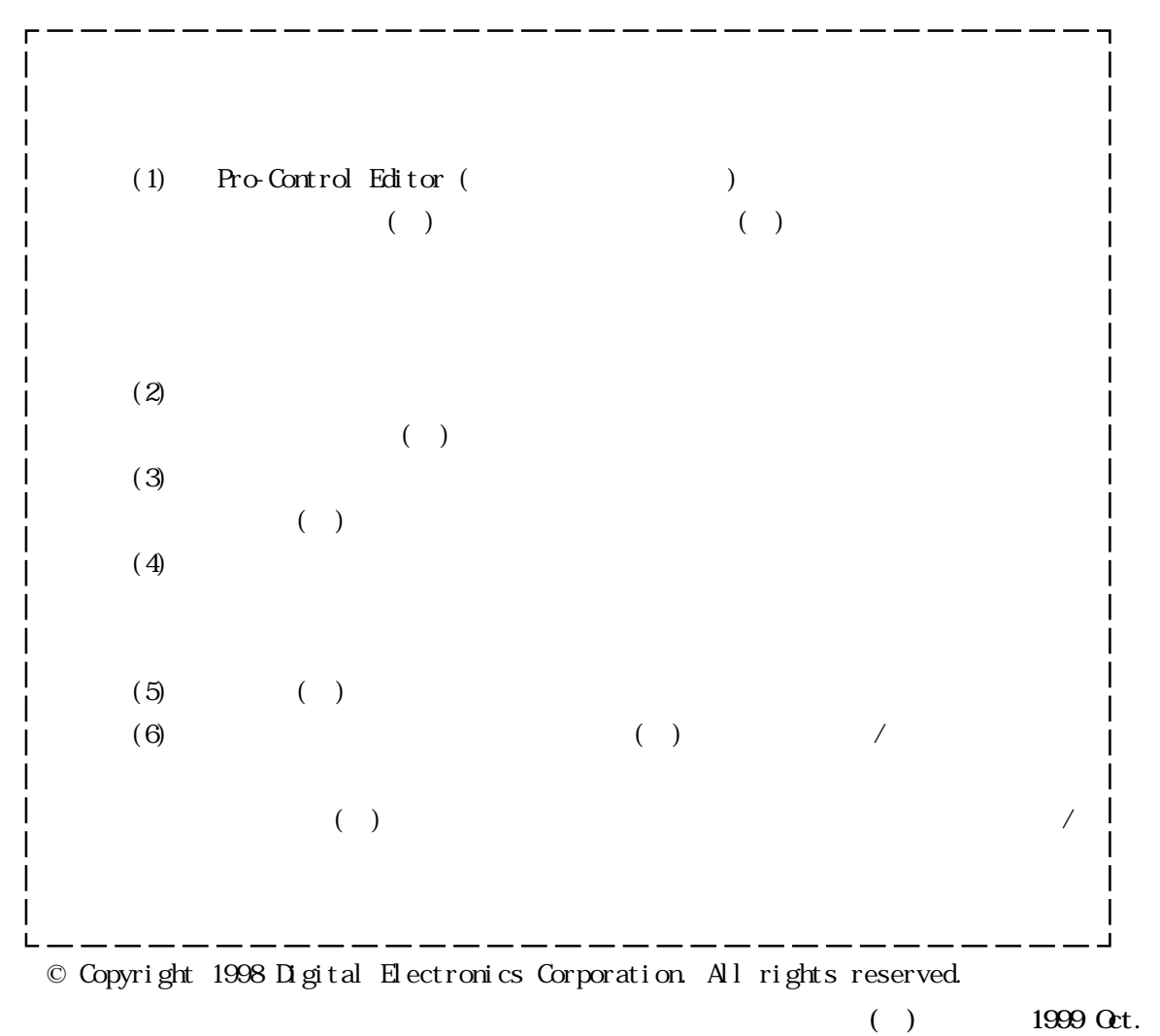

1

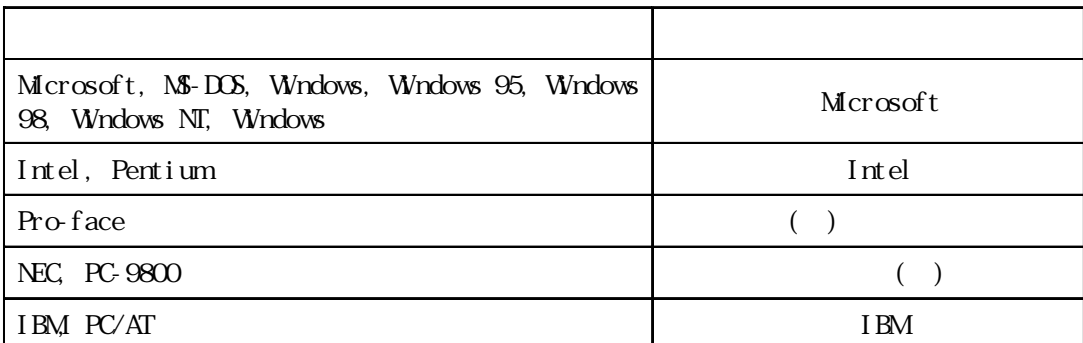

<span id="page-2-0"></span> $($  and  $($  and  $)$ 

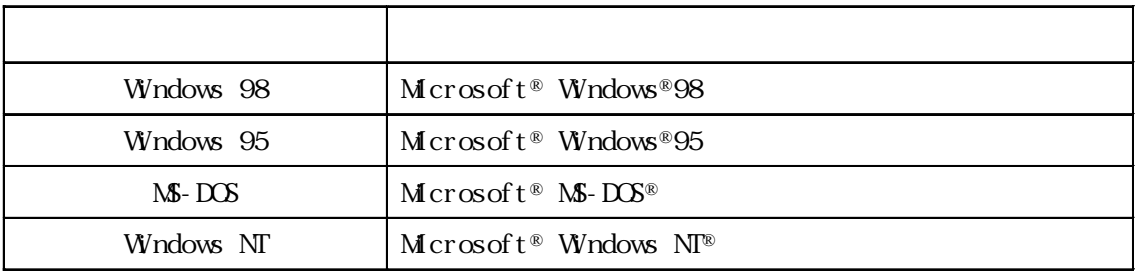

<span id="page-3-0"></span>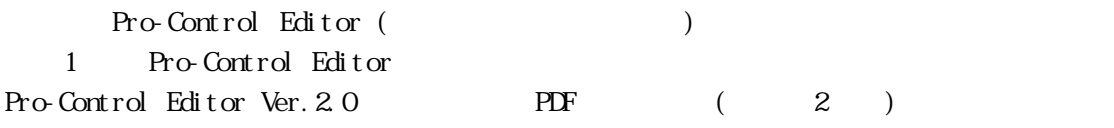

Adobe Acrobat Reader 4.0J( Adobe Reader )

PDF  $\overline{P}$ 

Adobe Acrobat Reader

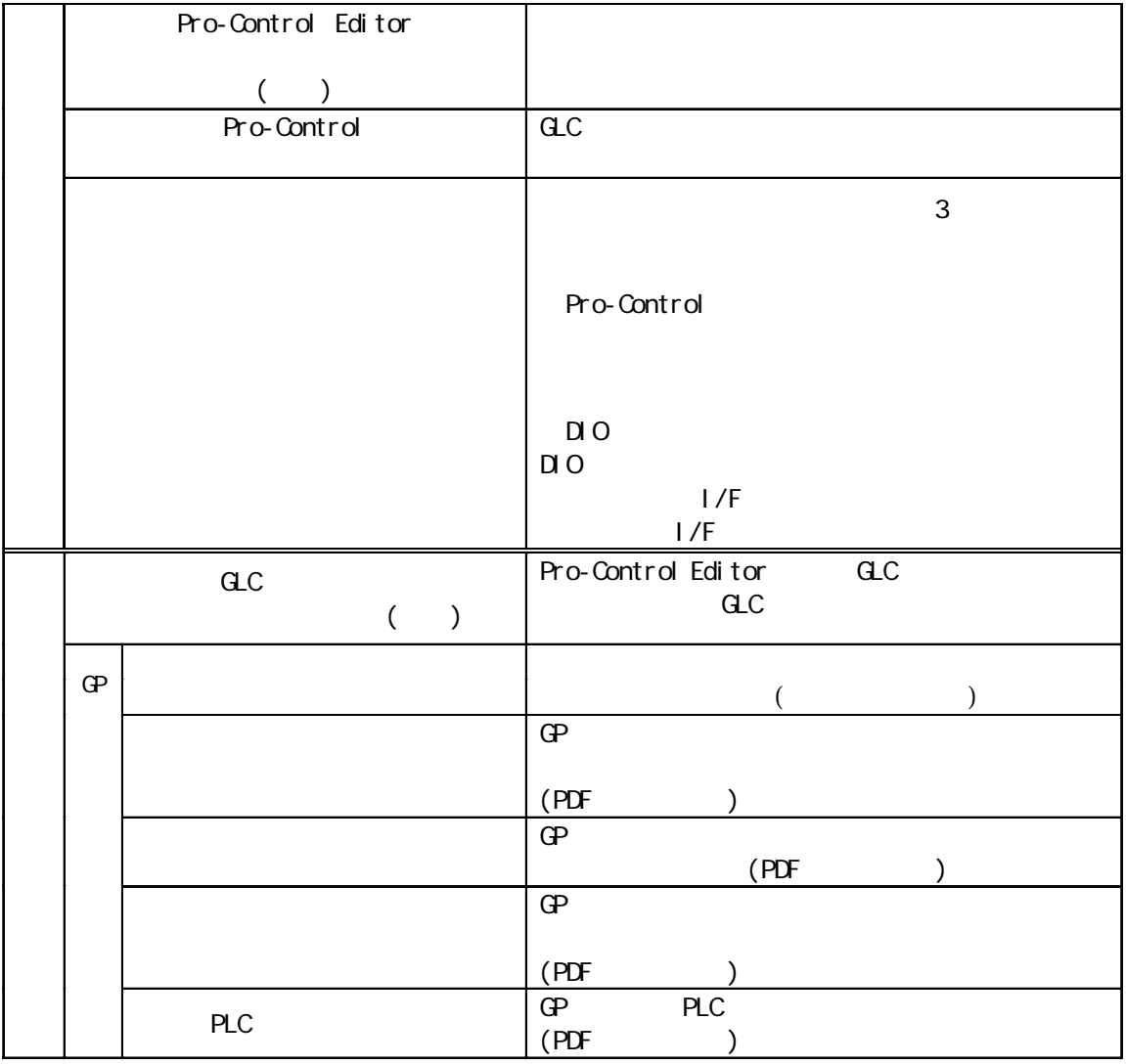

 $r$ eadme.txt

 $CD-ROM$ 

GP-PRO/PB for Windows Ver. 4.0 ROM PDF

GP GP-PRO/PB for Windows Ver.4.0

3

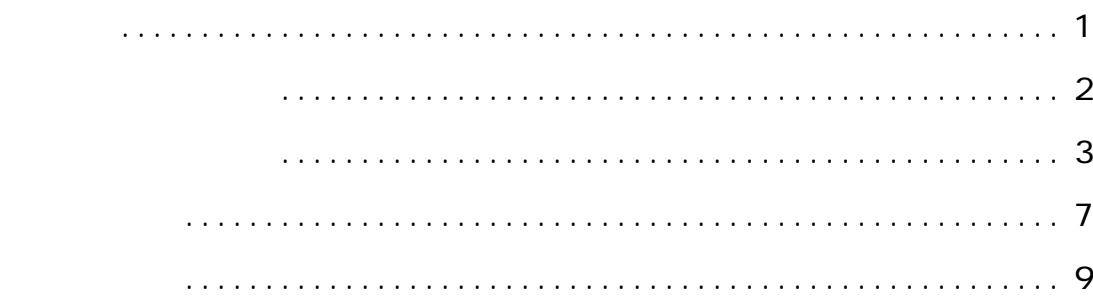

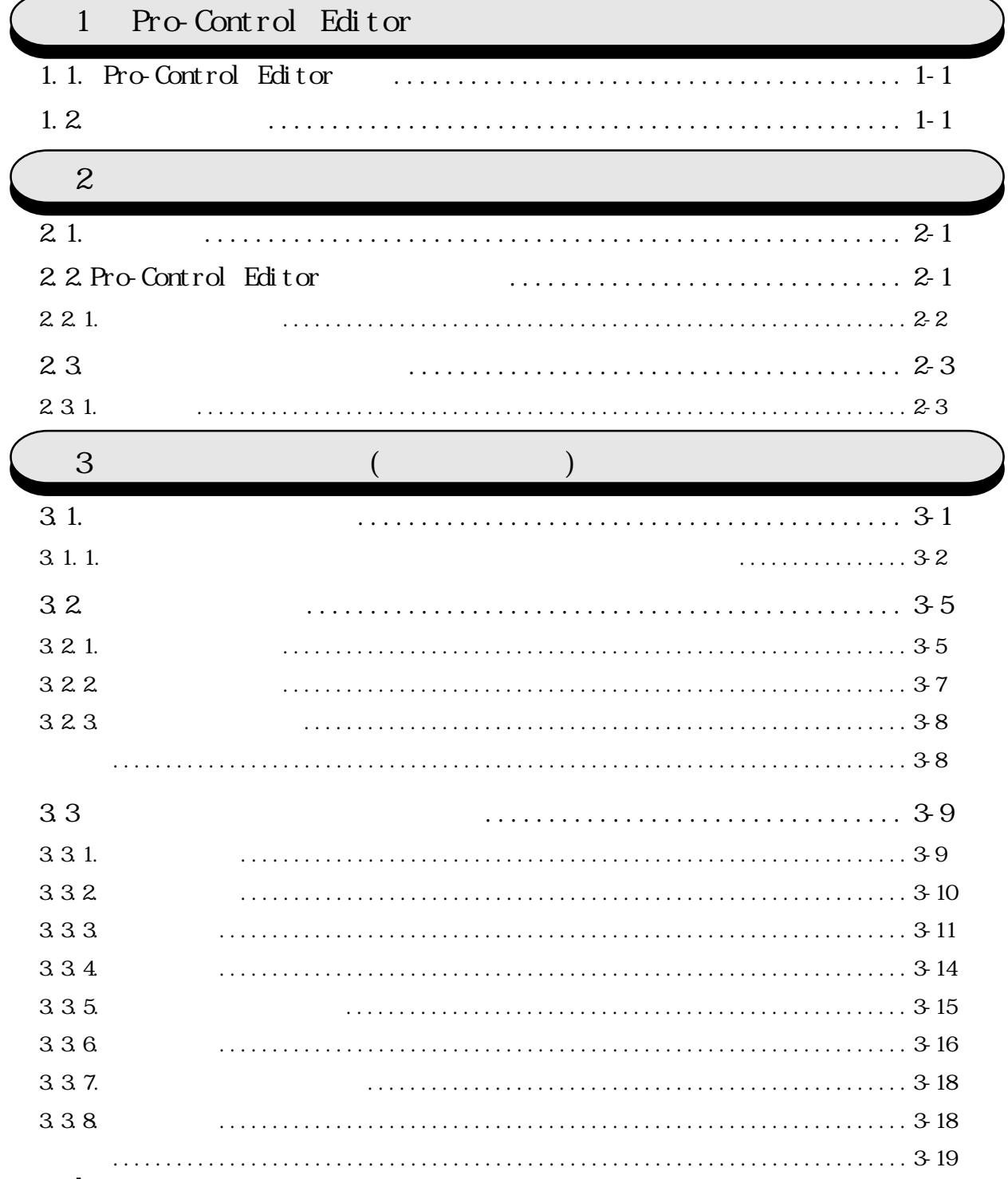

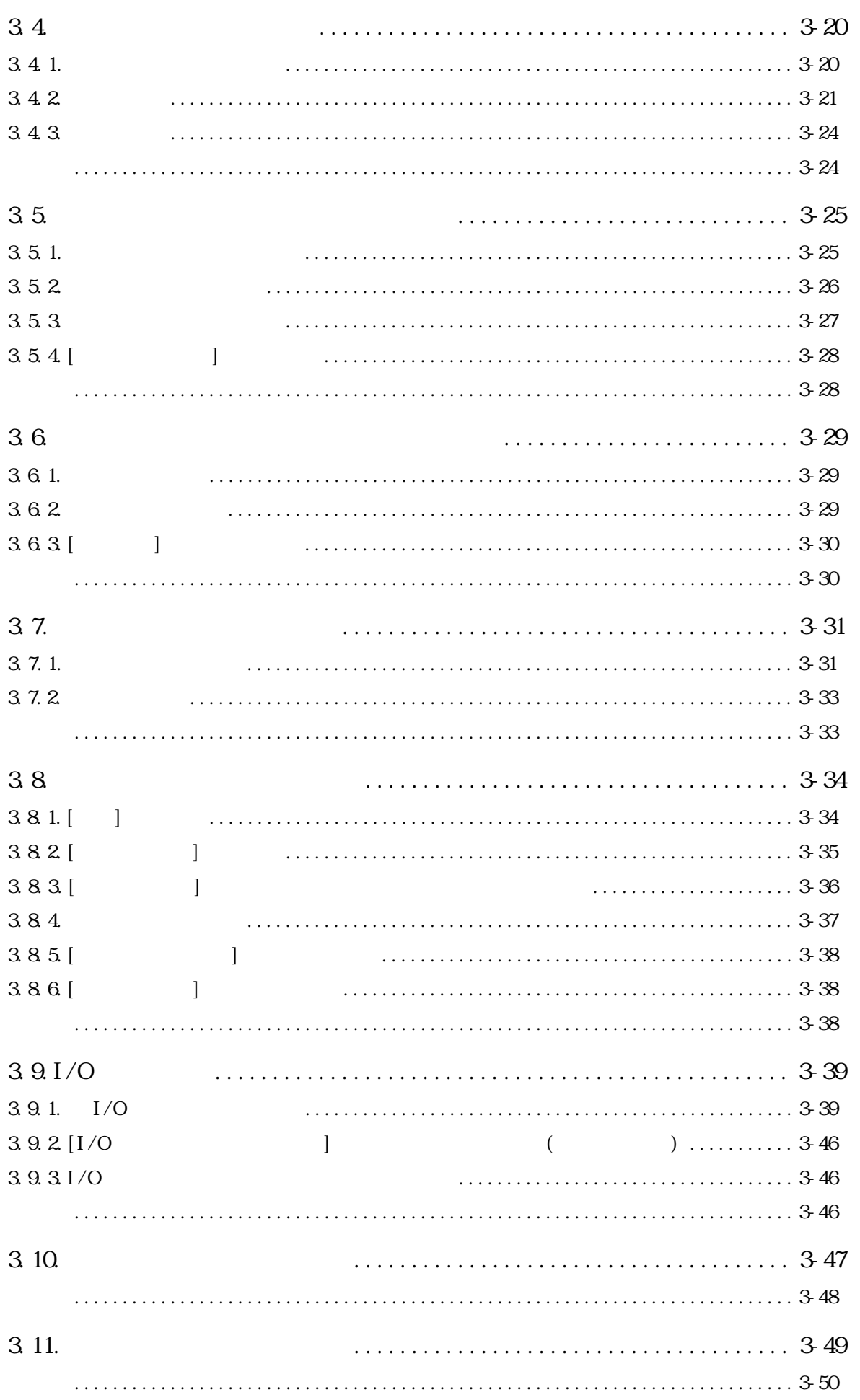

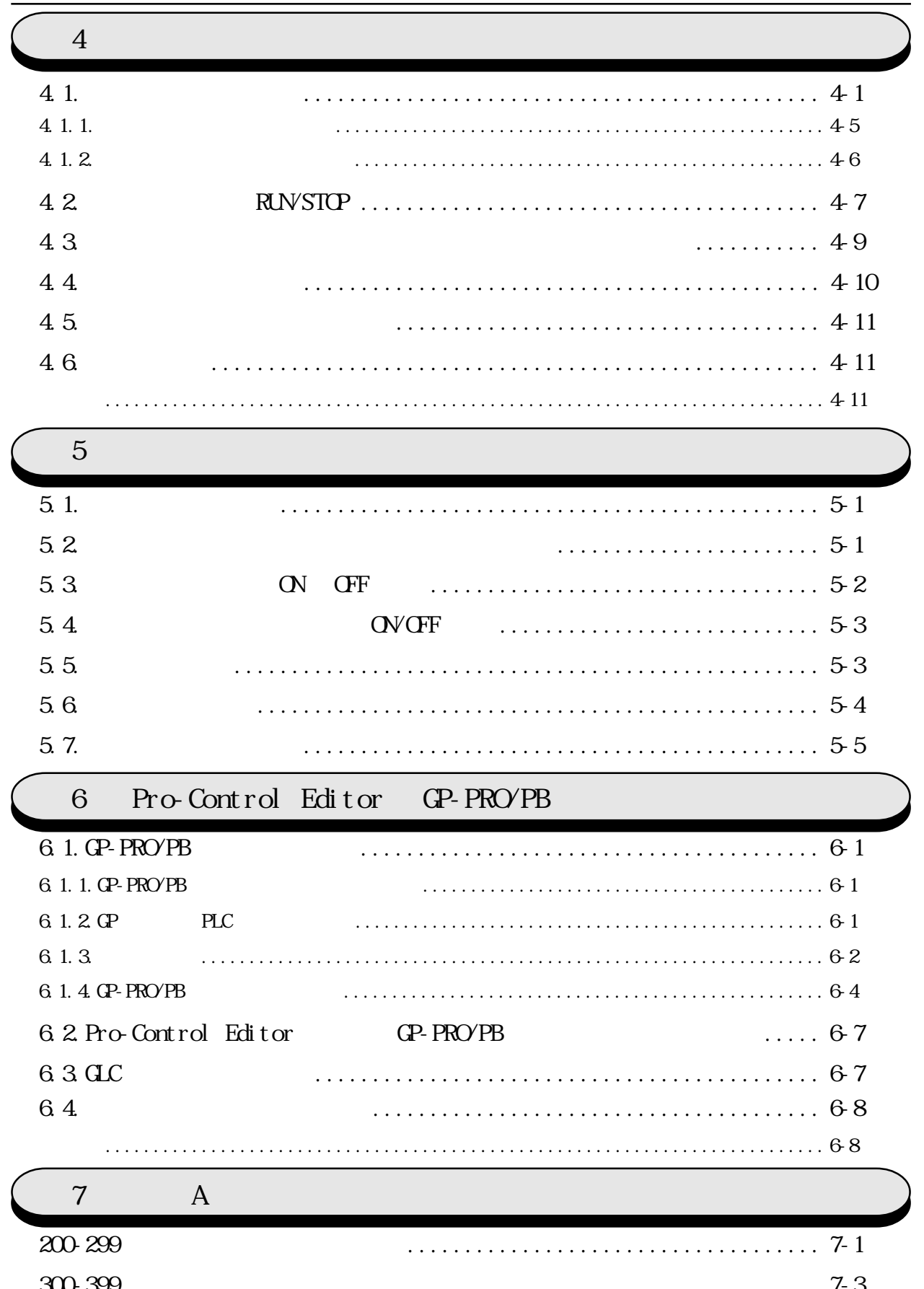

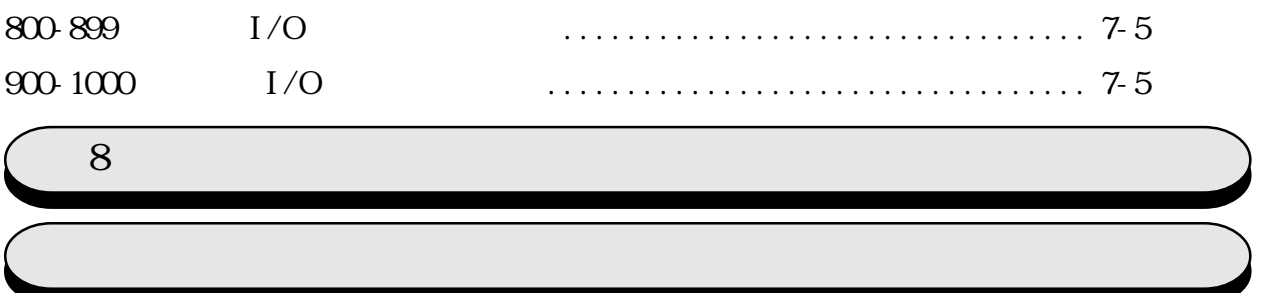

<span id="page-8-0"></span> $(+)$ Windows

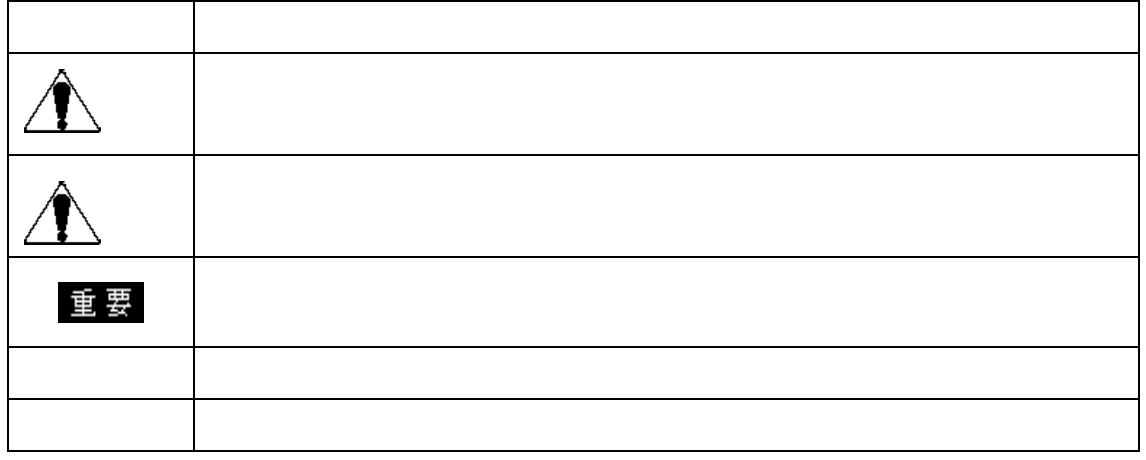

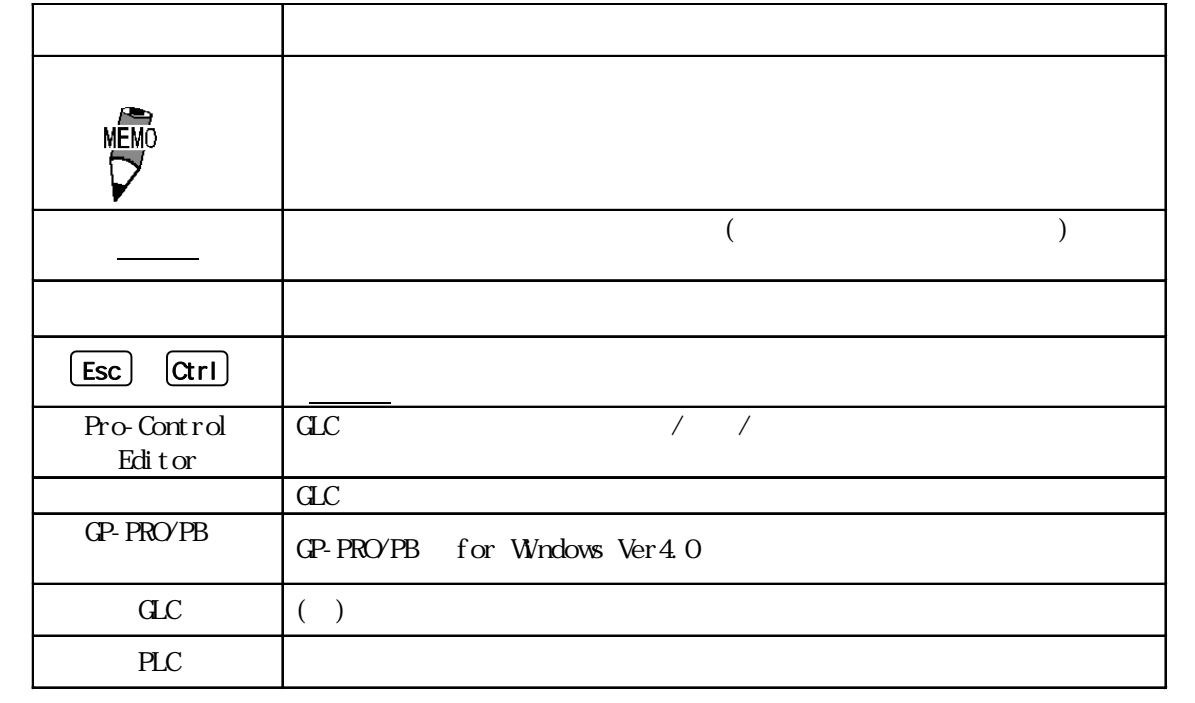

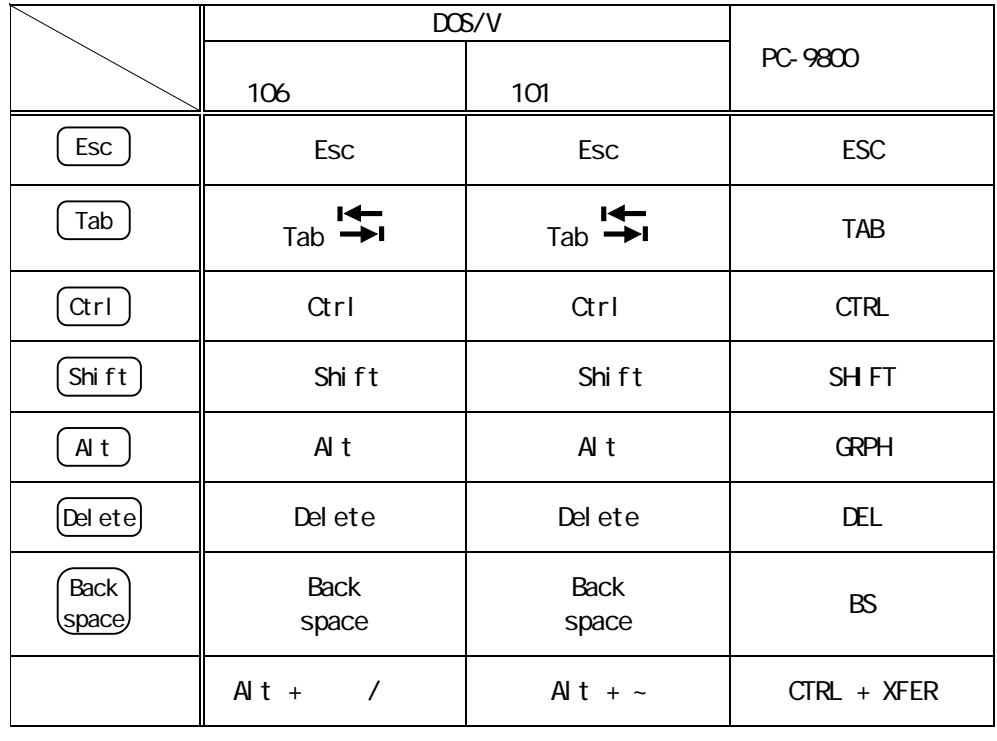

 $\overline{P}$  /  $\overline{E}$  FEP

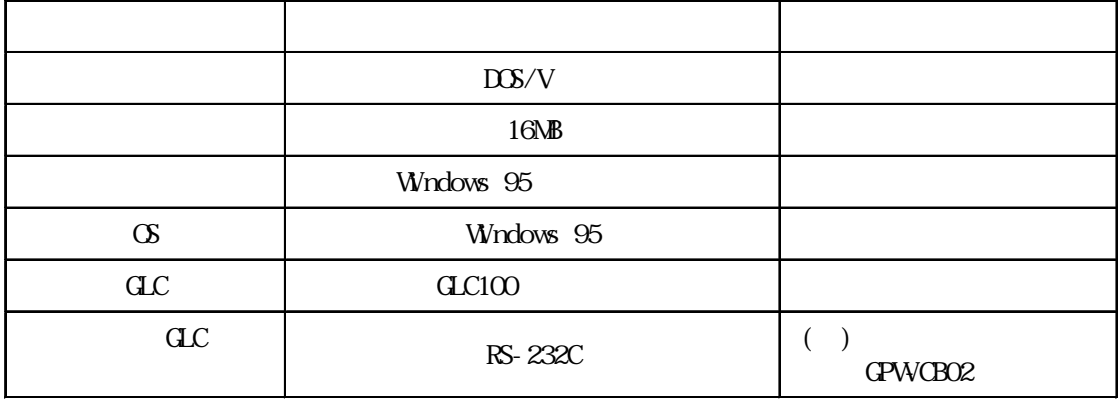

9

<span id="page-10-0"></span>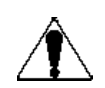

GLC の故障により重大な事故または損失の発生が予測される設備への適用に関して  $\mathbf{z}$ 

 $GLC$  $\overline{C}$  OFF  $\overline{C}$ 

 $G$ LC  $G$ 

aver The Solution of the Contract of the Solution of the Solution of the Solution of the Solution of the Solution of the Solution of the Solution of the Solution of the Solution of the Solution of the Solution of the Solut  $CD$ -ROM  $CD$ -ROM  $CD$ 

cD-ROM  $\alpha$ 

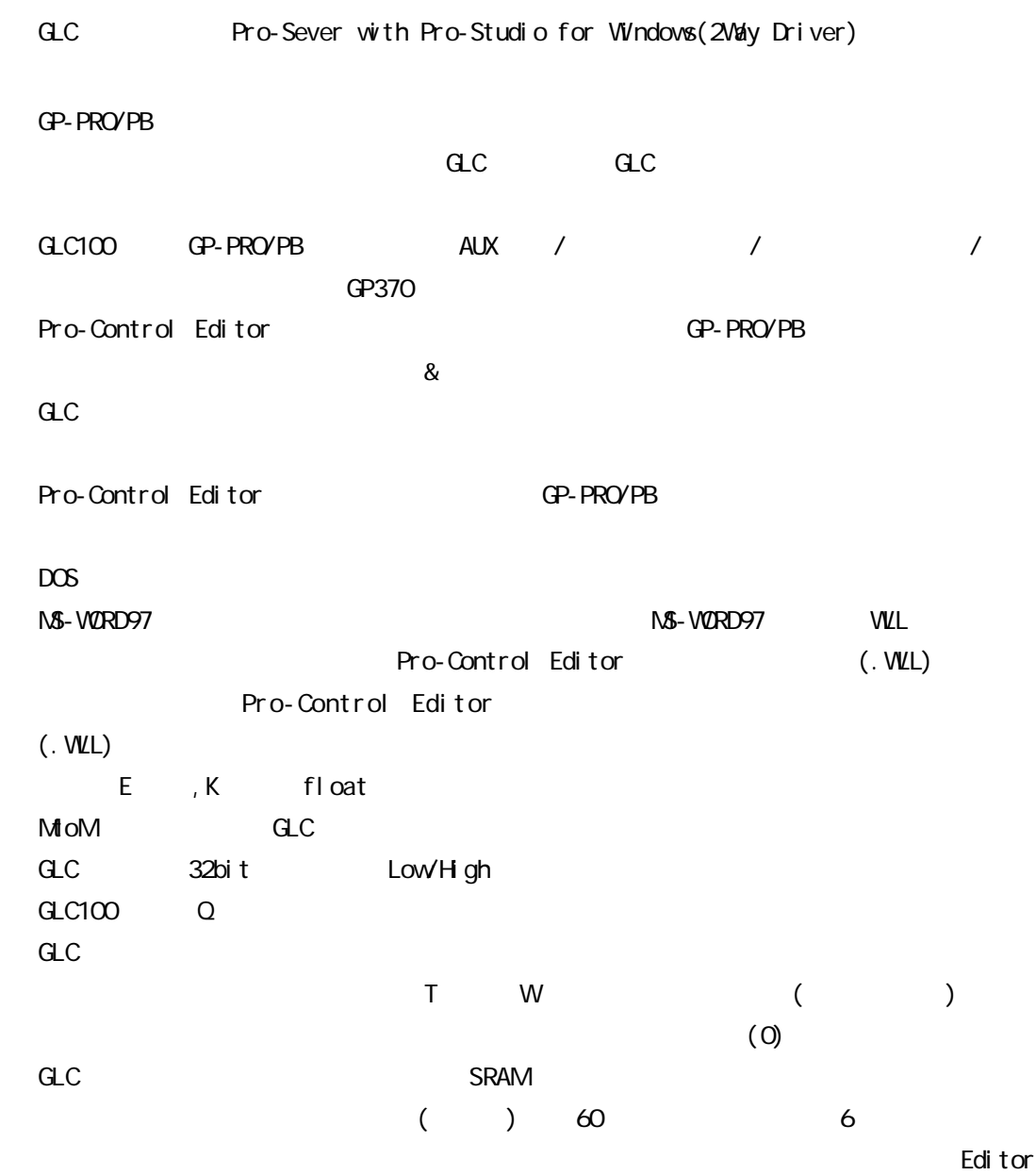

11

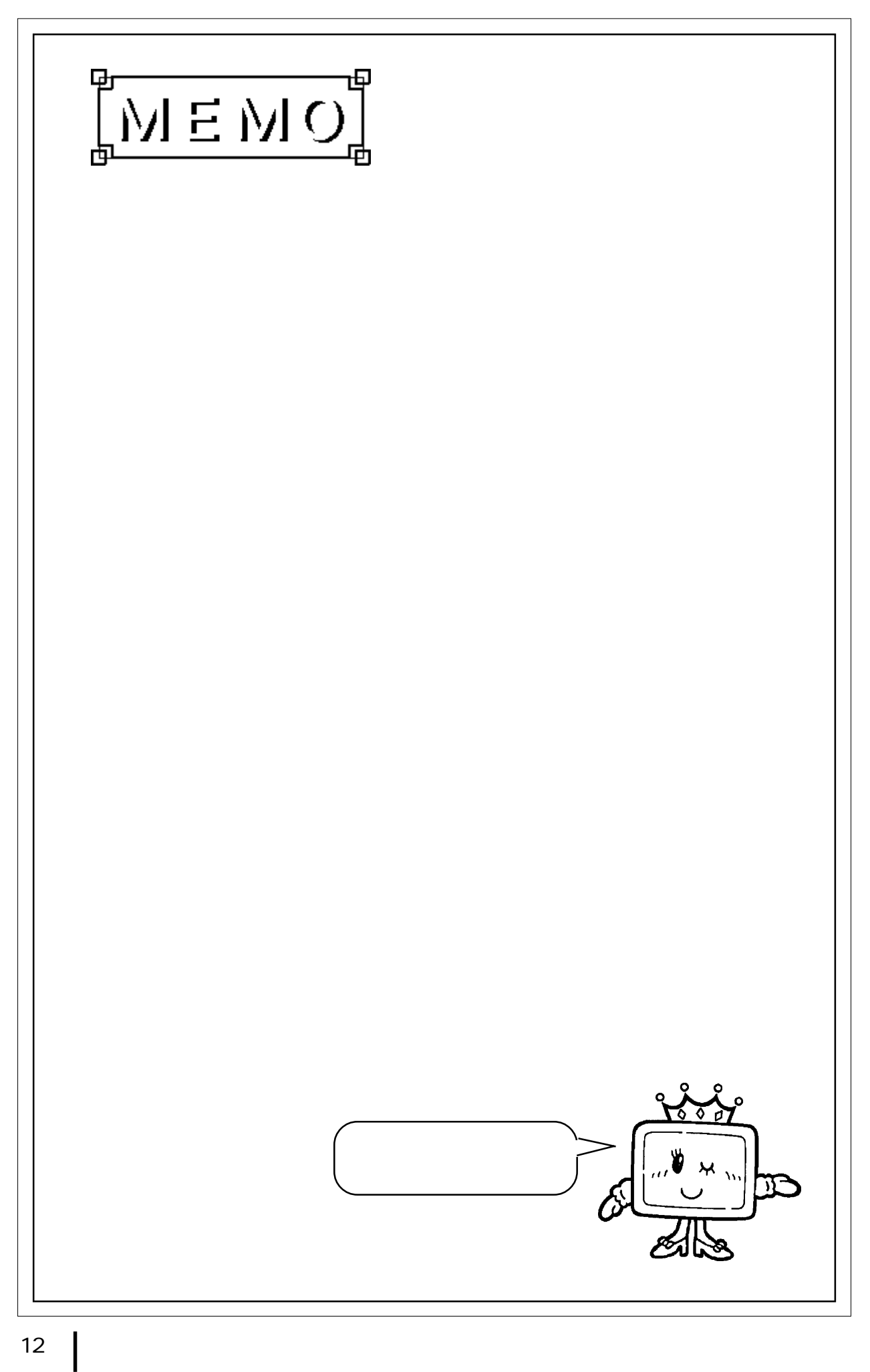

## 1 Pro-Control Editor

### <span id="page-13-0"></span>1.1. Pro-Control Editor

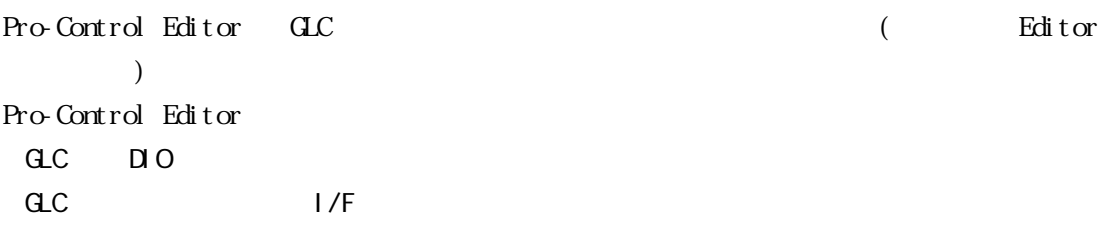

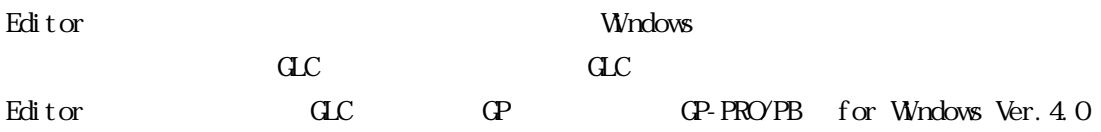

#### $1.2$

Editor to the late state with the contract with the contract with the contract with the contract with the contract of the contract with the contract of the contract of the contract of the contract of the contract of the

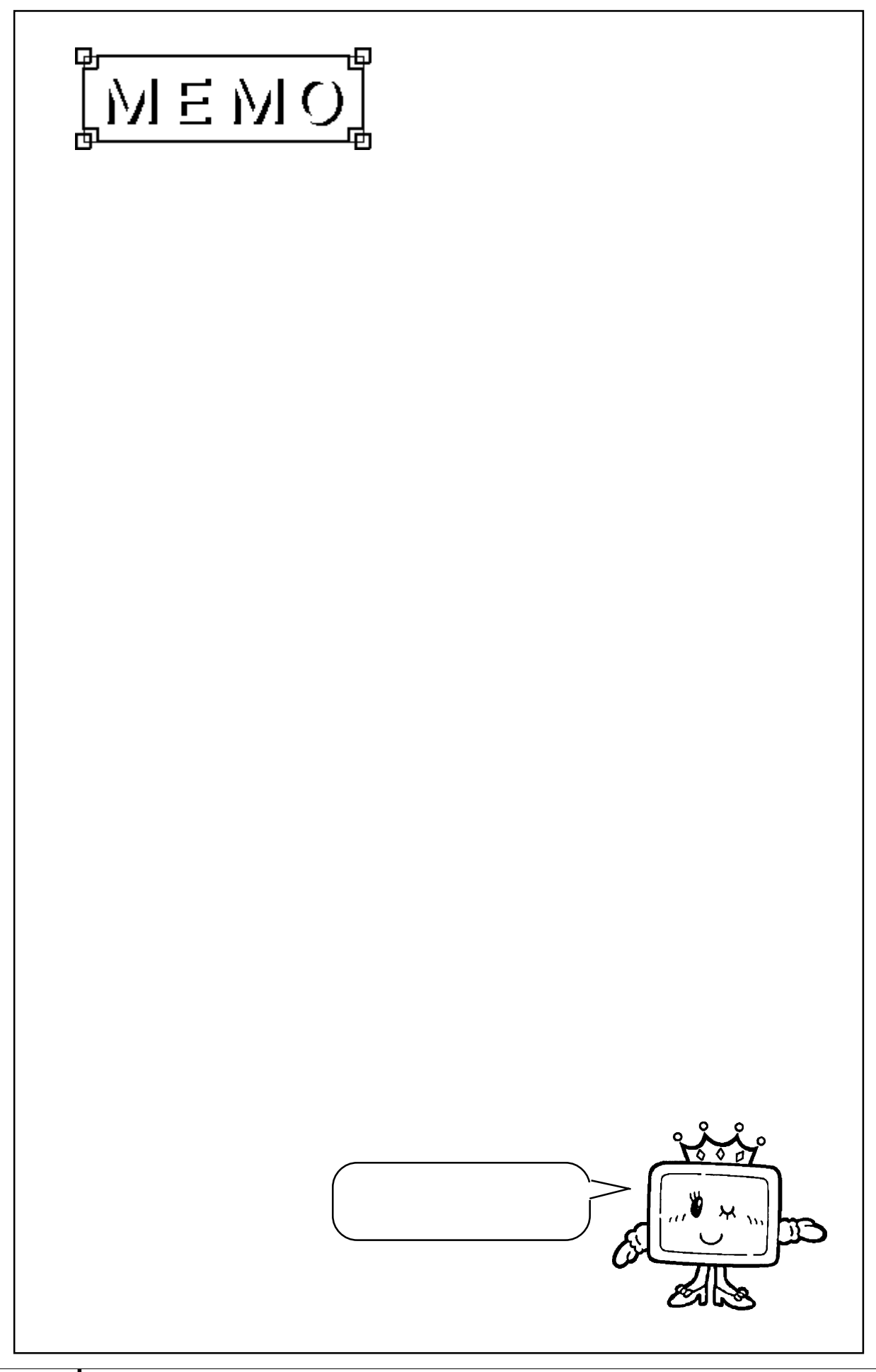

2 **2** 

#### <span id="page-15-0"></span> $2.1.$

Pro-Control Editor Windows95 Windows98 WindowsNT4.0

#### 2.2.Pro-Control Editor

Pro-Control Editor Ver. 2.0 CD-ROM

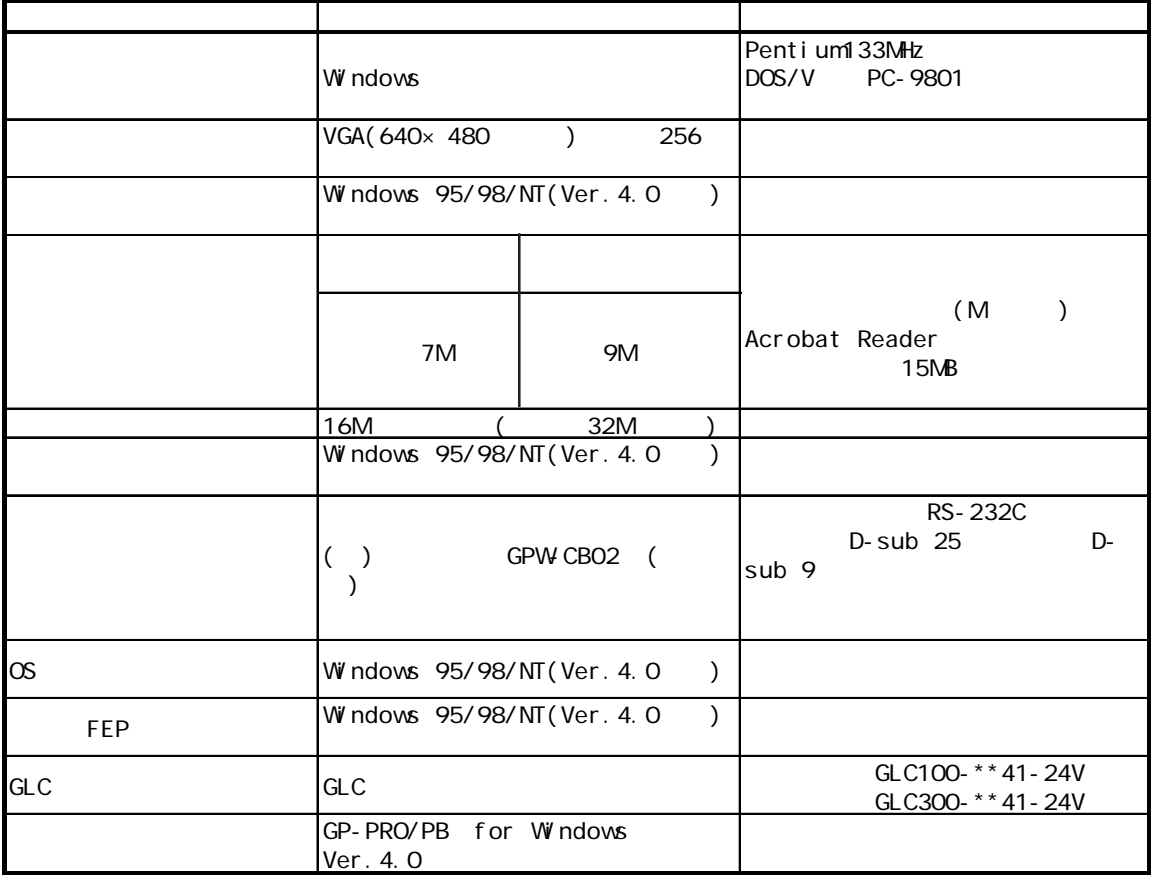

 $($ 

 $($ 

<span id="page-16-0"></span>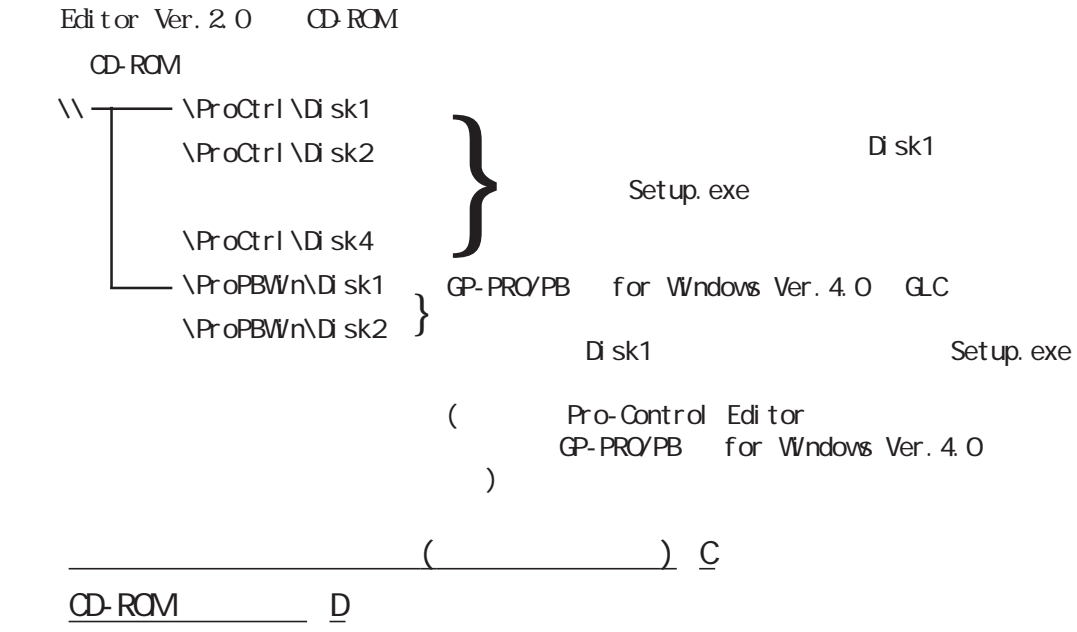

#### 2 2 1.

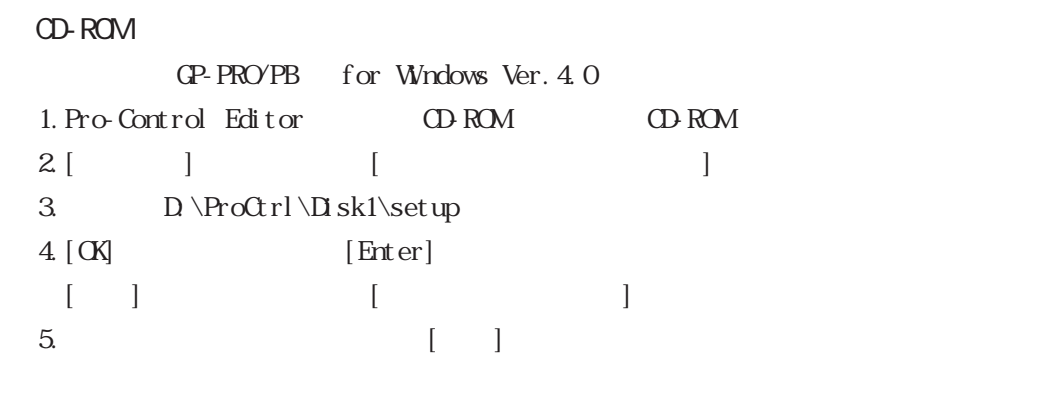

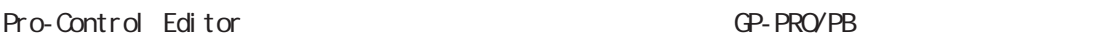

 $\begin{bmatrix} 1 \end{bmatrix}$ 

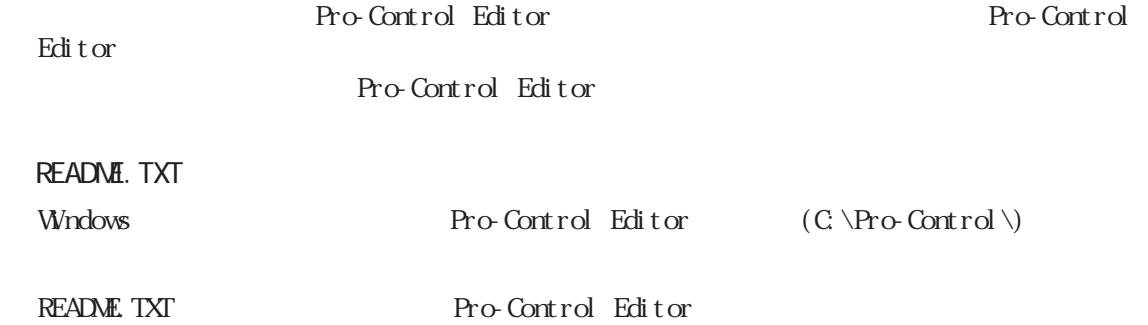

<span id="page-17-0"></span>2.3

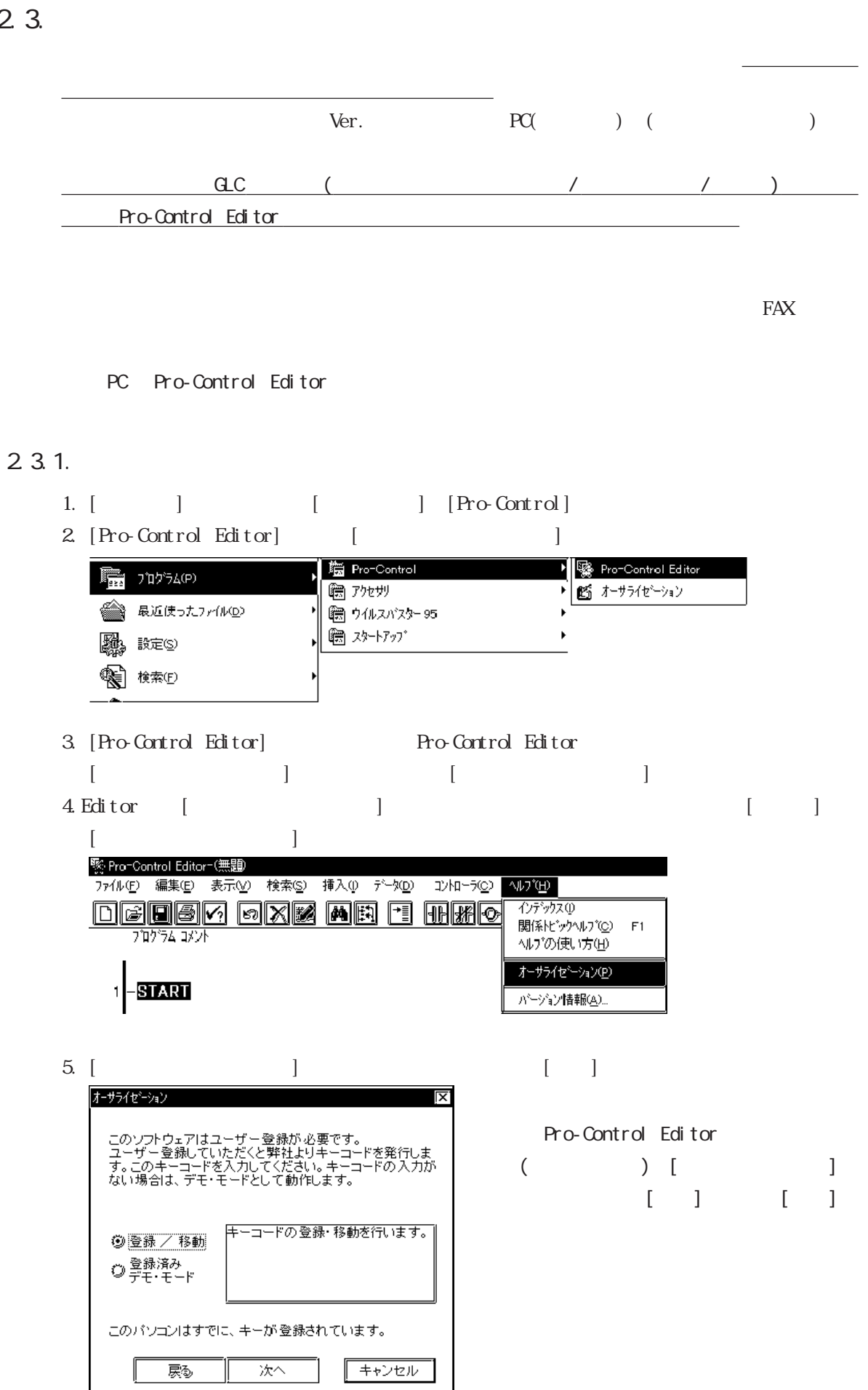

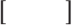

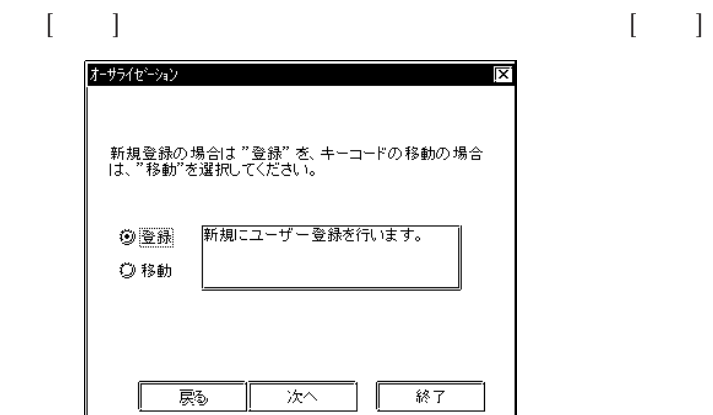

FAX

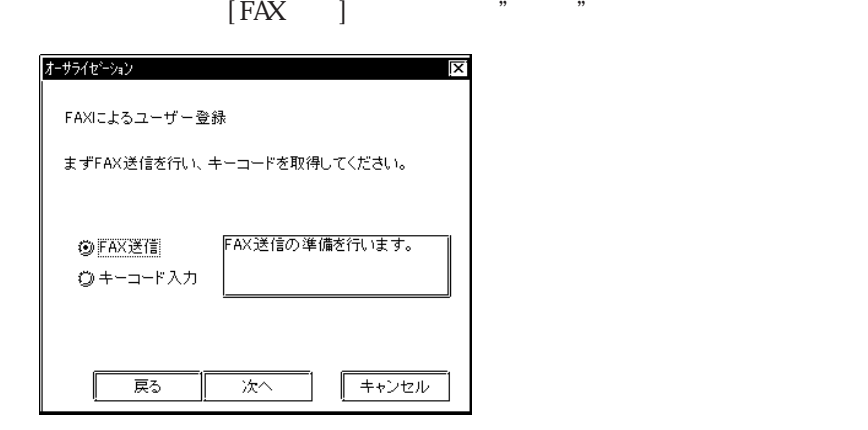

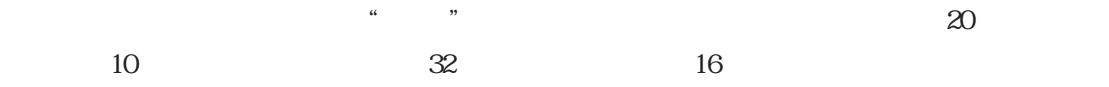

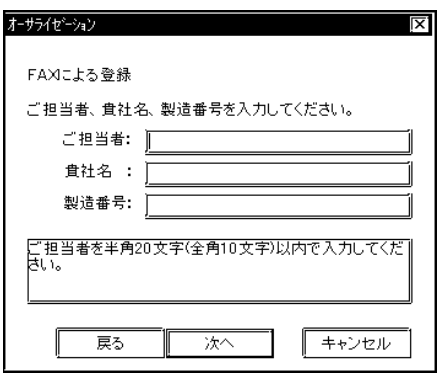

 $FAX$ 

**2** 

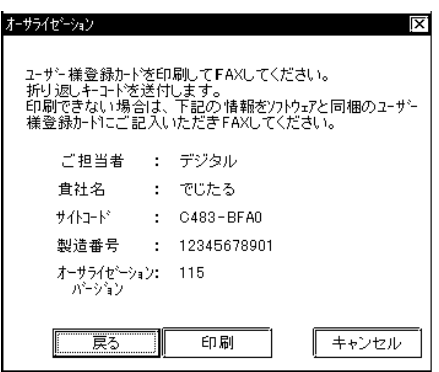

 $\frac{1}{2}$   $\frac{1}{2}$   $\frac{1}{2}$ 

FAX

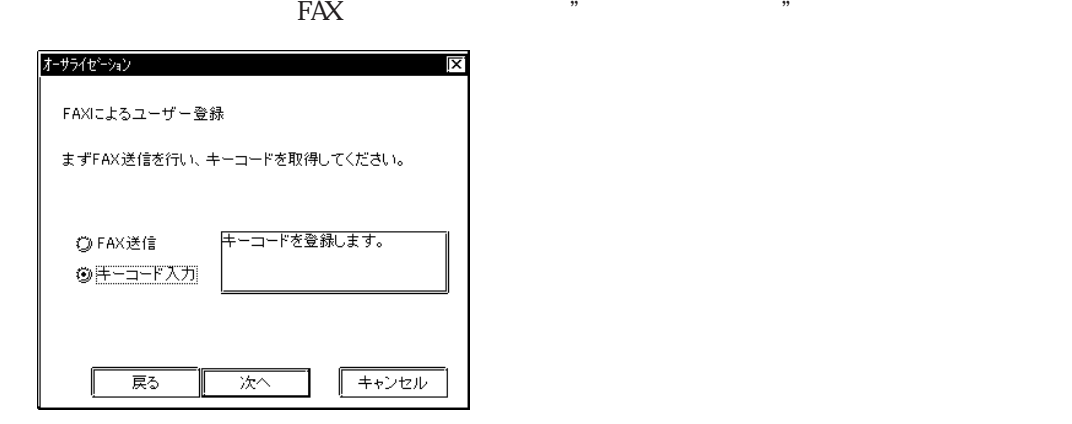

FAX "

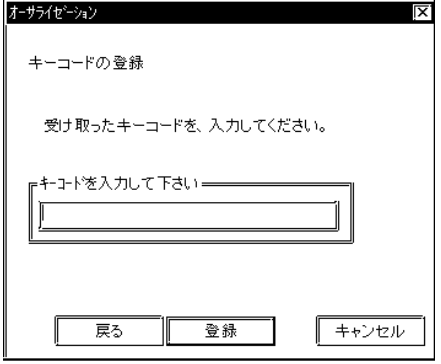

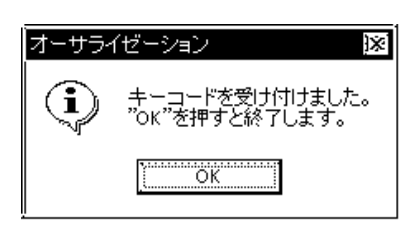

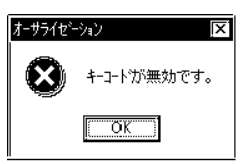

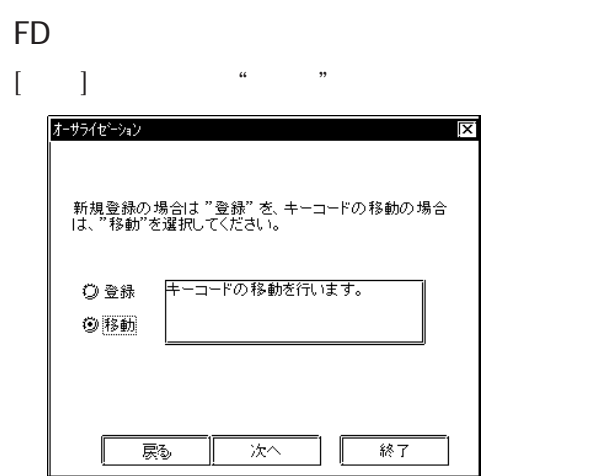

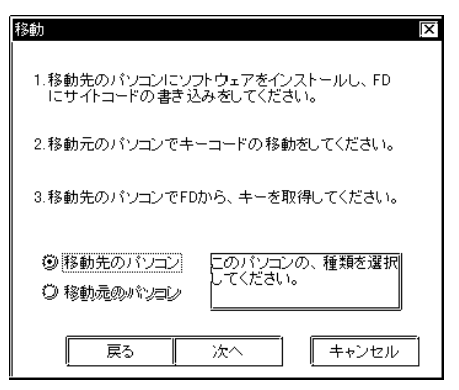

 $\kappa$  and  $\kappa$  and  $\kappa$ 

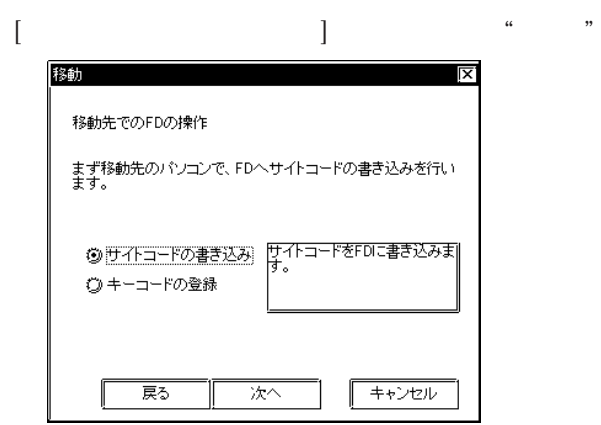

 $1$  1

FD FD \* \* \*

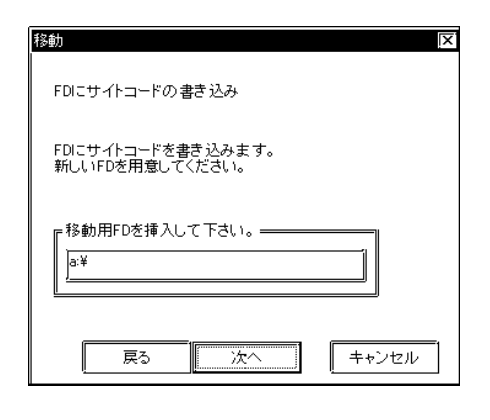

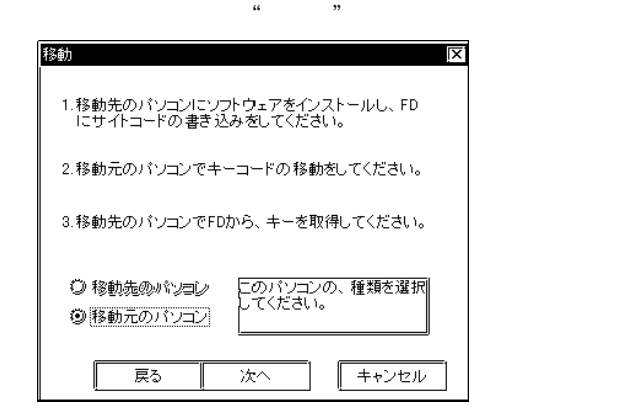

FD FD "

 $FD \sim$ 

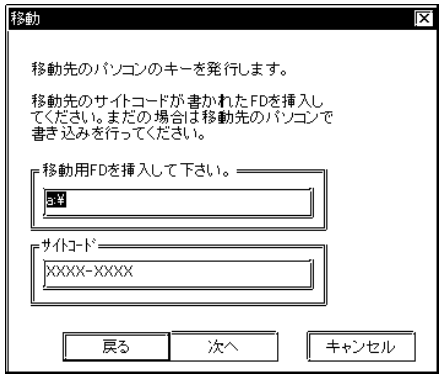

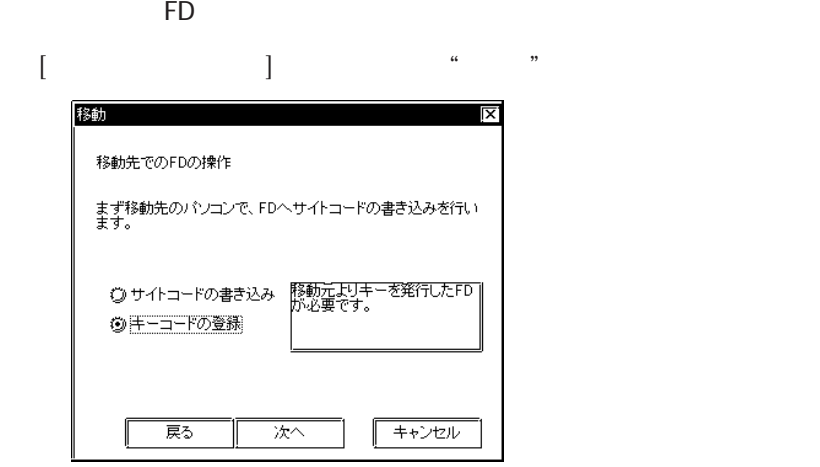

$$
\text{FD} \qquad \qquad \text{FD} \qquad \qquad \text{``} \qquad \text{''}
$$

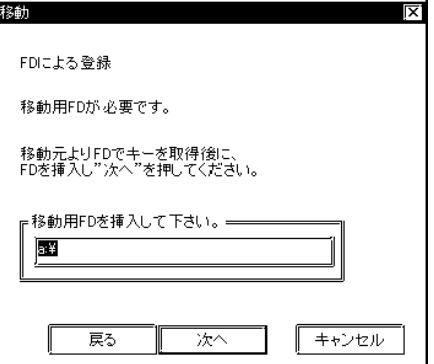

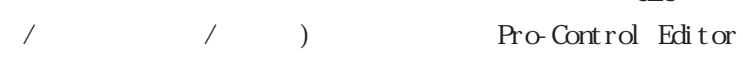

 $\begin{array}{ccc} \text{GLC} & \hspace{1.5mm} & \hspace{1.5mm} & \hspace{1.5mm} \end{array}$ 

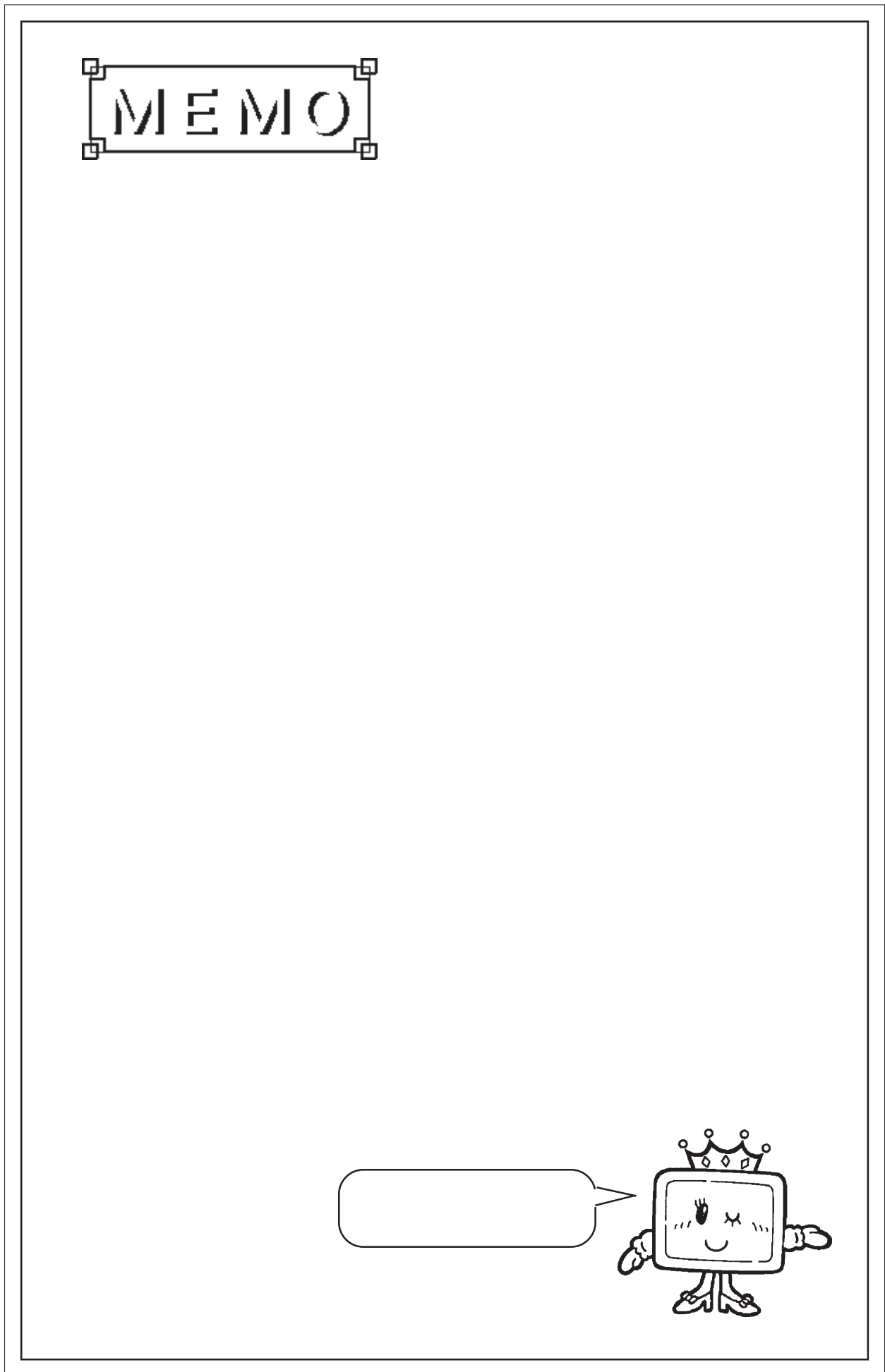

<span id="page-25-0"></span>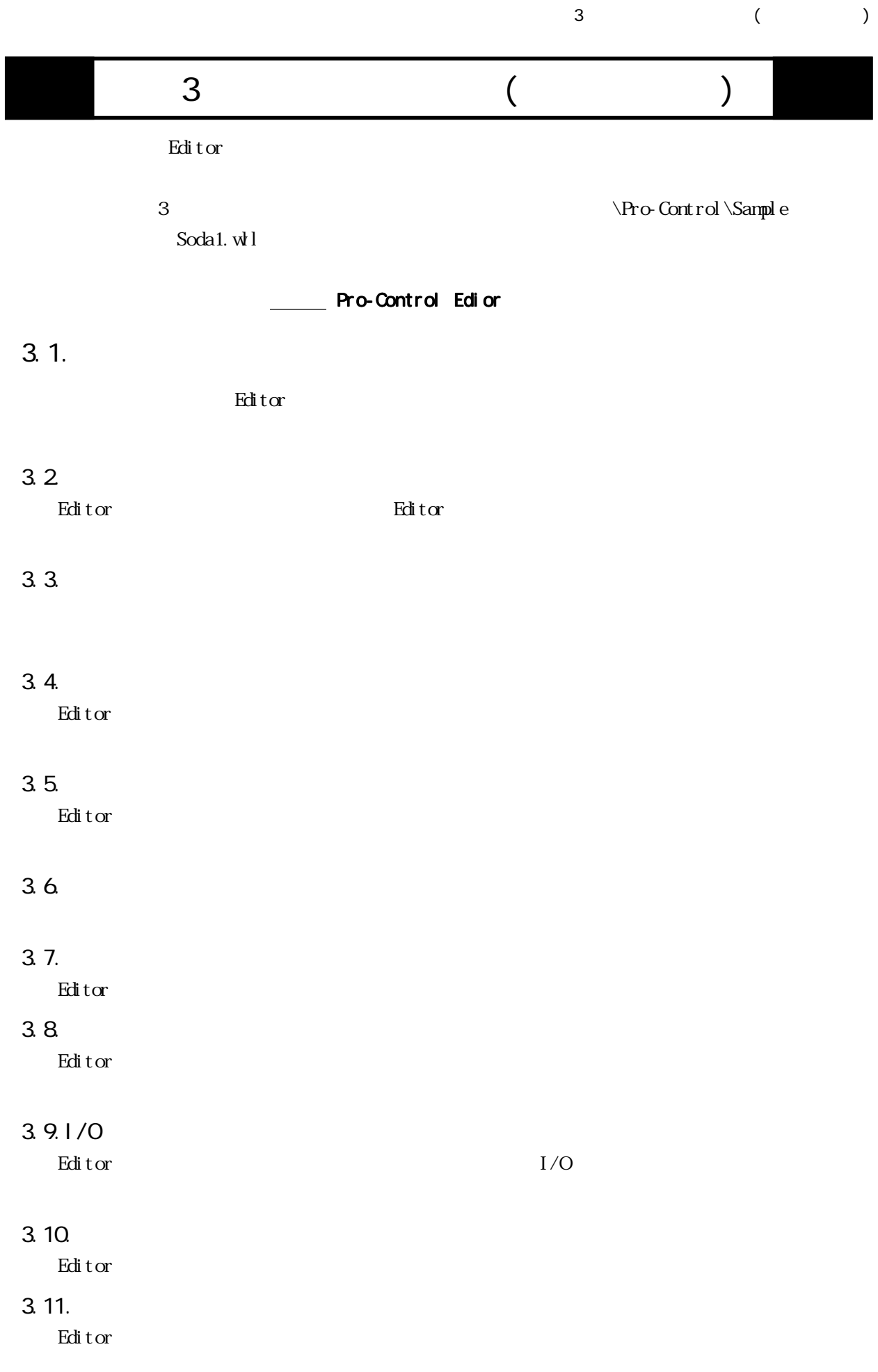

<span id="page-26-0"></span> $3.1.1.$ 

Editor でしょうかい こうしょうかい こうしょうかい こうしゅうしゅう こうしゅうしゅう こうしゅうしゅう こうしゅうしゅう こうしゅうしゅうしゅうしゅう

## 1. [ $\qquad$ ] [ $\qquad$ ] [ $\qquad$ ]

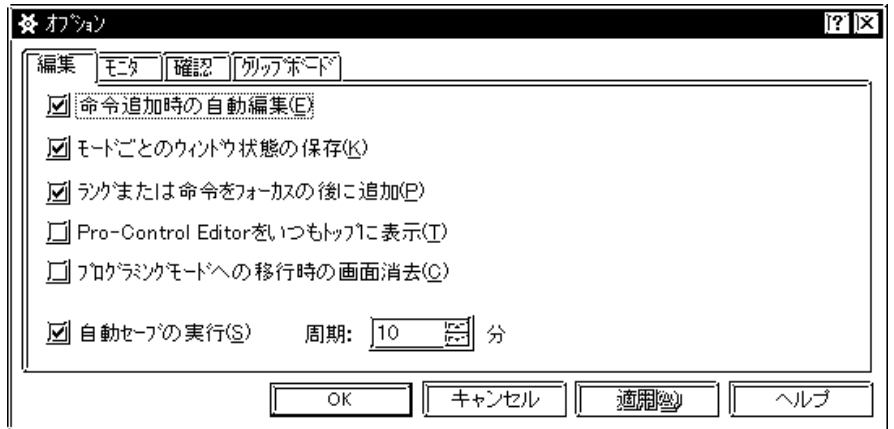

2.  $\blacksquare$ 

 $\begin{bmatrix} 1 & 1 \end{bmatrix}$ 

 $\begin{array}{ccc} 3 & (1) & (2) \\ 3 & (3) & (4) \\ 1 & (5) & (7) \\ 2 & (7) & (8) \\ 3 & (8) & (9) \\ 4 & (10) & (11) \\ 5 & (11) & (12) \\ 6 & (12) & (13) \\ 7 & (13) & (14) \\ 8 & (12) & (13) \\ 9 & (12) & (13) \\ 10 & (13) & (14) \\ 11 & (14) & (15) \\ 12 & (15) & (17) \\ 13 & (13) & (17) \\ 14 & (15) & (17) \\ 15 & (17) & ($ 

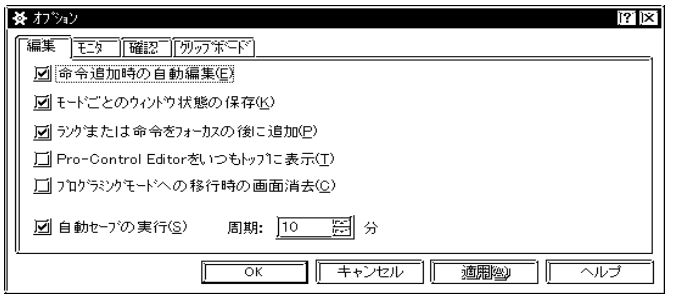

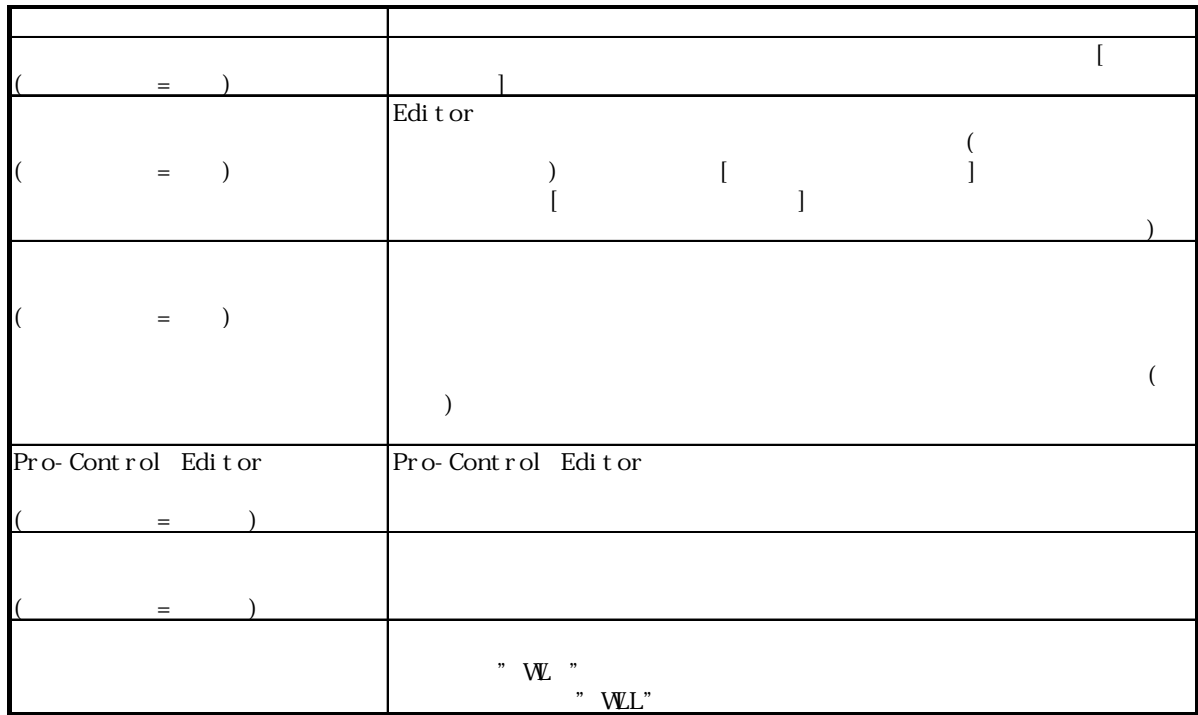

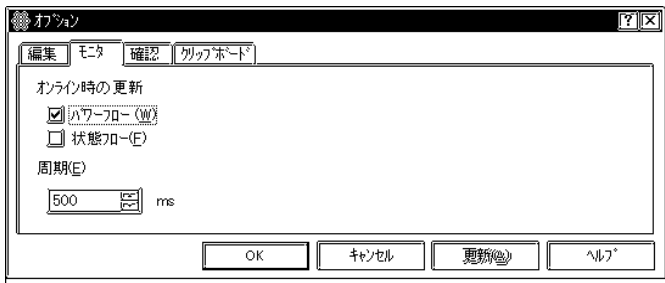

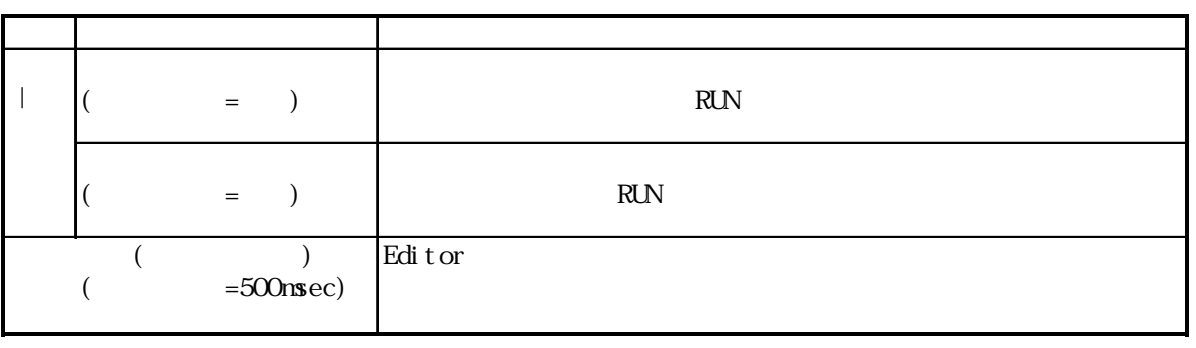

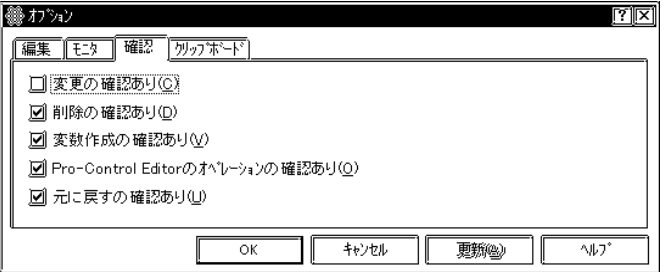

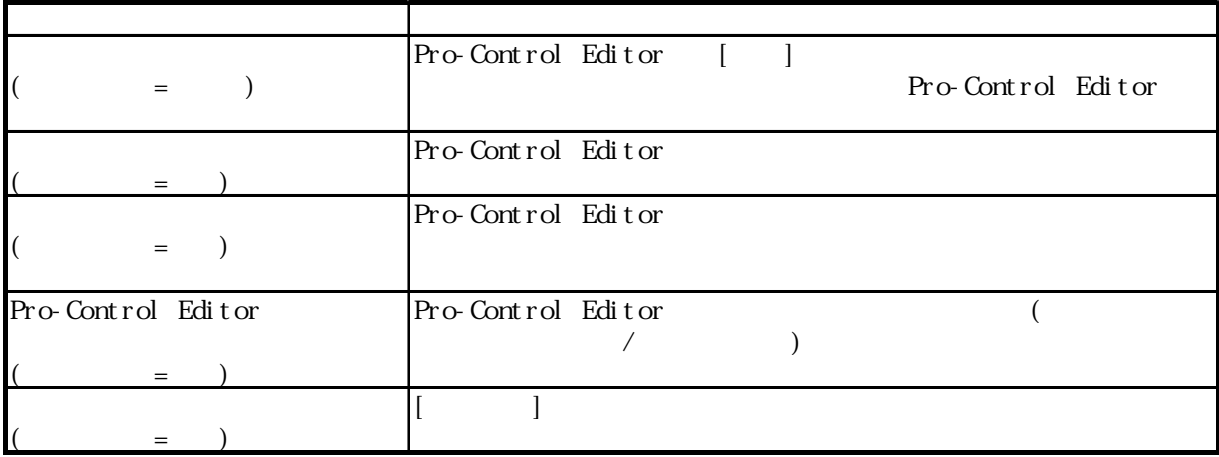

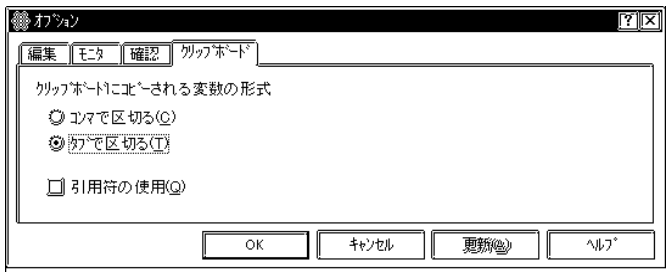

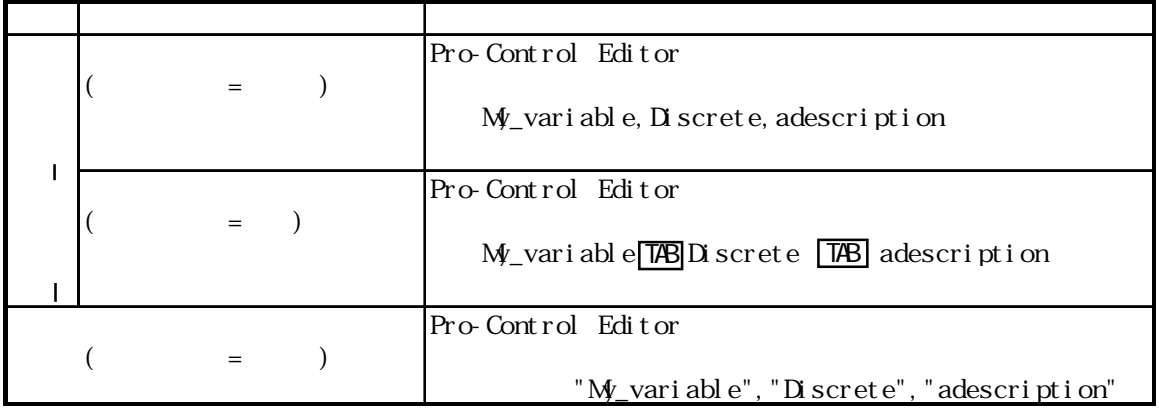

[キャンセル]をクリックし、オプションダイアログを閉じます。

#### <span id="page-29-0"></span> $3.2$

Editor しょうしょう しょうしょく こうしゃ しゅうしゅう しゅうしゅう しゅうしゅうしゅうしゅうしゅうしゅう

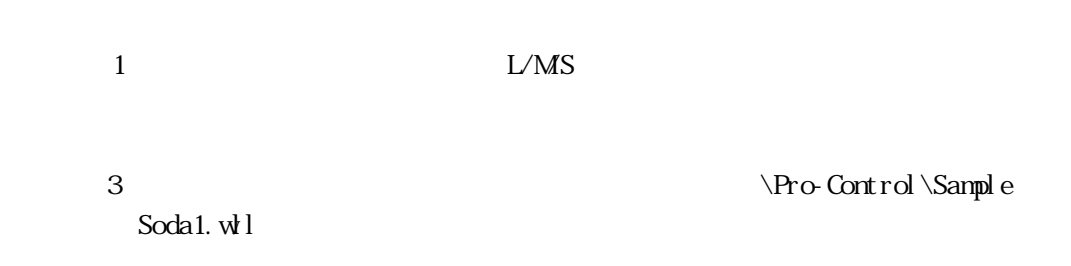

 $3.2.1$ .

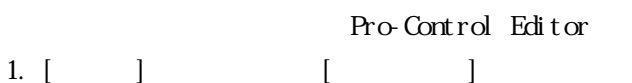

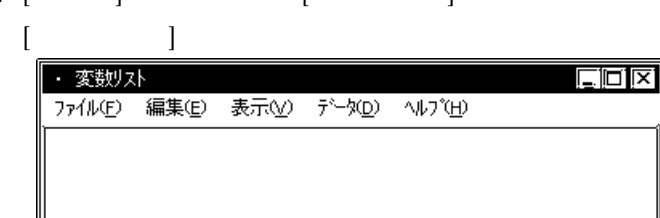

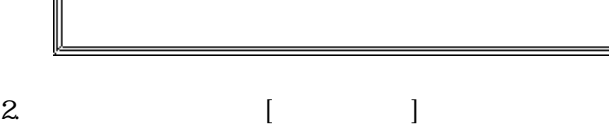

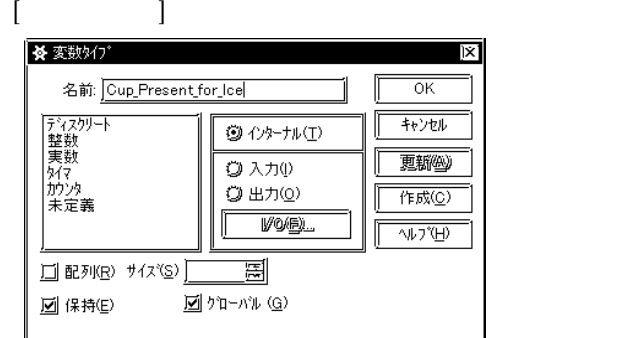

3. Cup\_Present\_for\_Ice

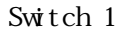

 $\begin{array}{llll} \mathrm{Switch} & \mathrm{Switch1} & \mathrm{Switch1} \\ \end{array}$  $\lambda$  /  $\lambda$  /  $\lambda$  $\frac{1}{2}$  $\frac{20}{10}$  /  $\frac{10}{20}$  $\overline{R}$ GP-PRO/PB for Windows Ver. 4.0

 $1$ Switch

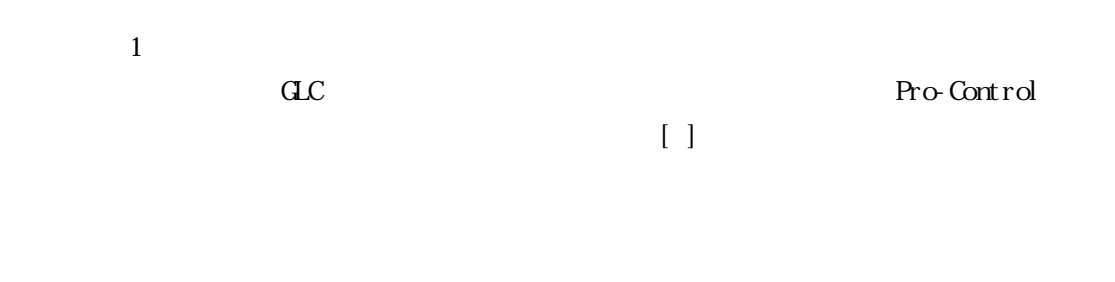

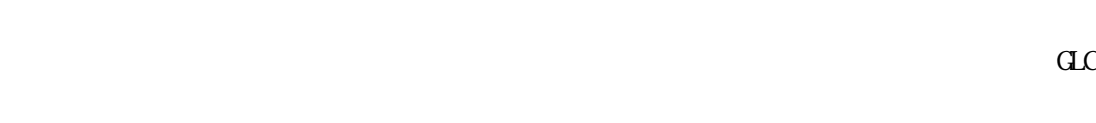

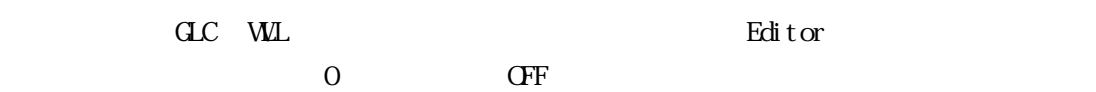

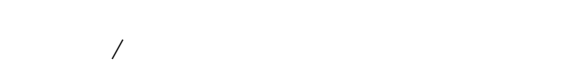

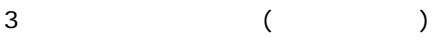

<span id="page-31-0"></span> $3.2.2$ 

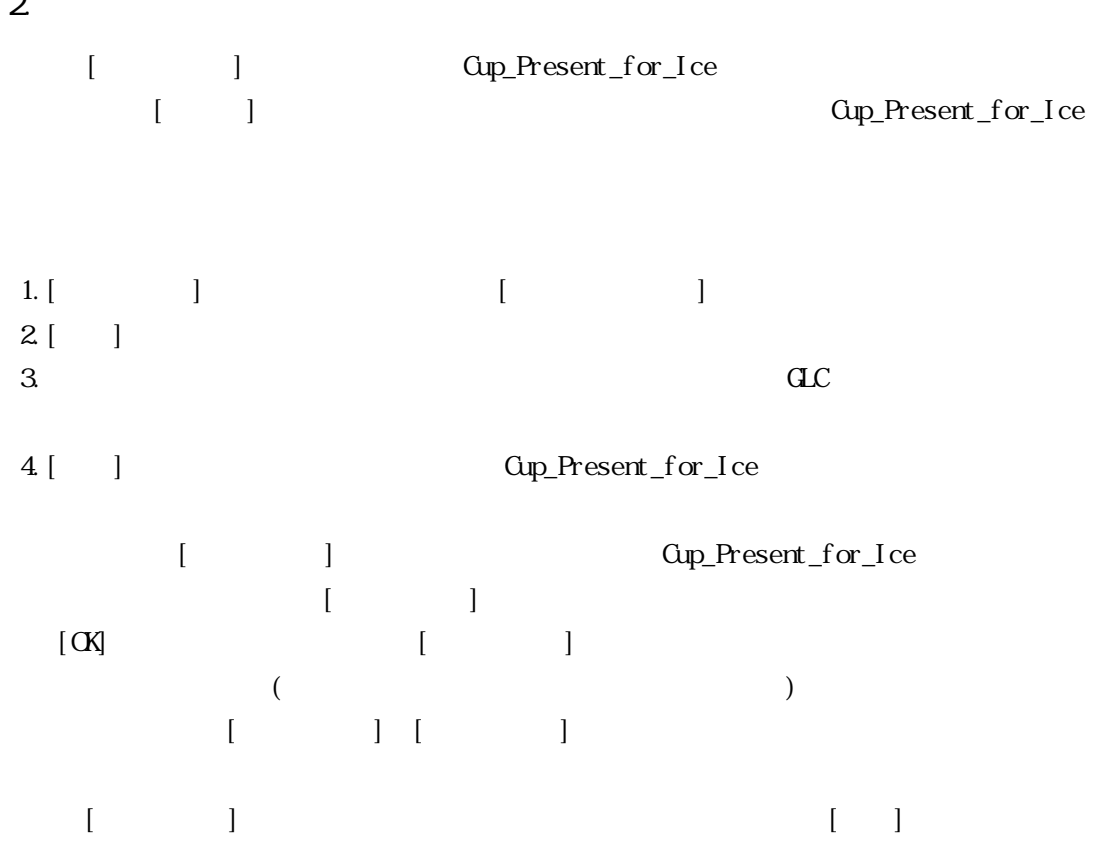

 $\begin{array}{ccc} & 1 & \cdots & 1 \end{array}$ 

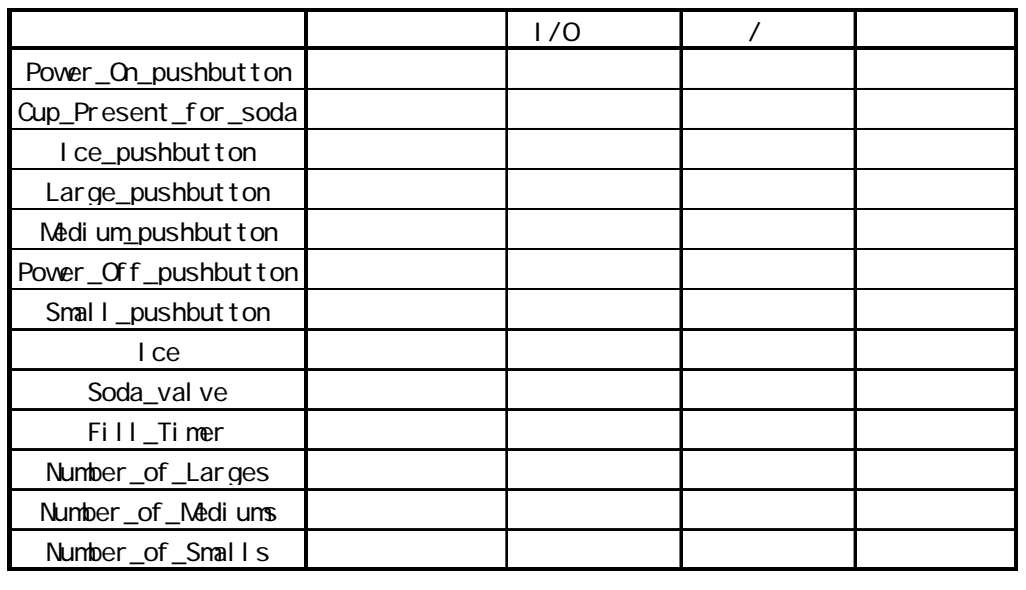

 $[$   $[$   $]$   $]$   $[$   $]$   $[$   $]$   $[$   $]$   $[$   $]$   $[$   $]$   $[$   $]$   $[$   $]$   $[$   $]$   $[$   $]$   $[$   $]$   $[$   $]$   $[$   $]$   $[$   $]$   $[$   $]$   $[$   $]$   $[$   $]$   $[$   $]$   $[$   $]$   $[$   $]$   $[$   $]$   $[$   $]$   $[$   $]$   $[$   $]$   $[$   $]$   $[$   $]$   $[$   $\begin{bmatrix} 1 & 0 & 0 \\ 0 & 0 & 0 \\ 0 & 0 & 0 \\ 0 & 0 & 0 \\ 0 & 0 & 0 \\ 0 & 0 & 0 \\ 0 & 0 & 0 \\ 0 & 0 & 0 \\ 0 & 0 & 0 \\ 0 & 0 & 0 \\ 0 & 0 & 0 \\ 0 & 0 & 0 \\ 0 & 0 & 0 \\ 0 & 0 & 0 & 0 \\ 0 & 0 & 0 & 0 \\ 0 & 0 & 0 & 0 \\ 0 & 0 & 0 & 0 \\ 0 & 0 & 0 & 0 & 0 \\ 0 & 0 & 0 & 0 & 0 \\ 0 & 0 & 0 & 0 & 0 \\ 0 &$  $\Gamma$  $[$   $]$   $[$   $]$   $[$   $]$   $[$   $]$   $[$   $]$   $]$  <span id="page-32-0"></span>3.23

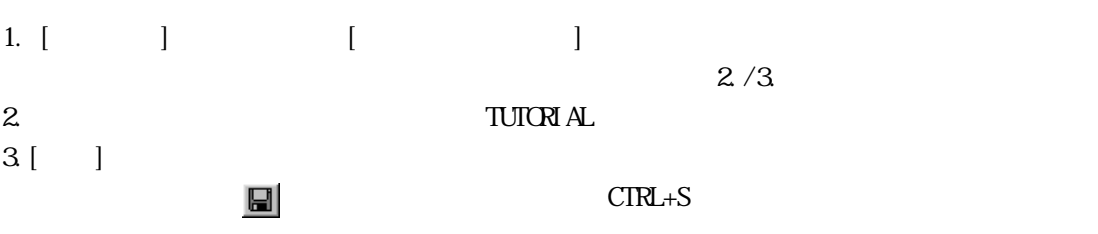

 $\Gamma$   $\Gamma$   $\Gamma$ 

 $3$  ( )

<span id="page-33-0"></span>3. 3

"新規作成"でファイルを開きます。画面には、下のような空白のプログラムが表示されます。 :<br> 3 \Pro-Control \Sample Soda1.wl  $7°09°54$  JXVh START  $\mathbf{1}$  $\mathbf{z}$ - END PEND  $\bar{3}$ 

 $3.3.1.$ 

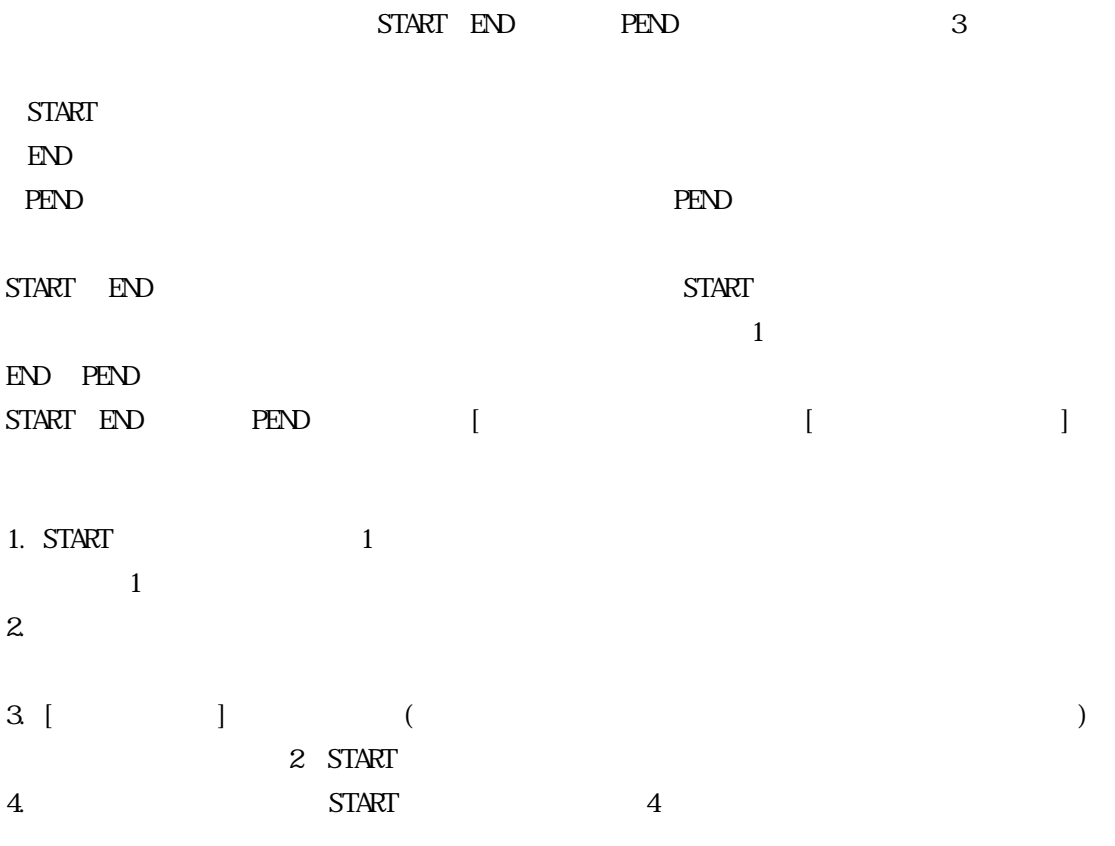

<span id="page-34-0"></span>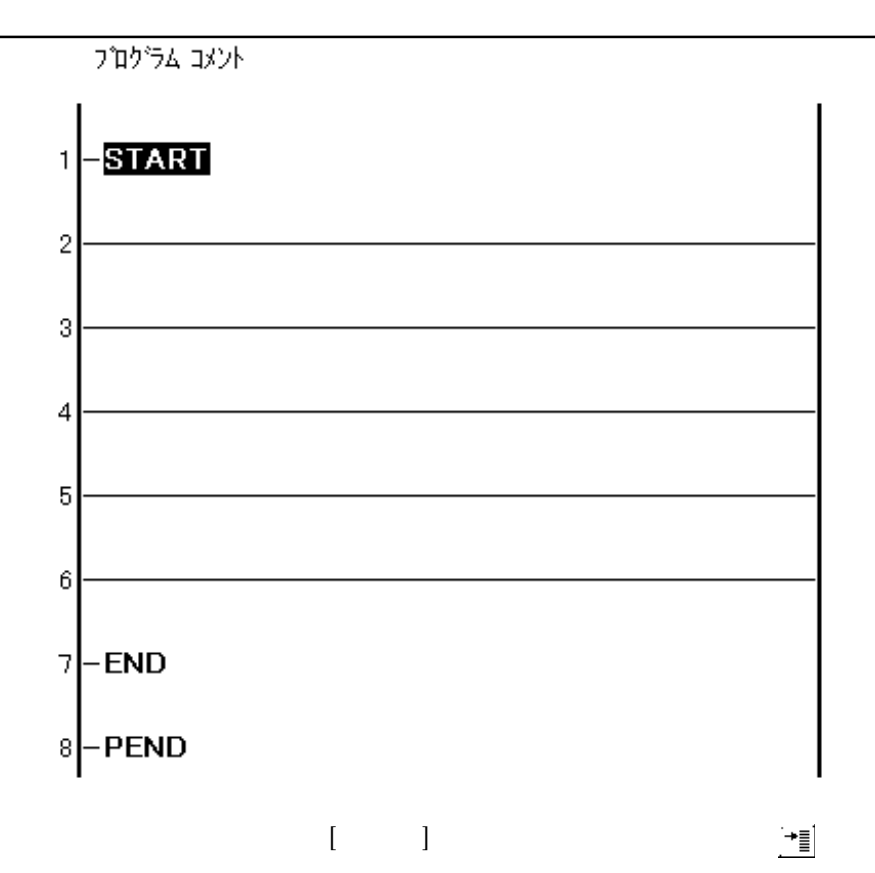

3.3.2

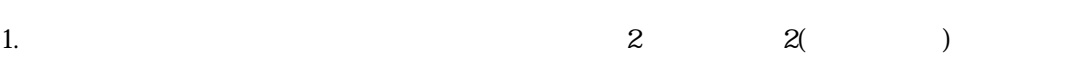

2. [Delete]

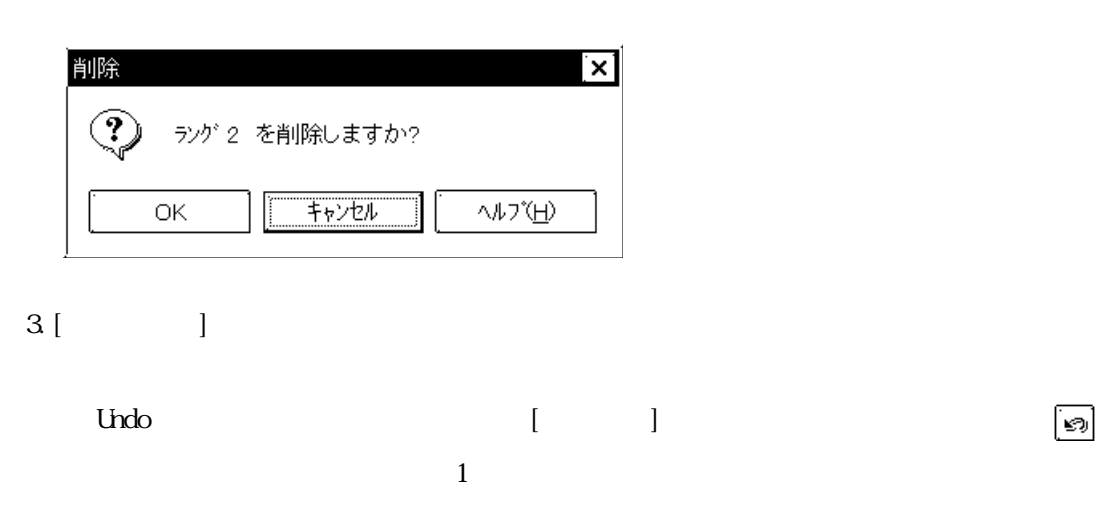

<span id="page-35-0"></span> $3.3.3$ 

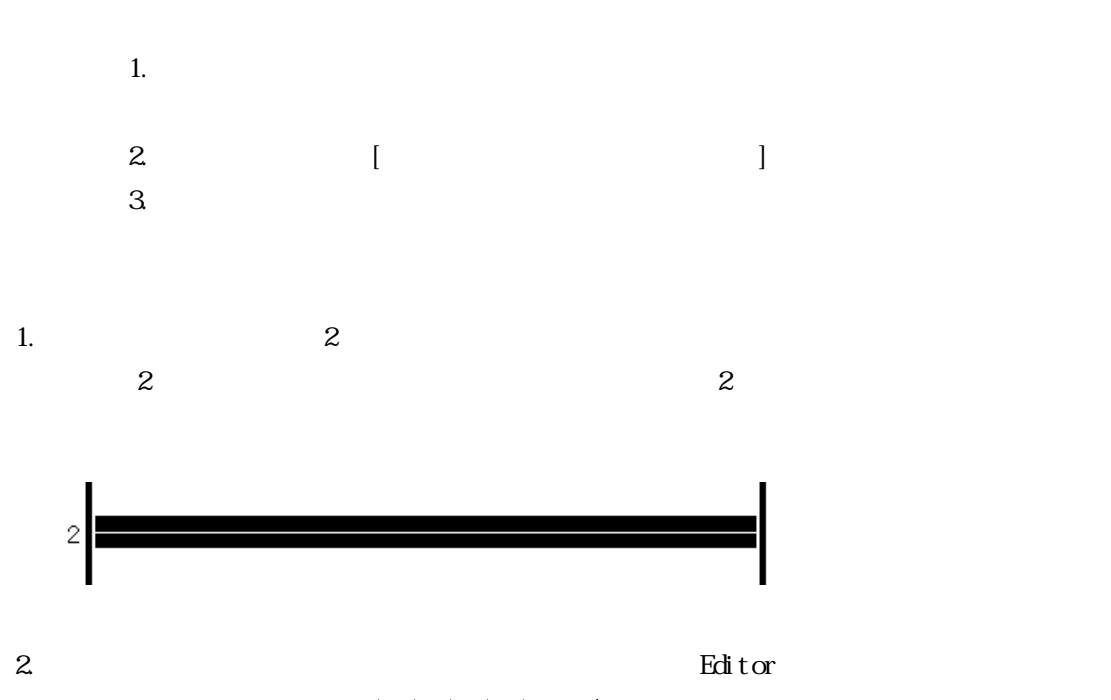

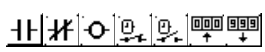

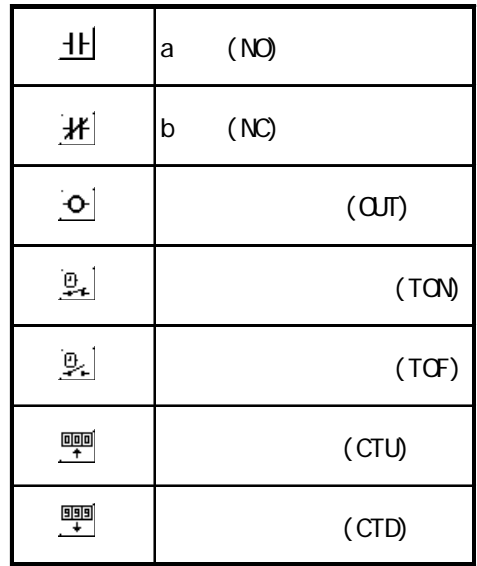
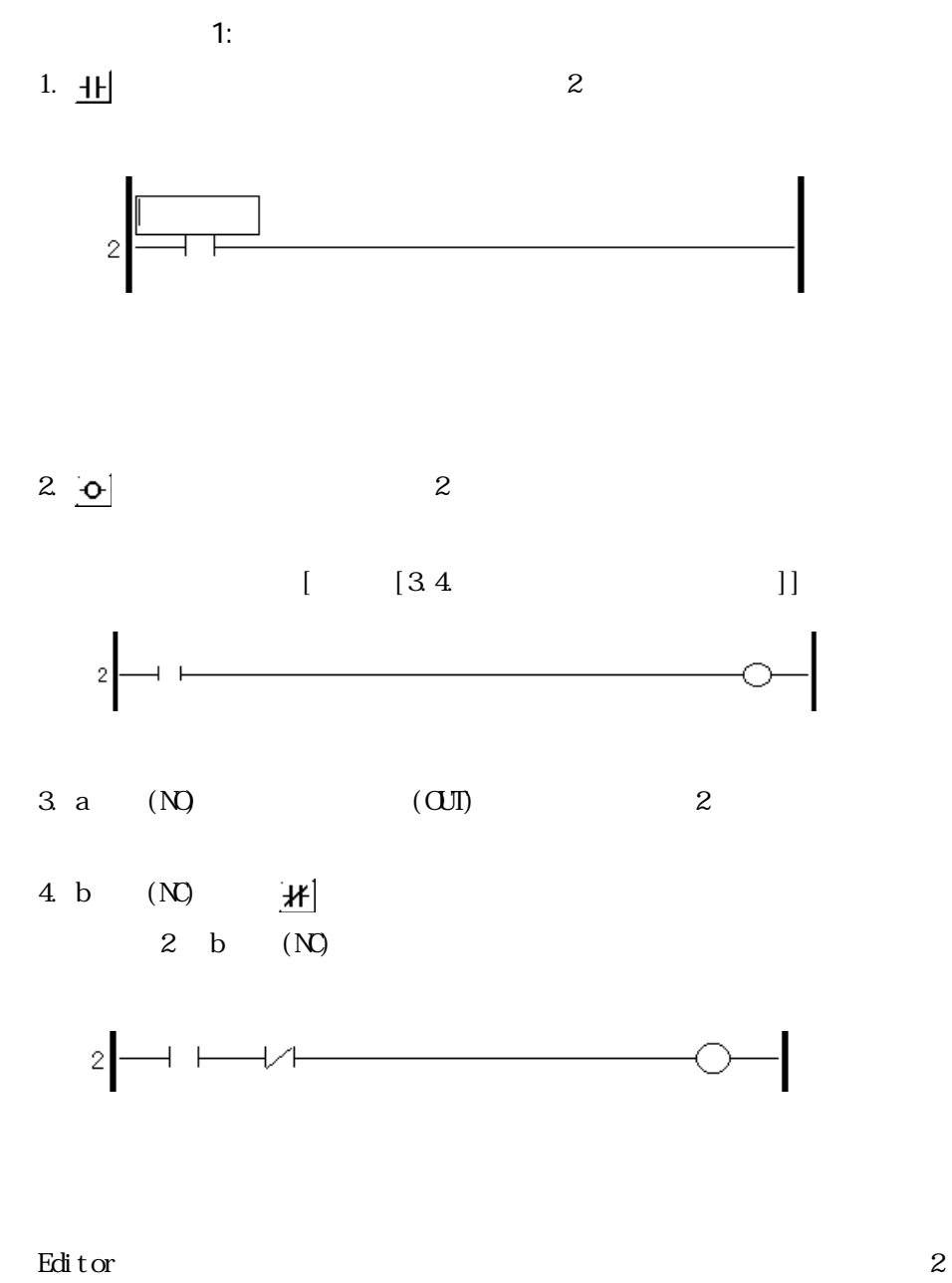

 $[ \begin{array}{ccc} \text{max} & \text{max} & \text{max} \\ \text{max} & \text{max} & \text{max} \\ \text{max} & \text{max} & \text{max} \\ \text{max} & \text{max} & \text{max} \\ \text{max} & \text{max} & \text{max} \\ \text{max} & \text{max} & \text{max} \\ \text{max} & \text{max} & \text{max} \\ \text{max} & \text{max} & \text{max} \\ \text{max} & \text{max} & \text{max} \\ \text{max} & \text{max} & \text{max} \\ \text{max} & \text{max} & \text{max} \\ \text{max} & \text{max} & \text$ 

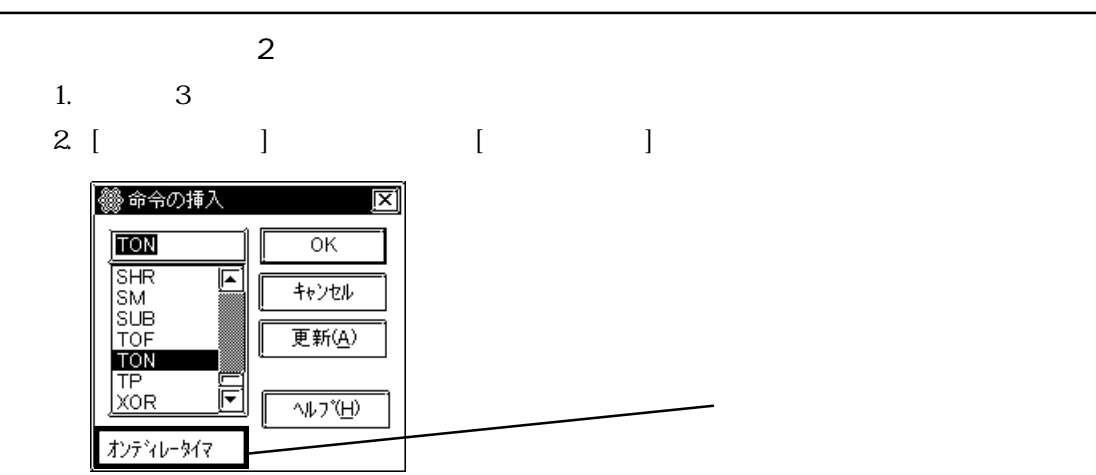

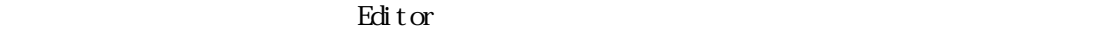

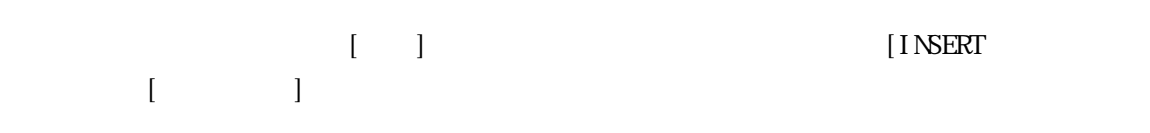

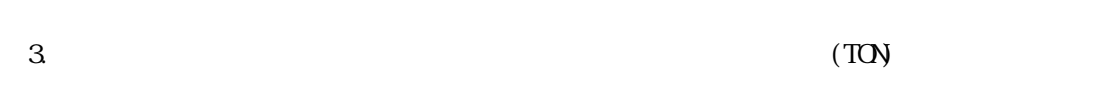

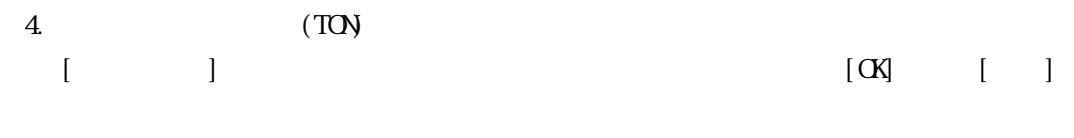

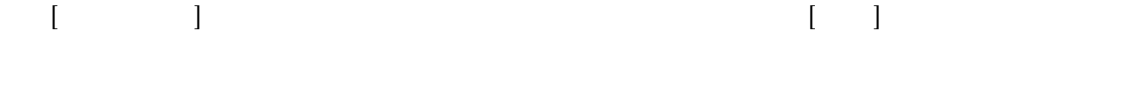

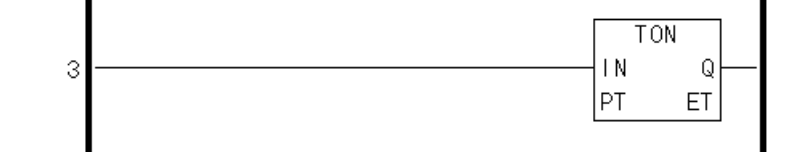

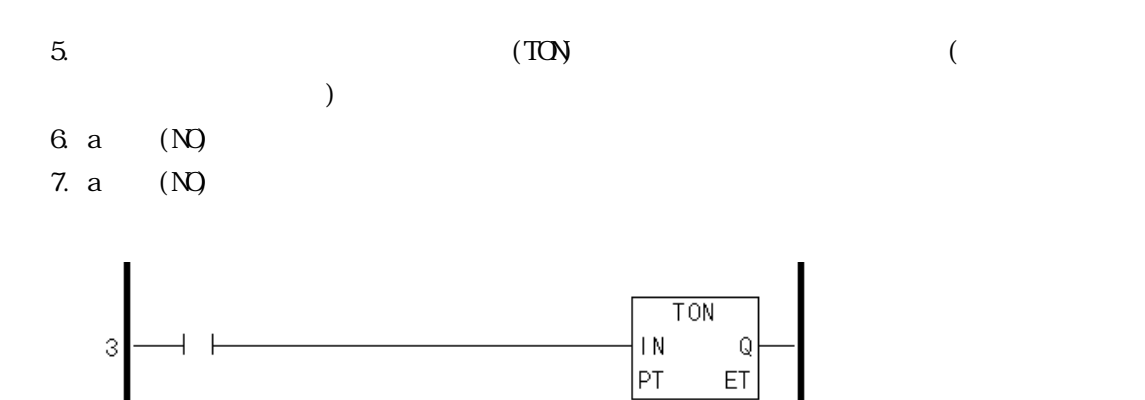

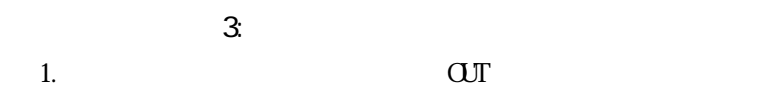

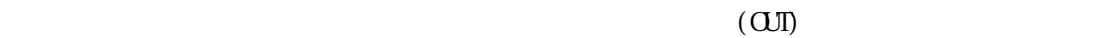

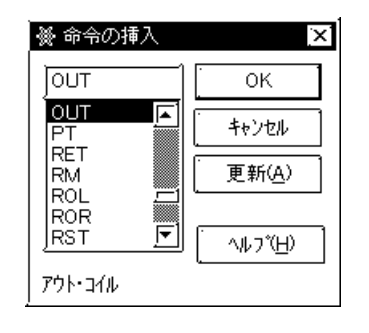

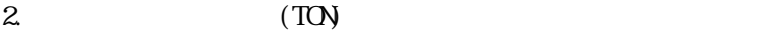

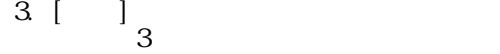

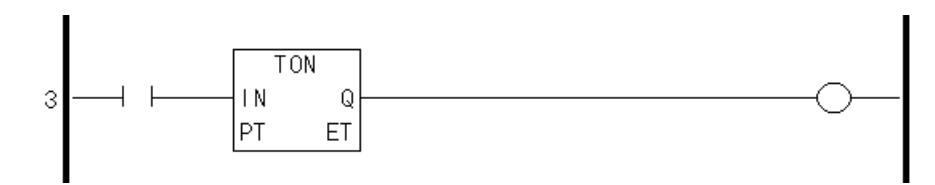

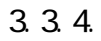

ラング 3 に挿入したアウト・コイル(OUT)命令を削除します。

- 1.  $3$   $(\text{OJI})$
- $2$  [ ]

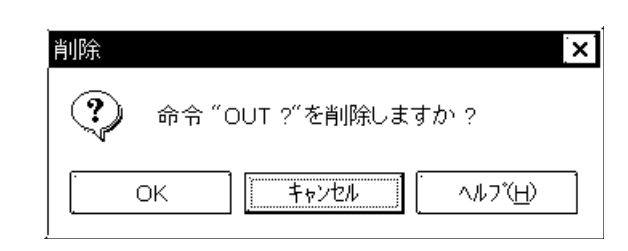

 $\mathbb{R}$ 

 $\begin{array}{ll} \text{3} & [\text{OK}] \\ \text{3} & [\text{OK}] \end{array}$ 

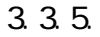

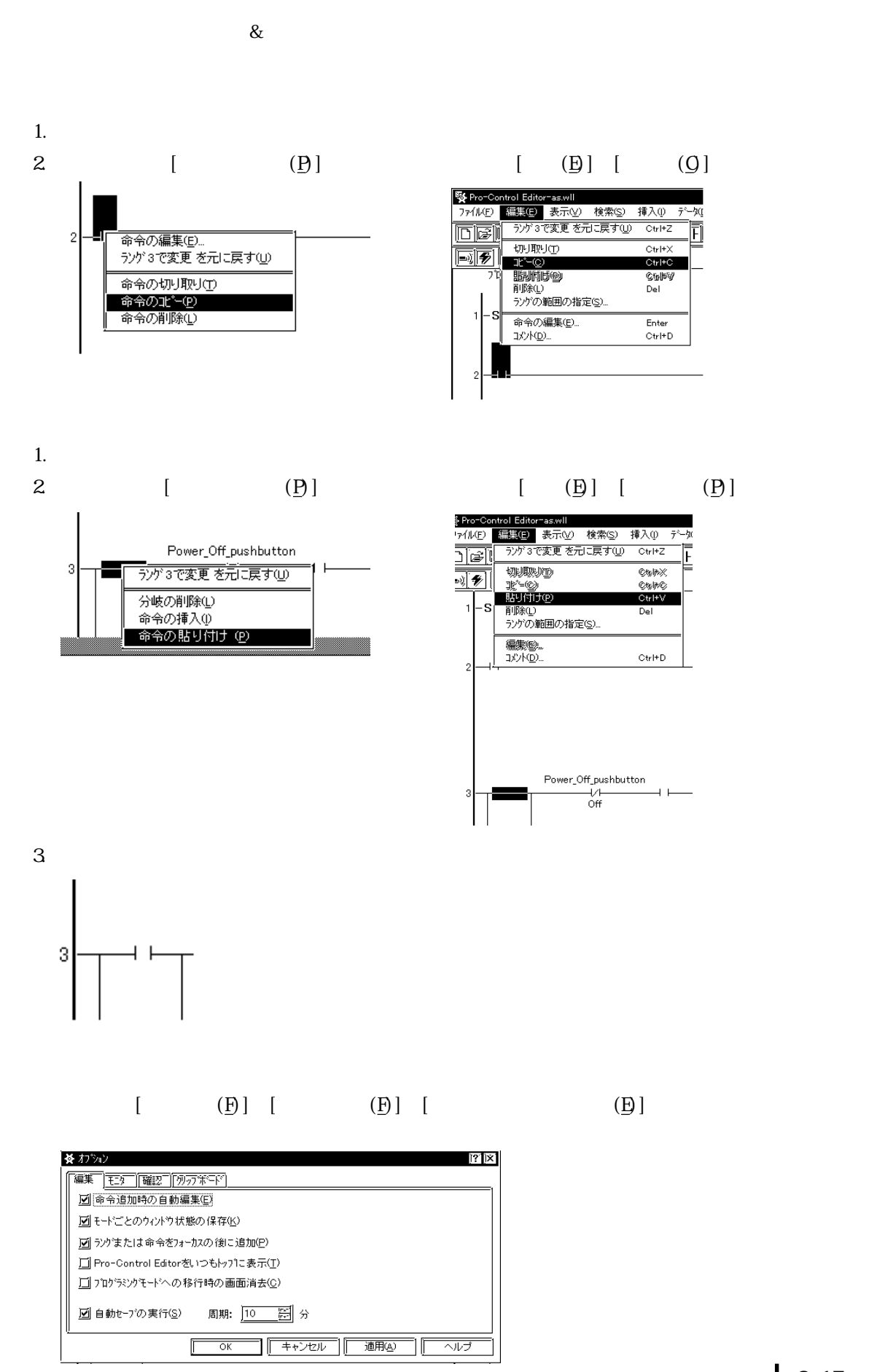

 $3.3.6$ 

$$
2 \quad a \quad (N) \quad b \quad (N)
$$

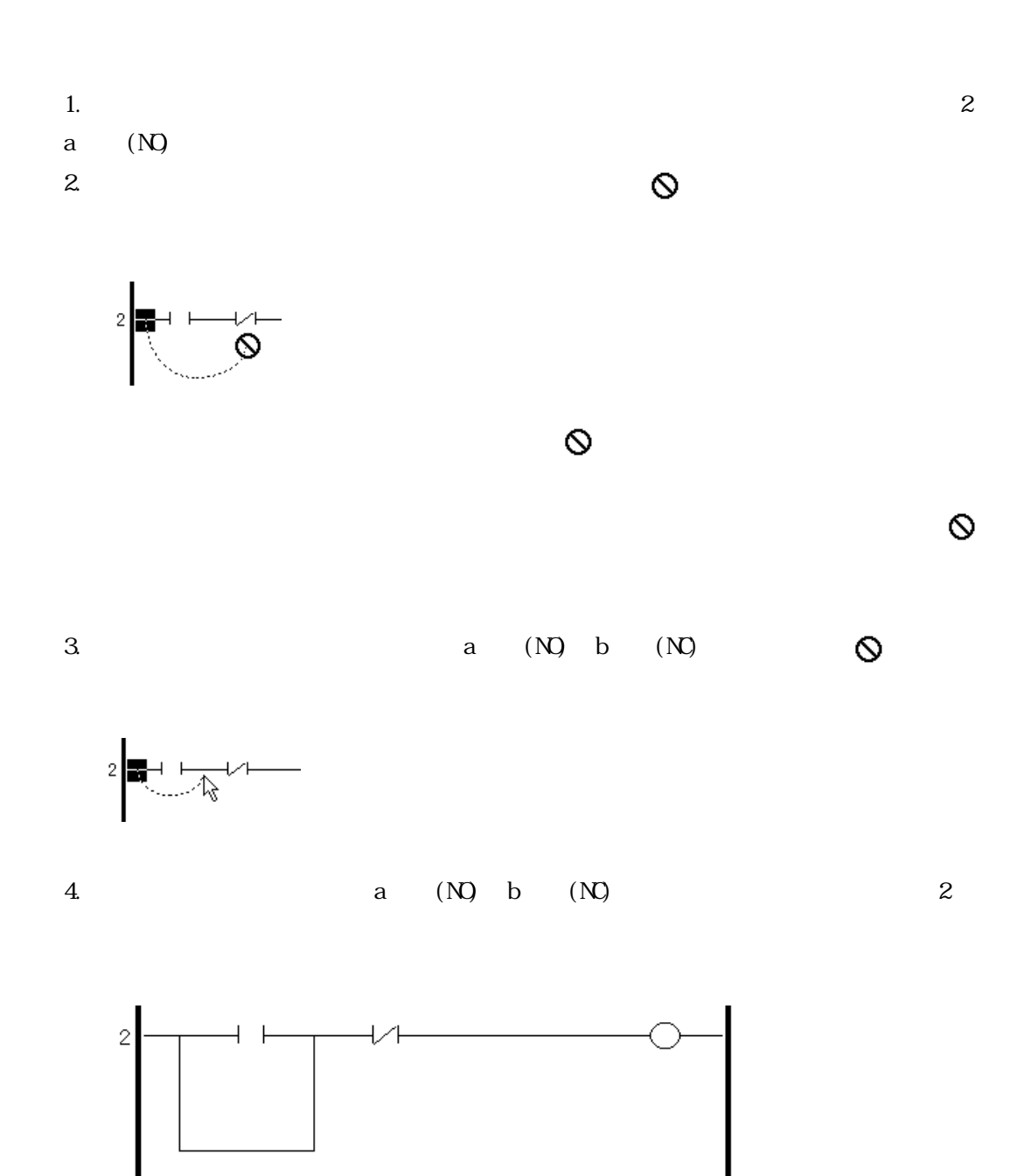

 $\begin{array}{ccc} 3 & (1) & (2) \\ 3 & (3) & (4) \\ 1 & (5) & (7) \\ 2 & (7) & (8) \\ 3 & (8) & (9) \\ 4 & (10) & (11) \\ 5 & (11) & (12) \\ 6 & (12) & (13) \\ 7 & (13) & (14) \\ 8 & (12) & (13) \\ 9 & (12) & (13) \\ 10 & (13) & (14) \\ 11 & (14) & (15) \\ 12 & (15) & (17) \\ 13 & (13) & (17) \\ 14 & (15) & (17) \\ 15 & (17) & ($ 

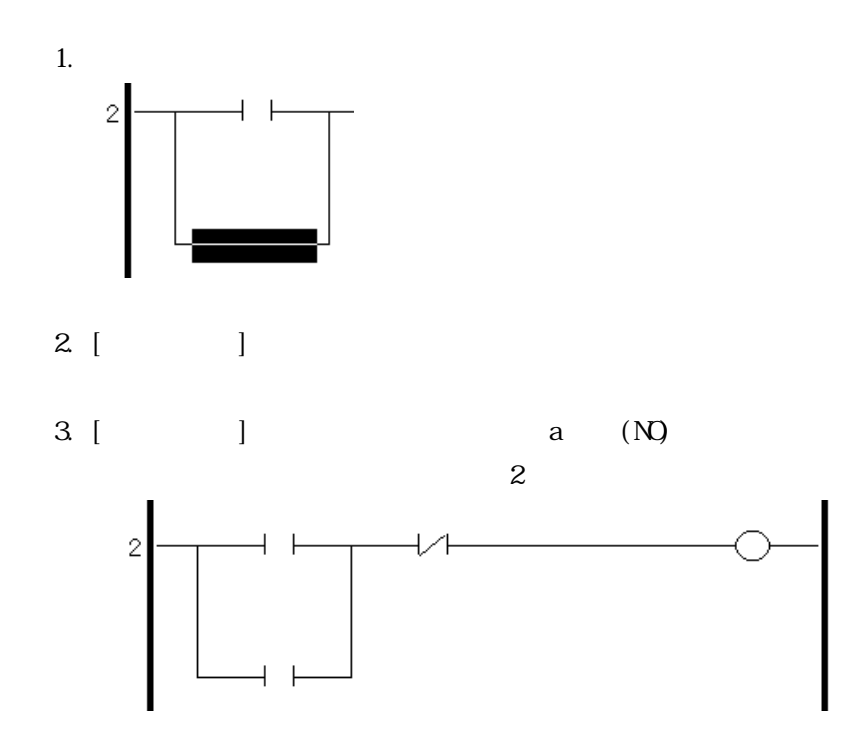

 $3.3.7.$ 

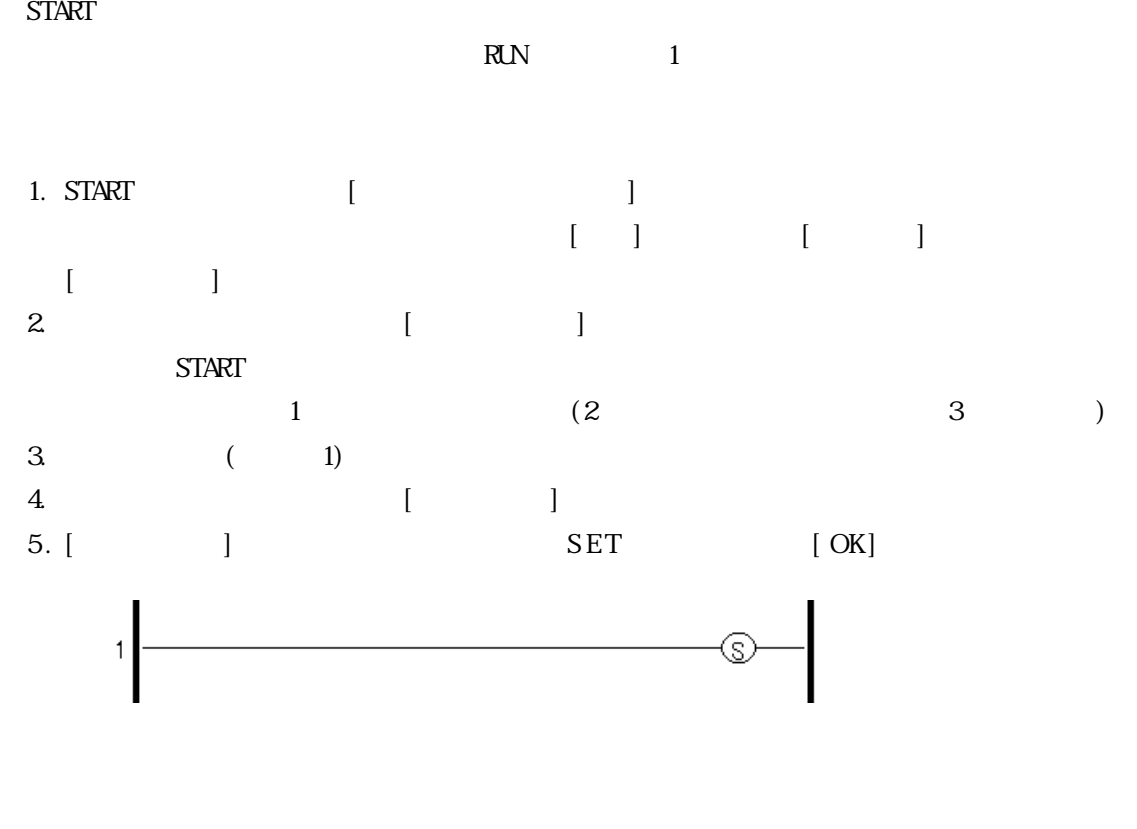

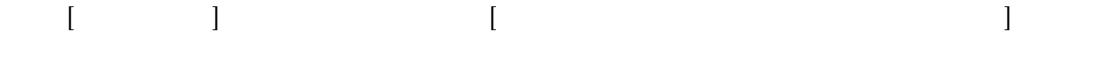

START

3.3.8.

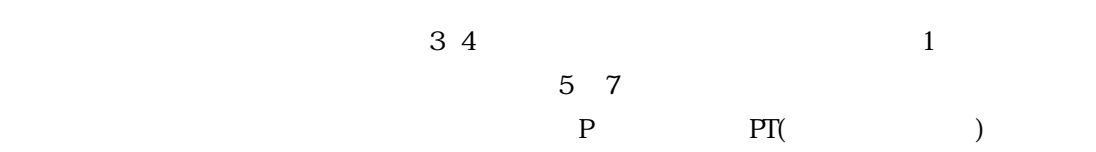

 $\begin{array}{ccc} 3 & \hspace{1.5cm} & \hspace{1.5cm} & \hspace{1.5cm} \\ \end{array}$ 

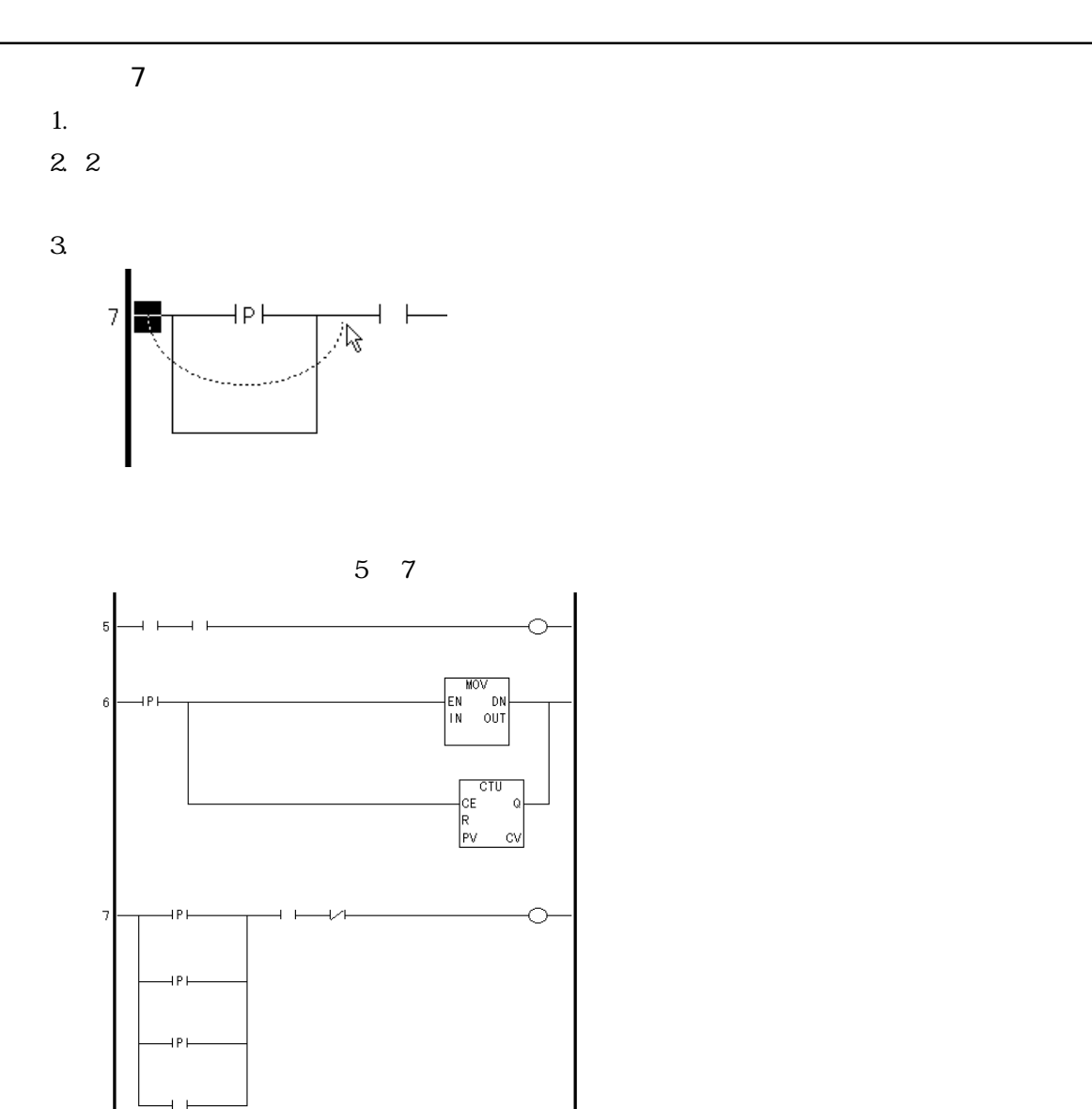

## $3.4.$

 $3.2$  $[ \qquad \qquad \begin{array}{ccc} \text{ } & \text{ } & \text{ } \\ \text{ } & \text{ } & \text{ } \\ \text{ } & \text{ } & \text{ } \\ \text{ } & \text{ } & \text{ } \\ \text{ } & \text{ } & \text{ } \\ \text{ } & \text{ } & \text{ } \\ \text{ } & \text{ } & \text{ } \\ \text{ } & \text{ } & \text{ } \\ \text{ } & \text{ } & \text{ } \\ \text{ } & \text{ } & \text{ } \\ \text{ } & \text{ } & \text{ } \\ \text{ } & \text{ } & \text{ } \\ \text{ } & \text{ } & \text{ } \\ \text{ } & \text{ } & \$  $\begin{bmatrix} 1 & 1 \\ 0 & 1 \\ 0 & 1 \end{bmatrix}$  $1.$   $1.$   $1.$ 2.  $\begin{bmatrix} 1 & 1 \end{bmatrix}$ 

### $3.4.1.$

# 1.  $3$   $(\text{O}\text{J}\Gamma)$

 $[Enter]$  $\begin{bmatrix} \cdot & \cdot & \cdot & \cdot \\ \cdot & \cdot & \cdot & \cdot \\ \cdot & \cdot & \cdot & \cdot \end{bmatrix}$ 

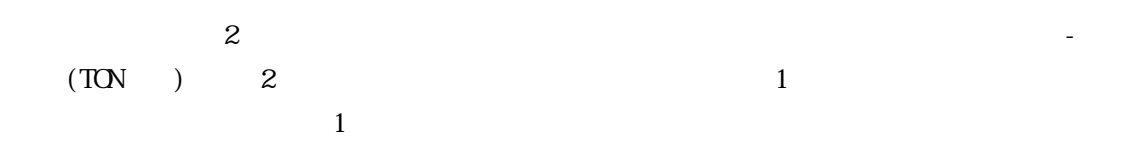

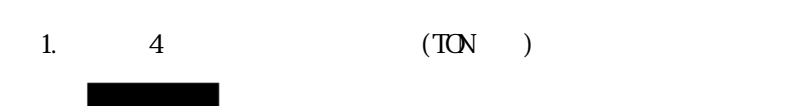

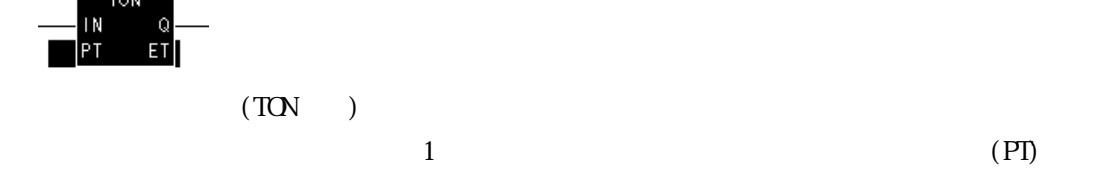

IN<br>PT

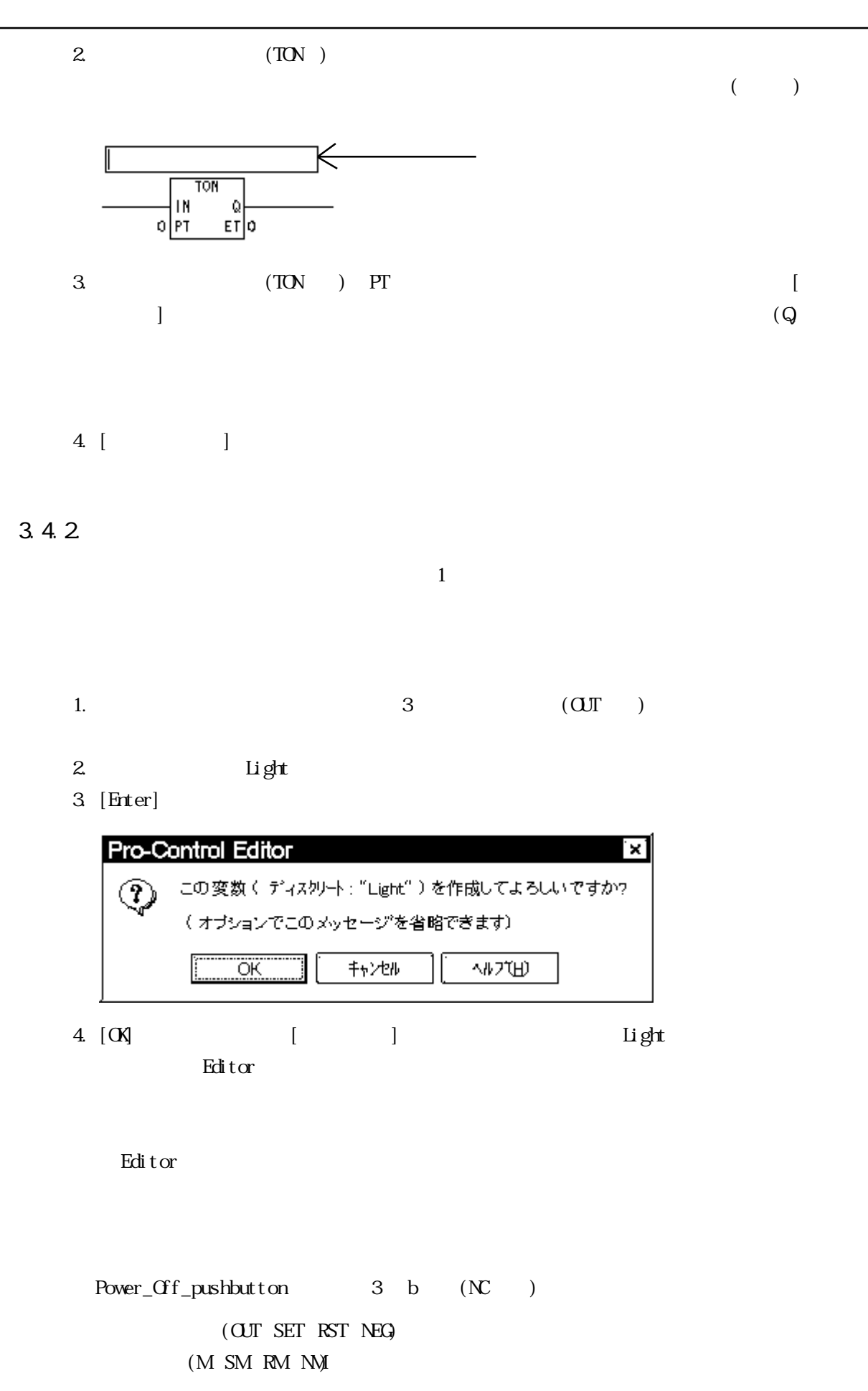

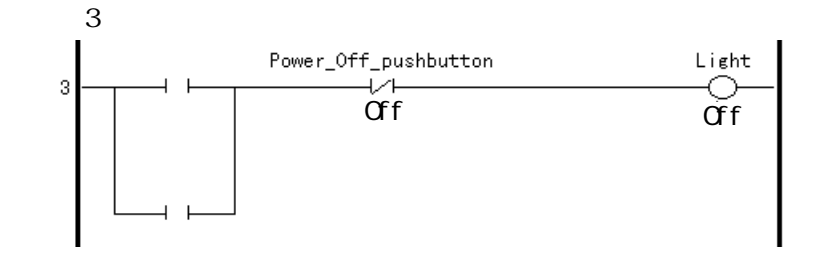

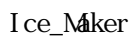

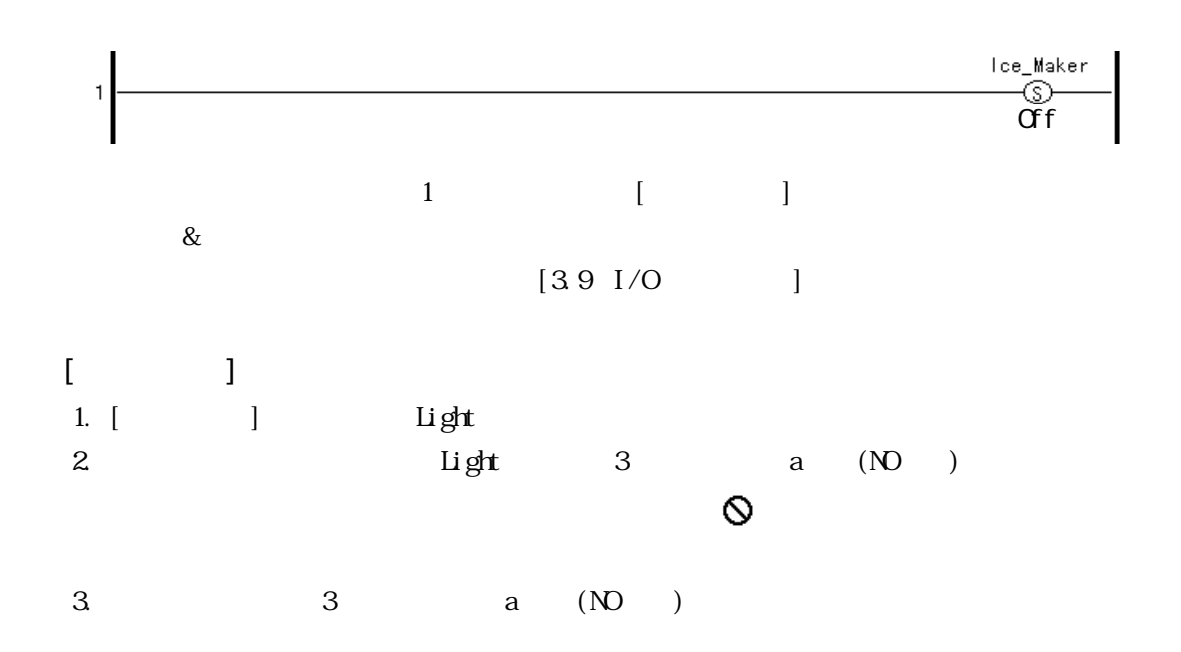

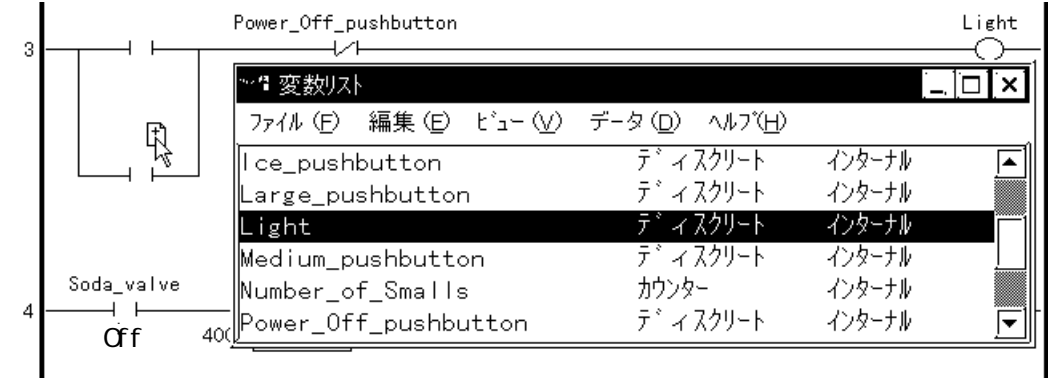

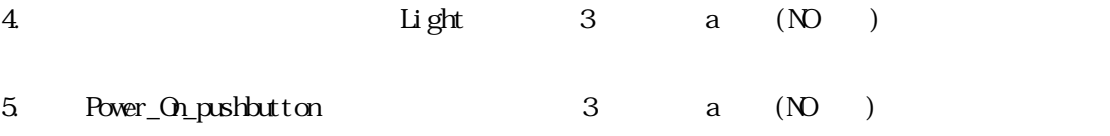

 $3$  ( )

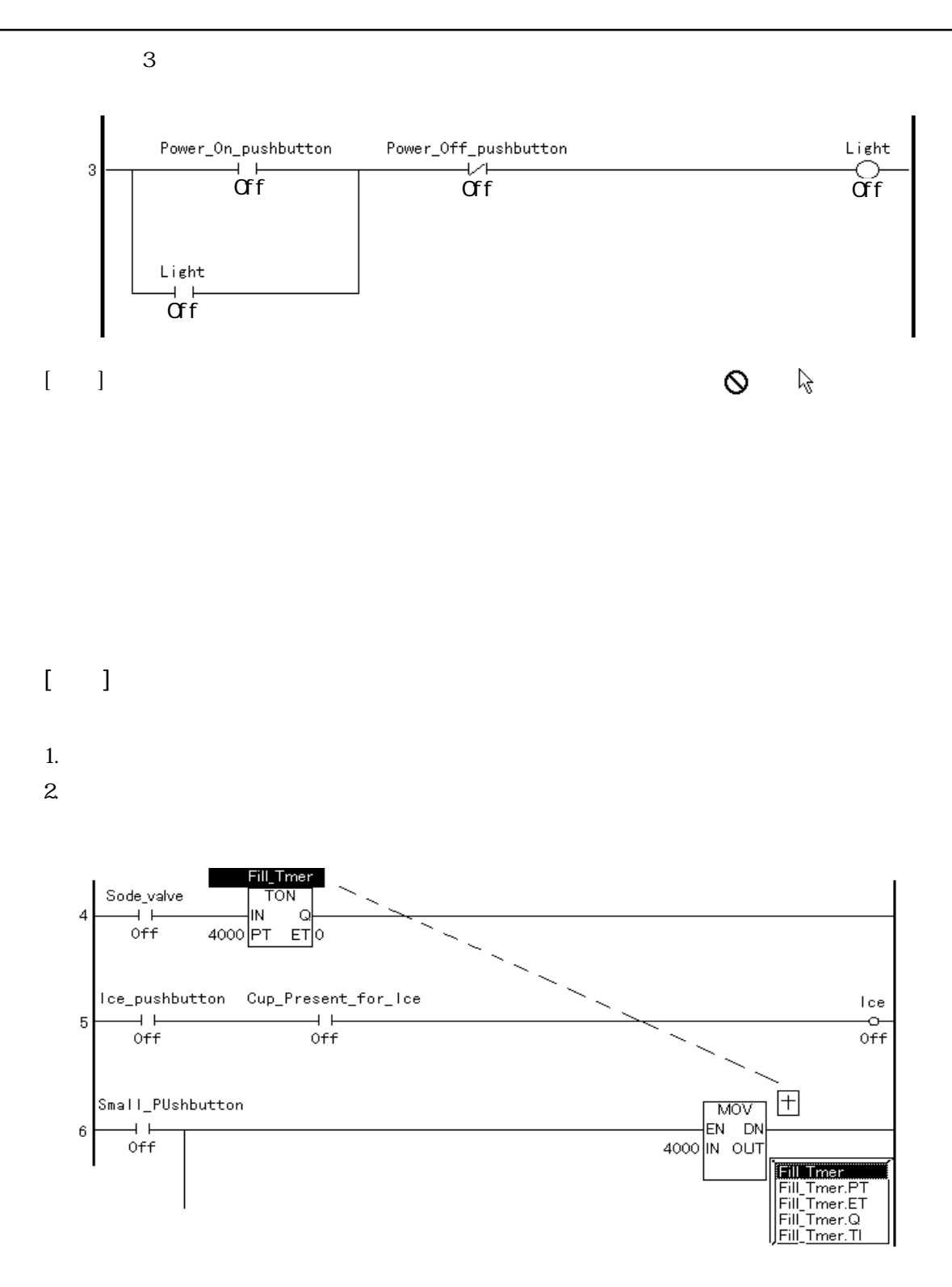

3.4.3

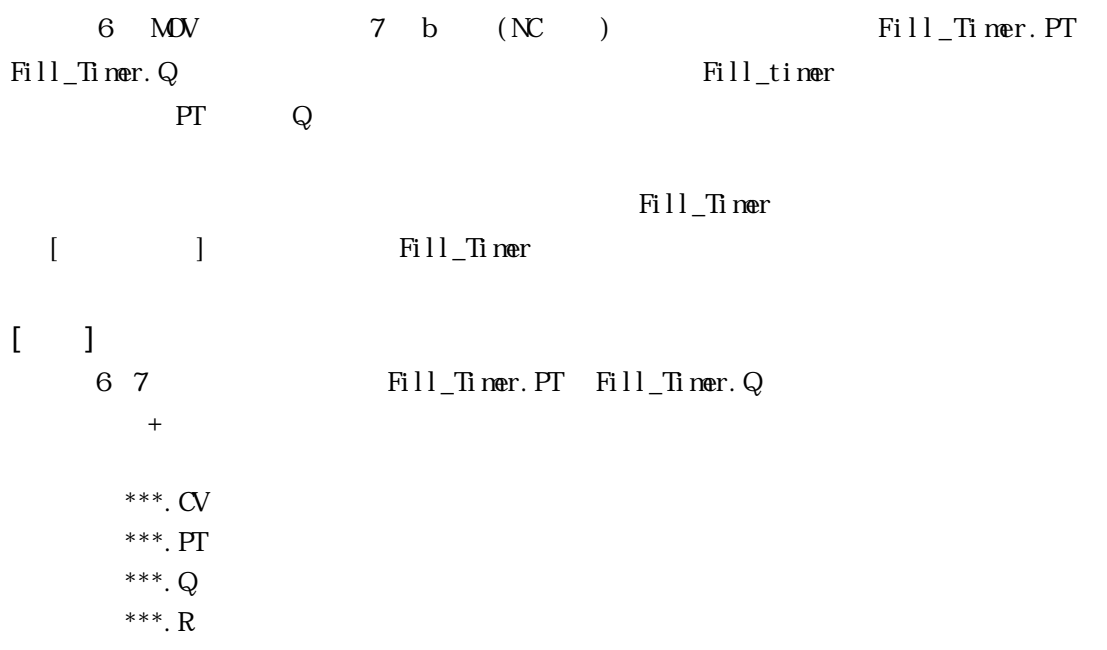

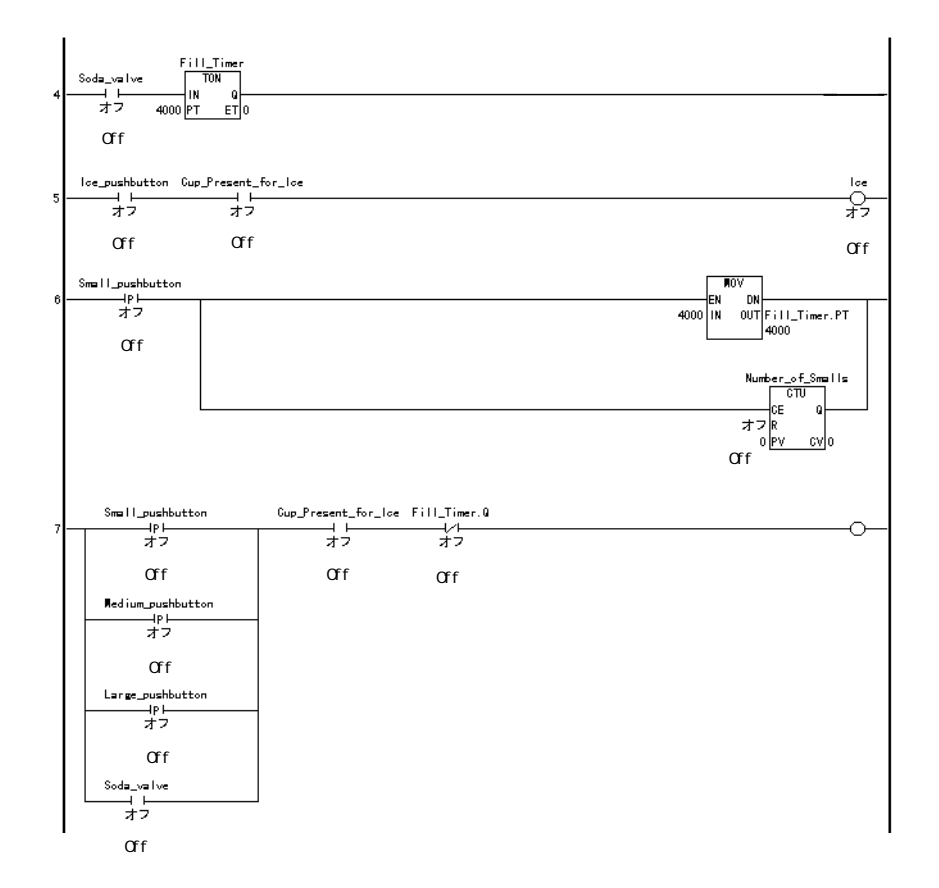

 $3.4.$ 

### $3.5.$

 $\frac{1}{2}$  Editor 1.  $\frac{2}{3}$ 

### $3.5.1.$

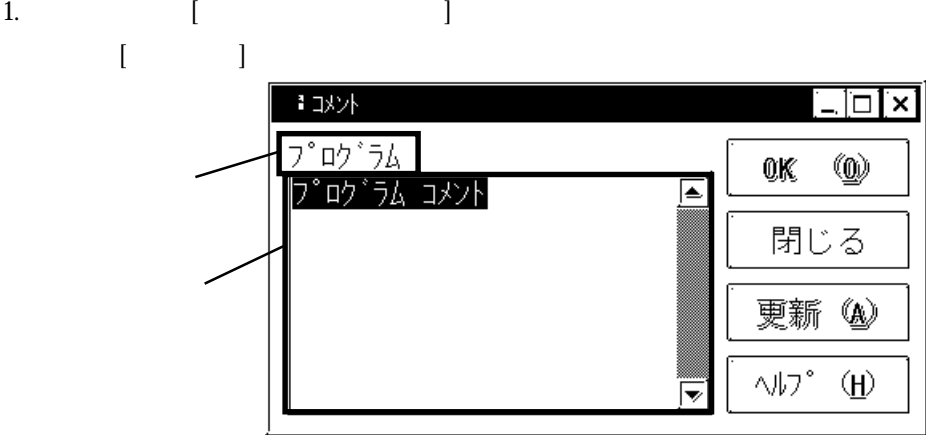

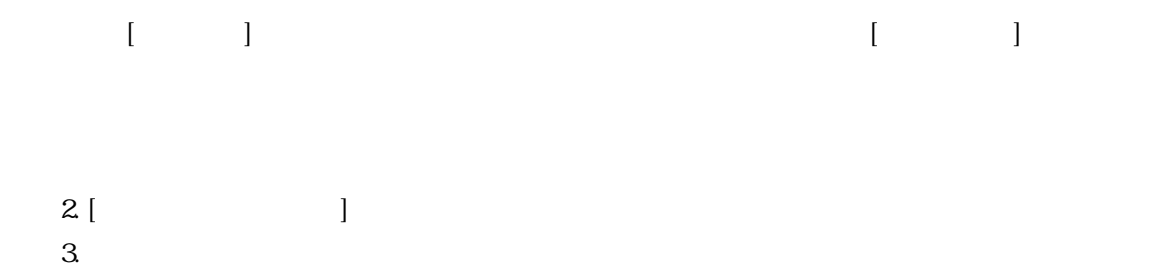

 $4. \left[ \text{OK} \right]$ 

このブログラムは、ファーストフードレストランのソフトドリンク製造機を制御します。

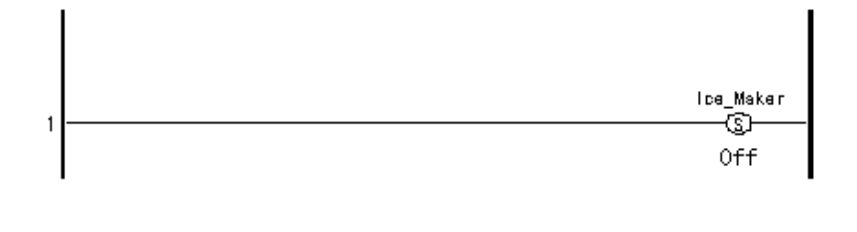

 $[$   $]$ 

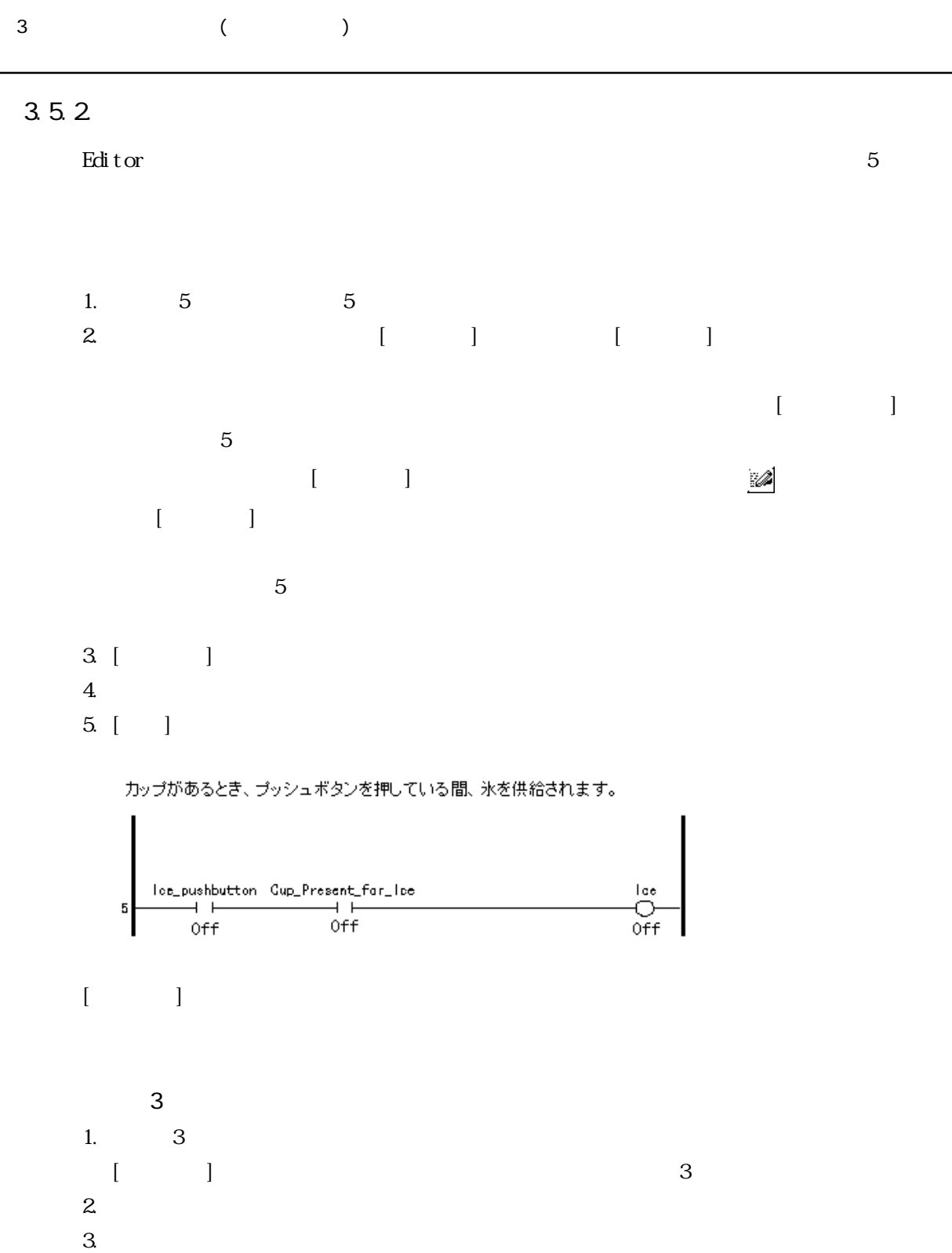

4.[ ] 3 5

 $3.5.3$ 

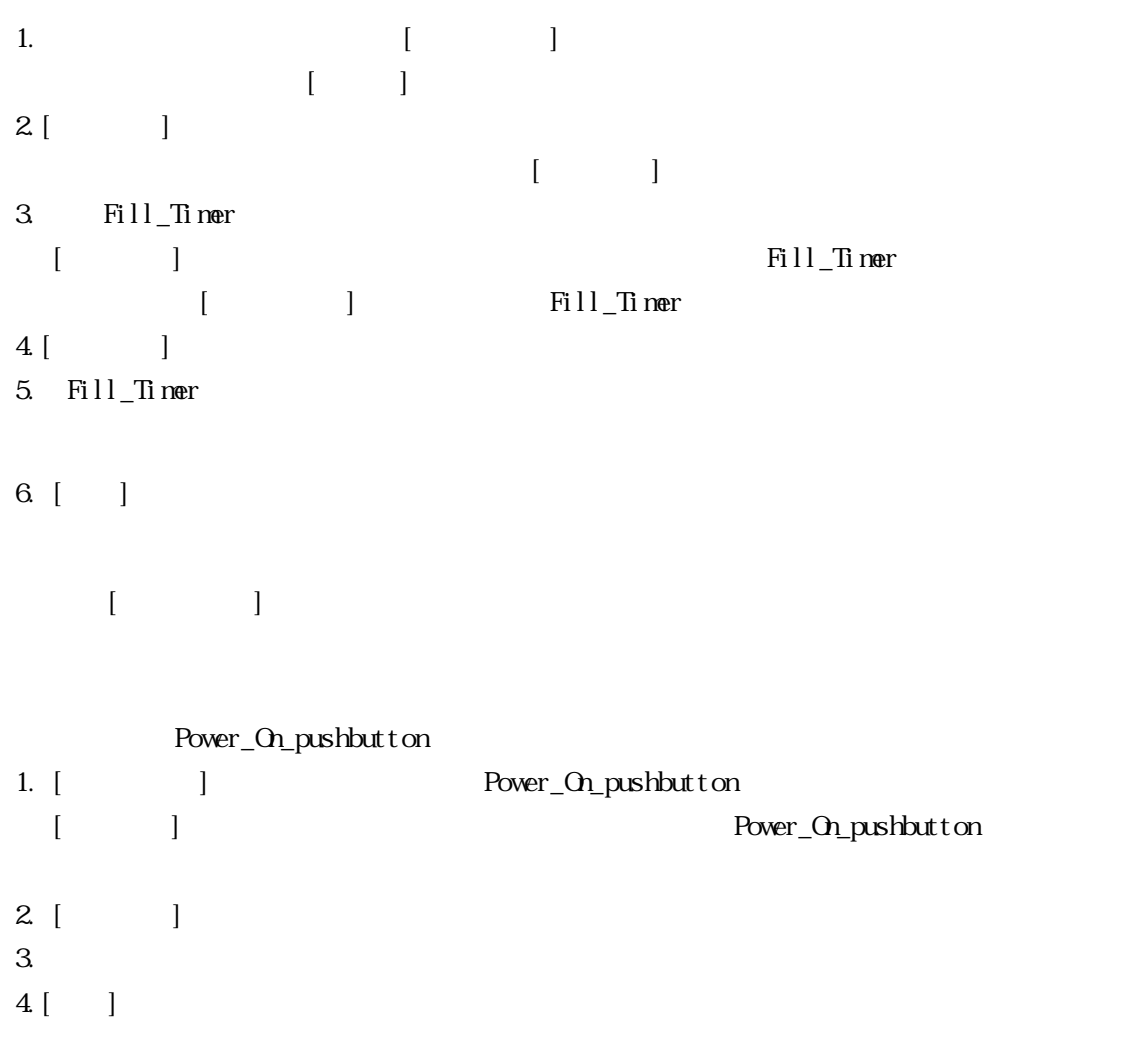

Fill\_Timer Power\_On\_pushbutton

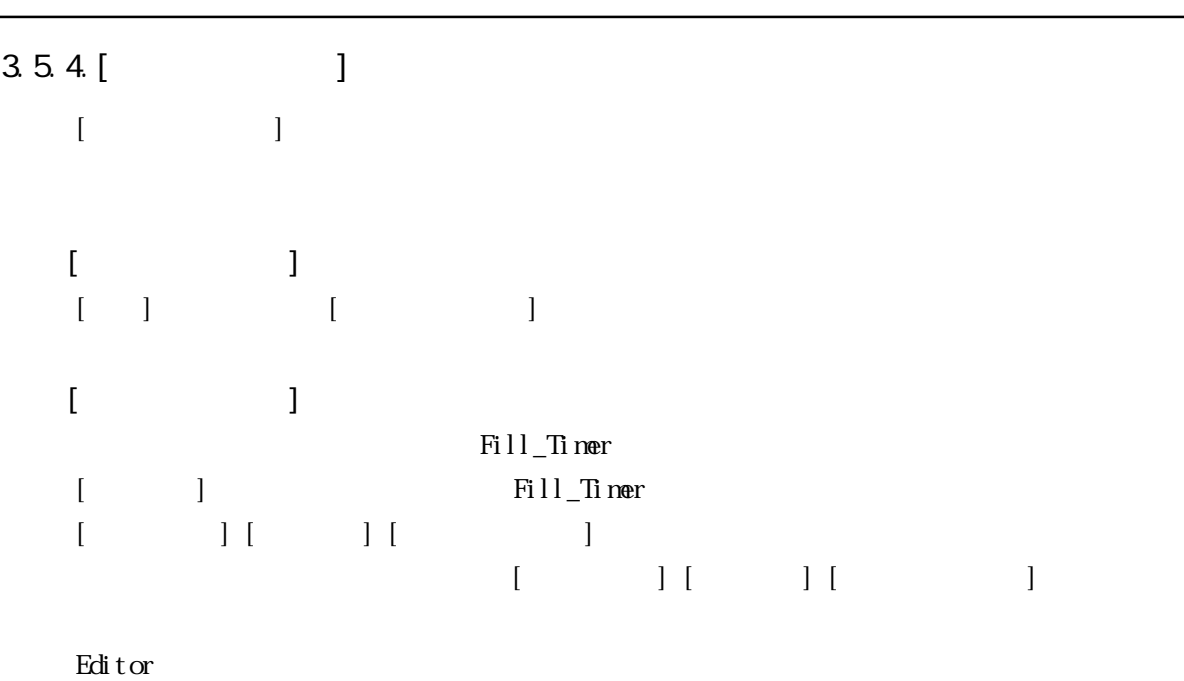

 $[3.8]$ 

 $\Gamma$ 

 $3.6.$ 

# $3.6.1$ .  $\sim$  2000  $\sim$  5  $\sim$  7  $\overline{6}$ 1. ラングの左の番号 6 をクリックして、ラング 6 を選択します。  $2[$ ] []  $[\text{Shif }t]$  $\mathbf{2}$  $25$  ( $)$  $3.6.2$  $\mathop{\mathrm{Edi}}$  tor the set of  $\mathop{\mathrm{Edi}}$  to the set of  $\mathop{\mathrm{Edi}}$  to the set of  $\mathop{\mathrm{Edi}}$  to the set of  $\mathop{\mathrm{Edi}}$  to the set of  $\mathop{\mathrm{Edi}}$  to the set of  $\mathop{\mathrm{Edi}}$  to the set of  $\mathop{\mathrm{Edi}}$  to the set of  $\mathop{\mathrm{Id}}$  $[$  and  $[$  and  $]$  and  $[$  and  $]$  and  $[$  and  $]$  and  $[$  and  $]$  and  $[$  and  $]$  and  $[$  and  $]$  and  $[$  and  $]$  and  $[$  and  $]$  and  $[$  and  $]$  and  $[$  and  $]$  and  $[$  and  $]$  and  $[$  and  $]$  and  $[$  and  $]$  and  $[$  a  $\mathbb R$ ditor  $\mathbb R$  Politor  $\mathbb R$

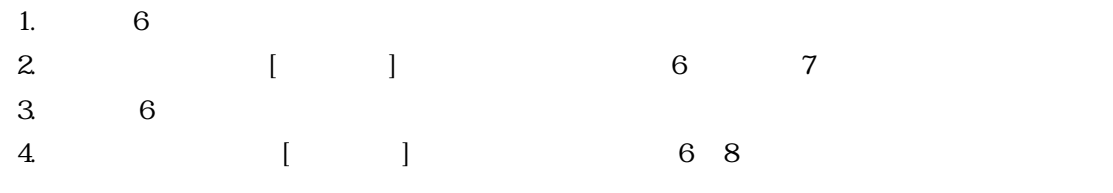

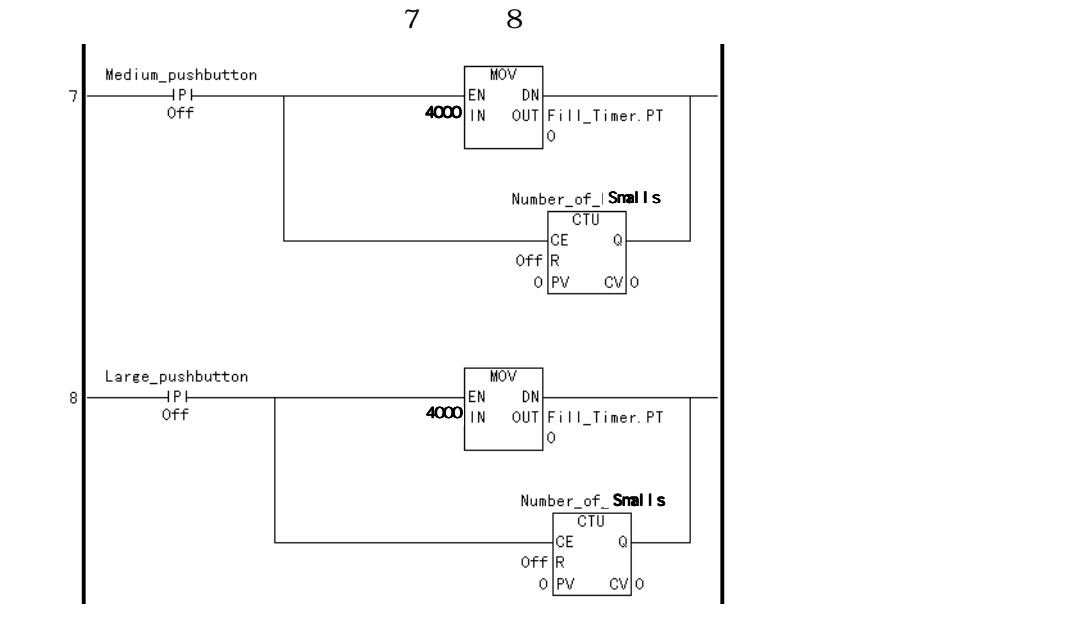

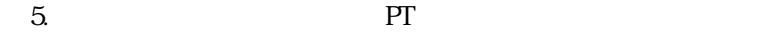

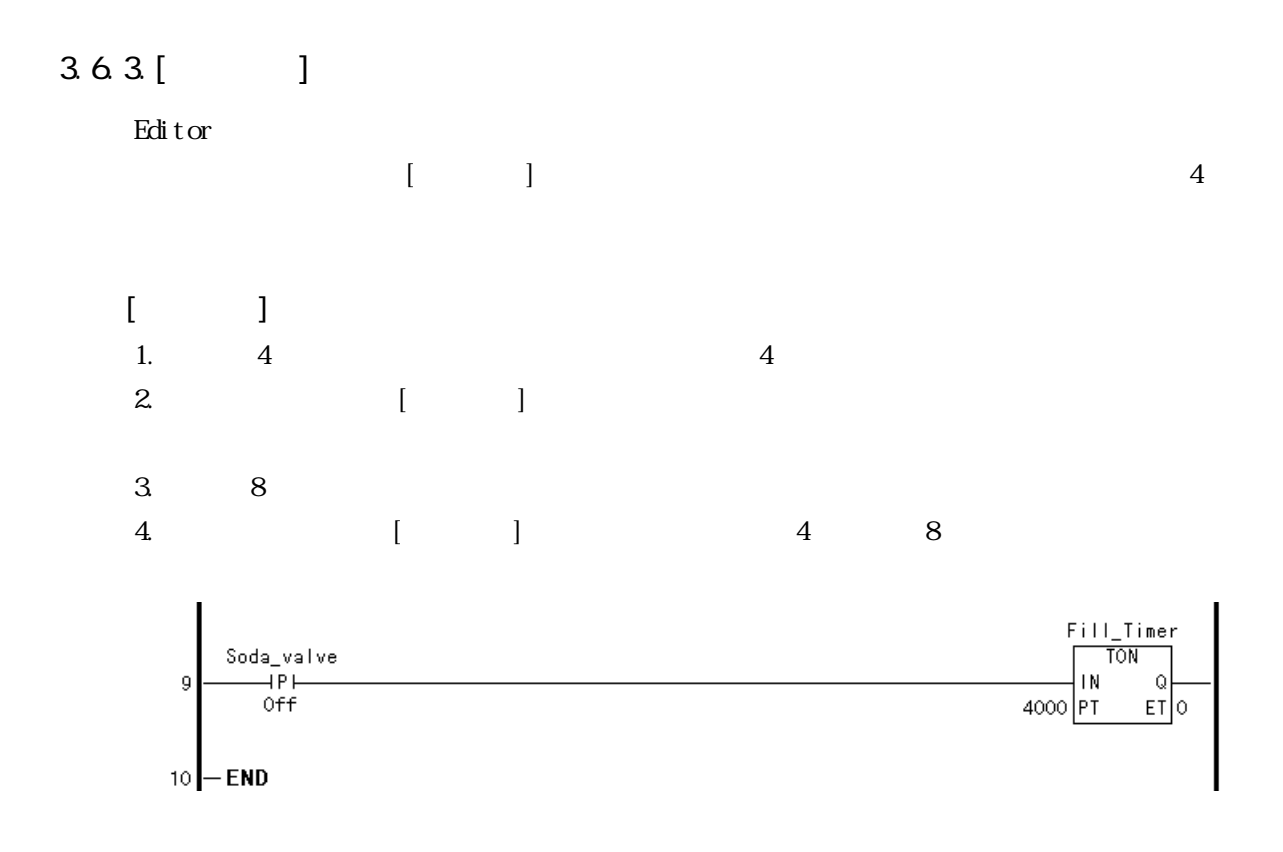

# $3.7.$

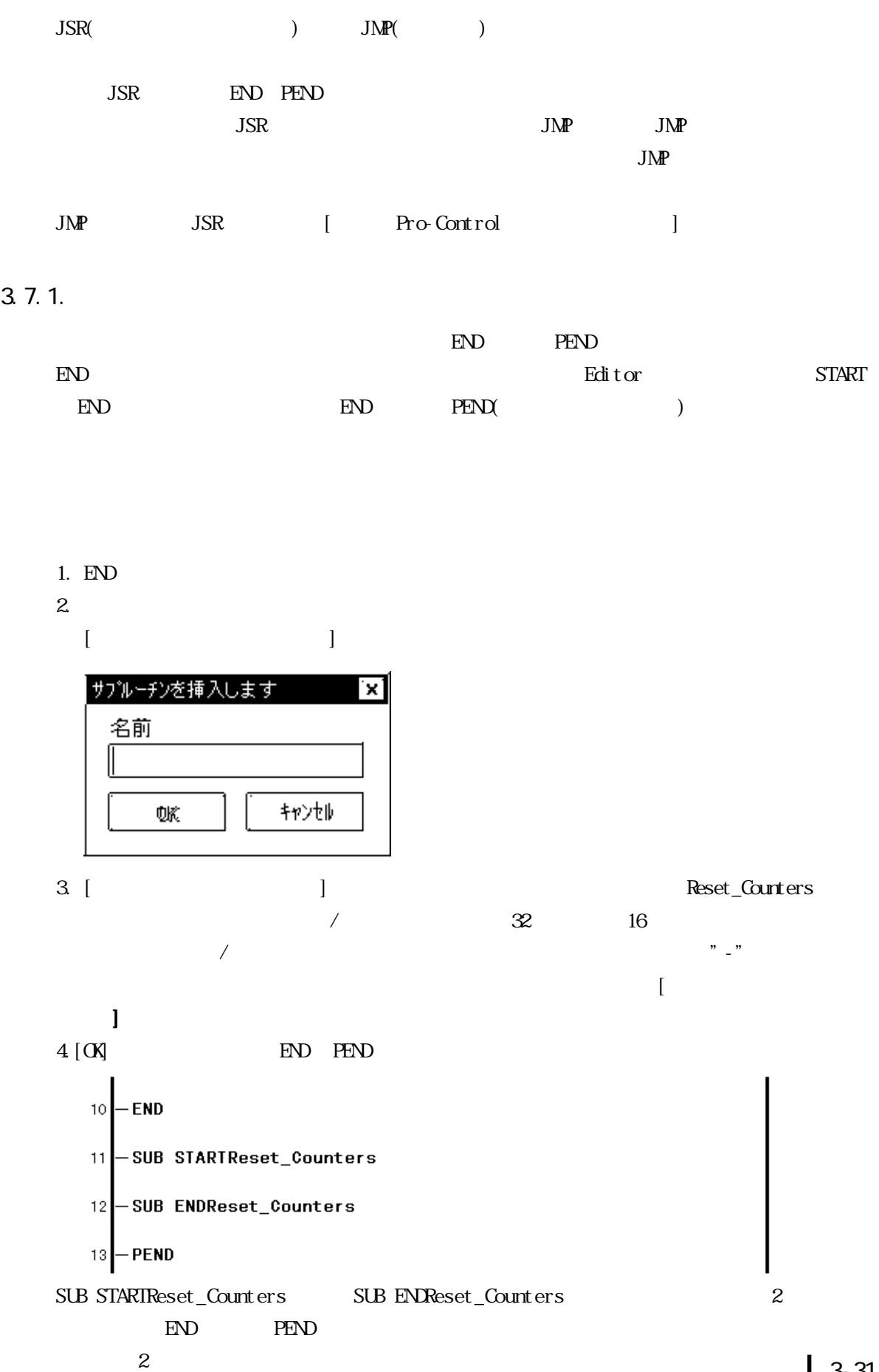

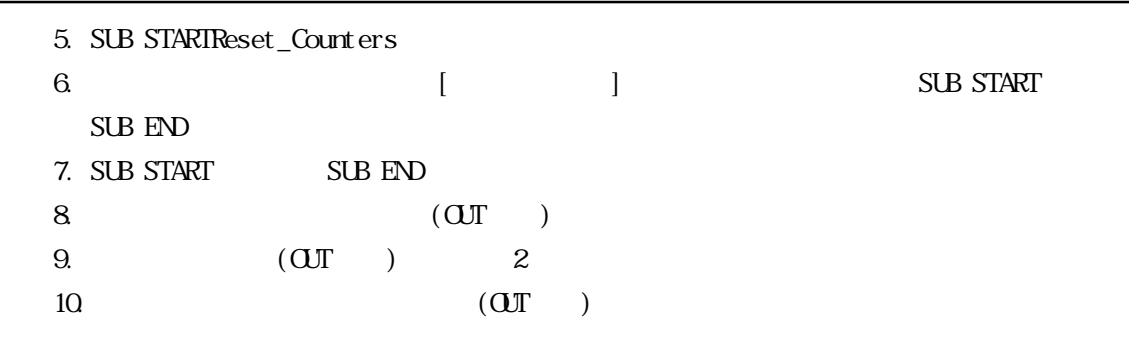

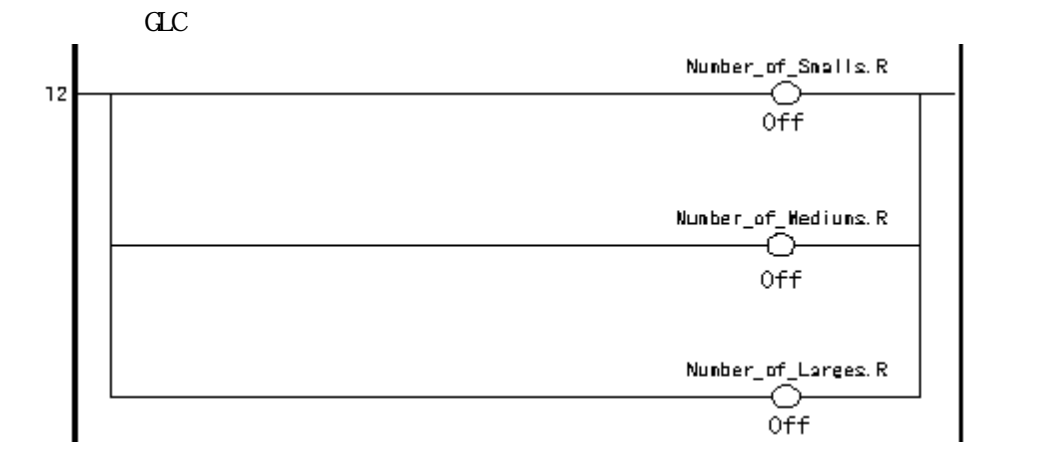

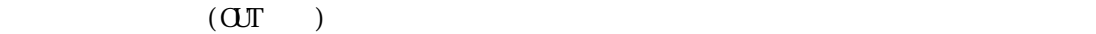

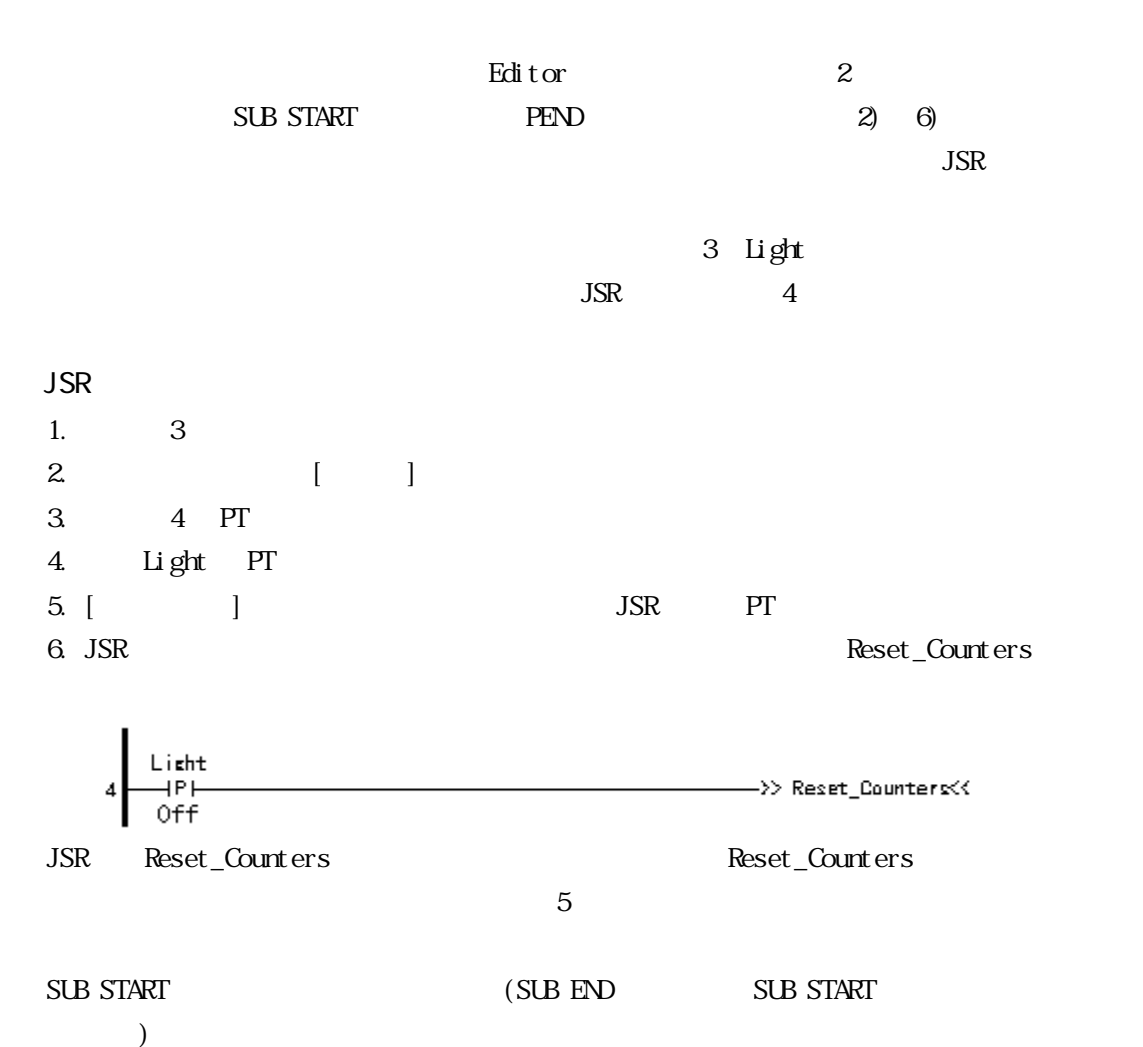

## $3.7.2$

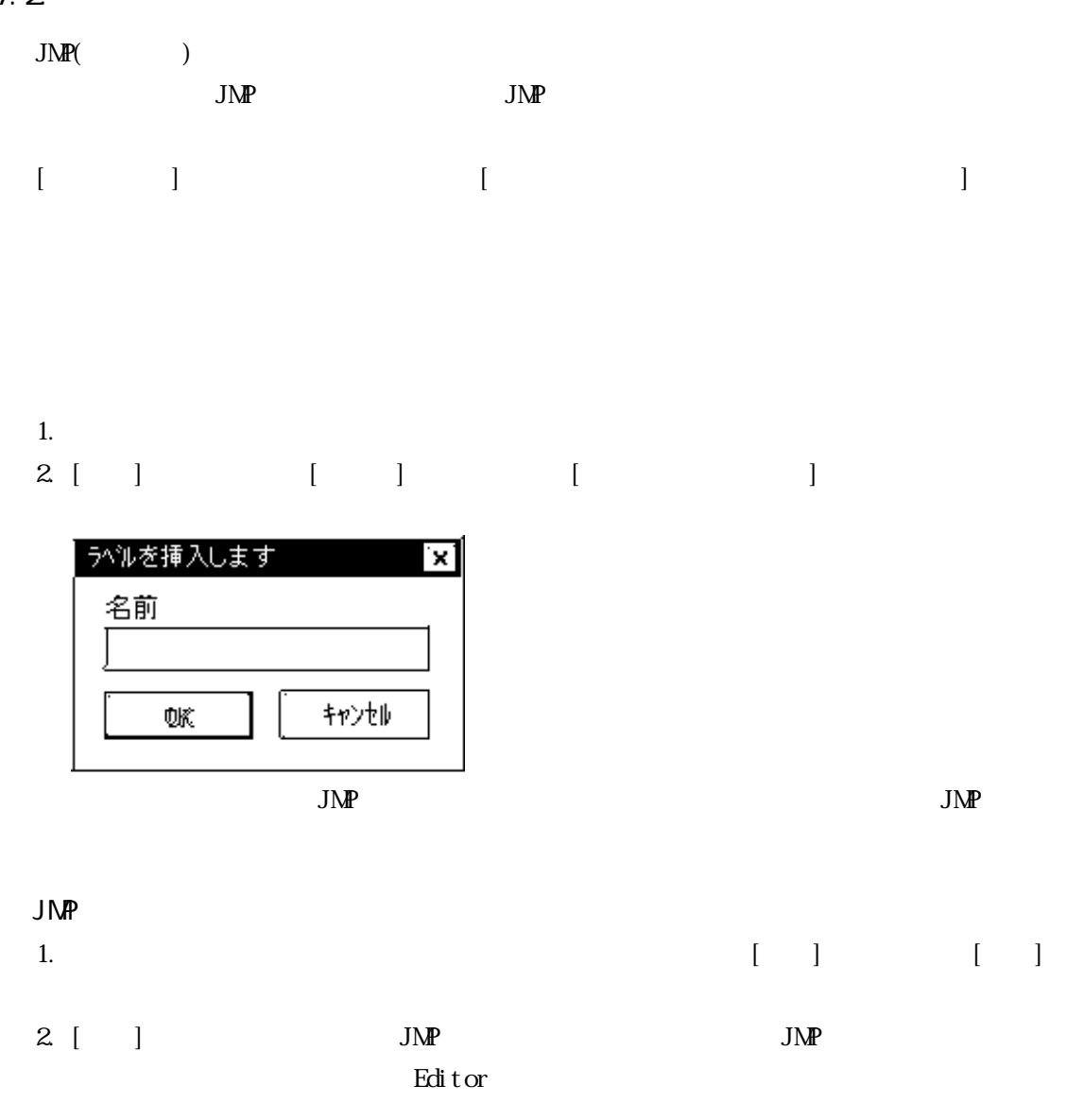

 $J\Lambda P$ (ii)  $J\Lambda P$ (iii)  $J\Lambda P$  $JSR($ 

### $3.8$

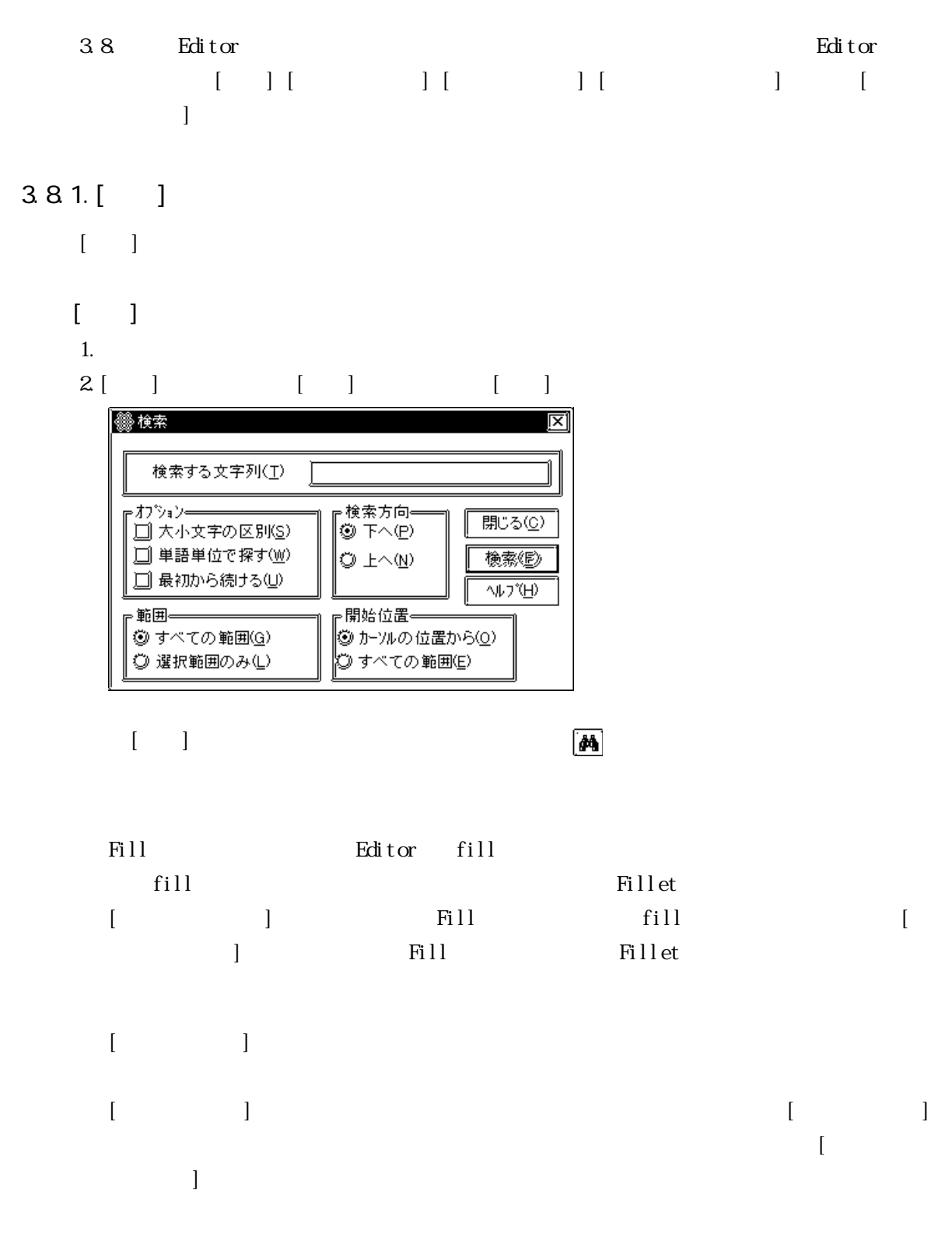

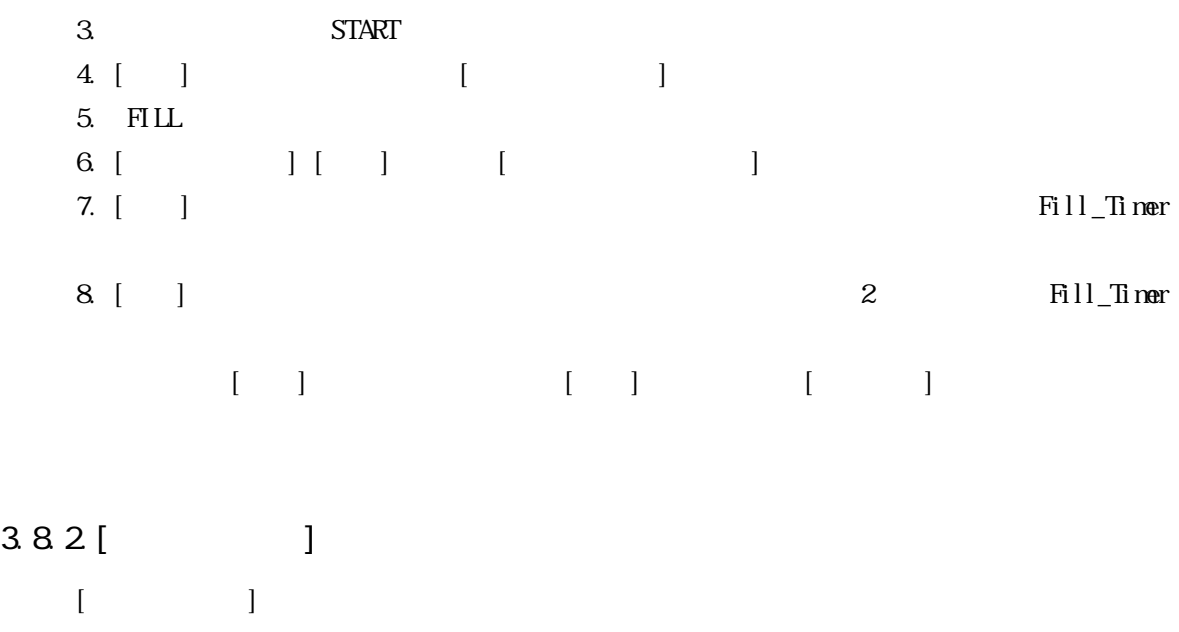

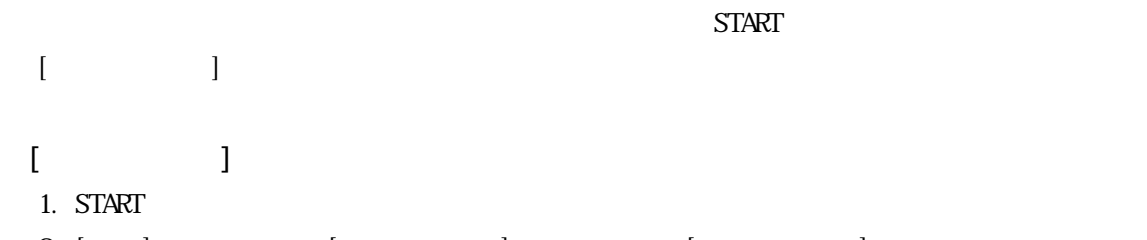

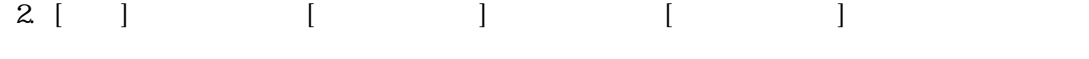

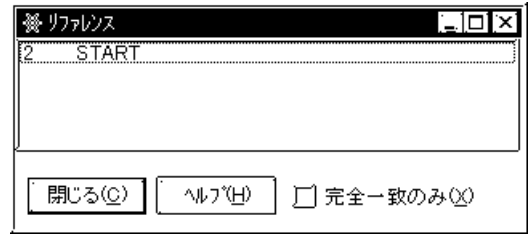

 $3 \left[ \right]$ 4.  $\,$  6  $\,$  Fill\_Timer. PT  $\,$  [ $\,$  ]

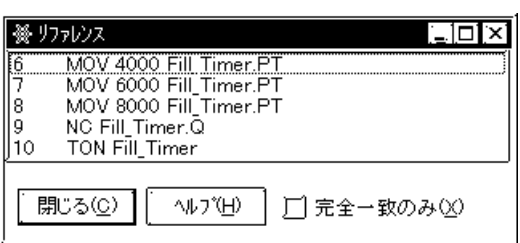

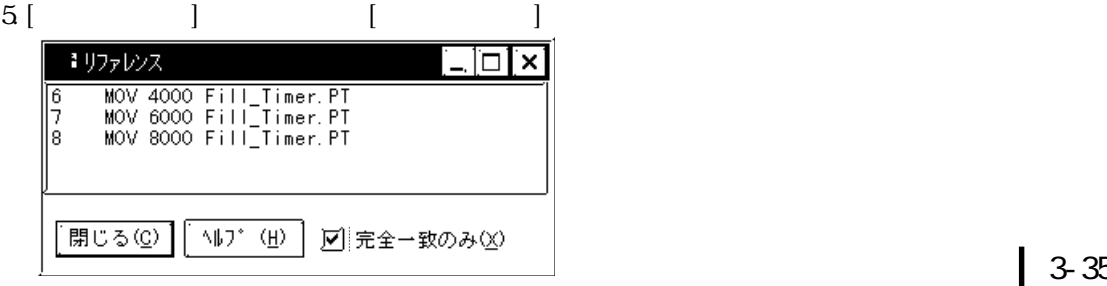

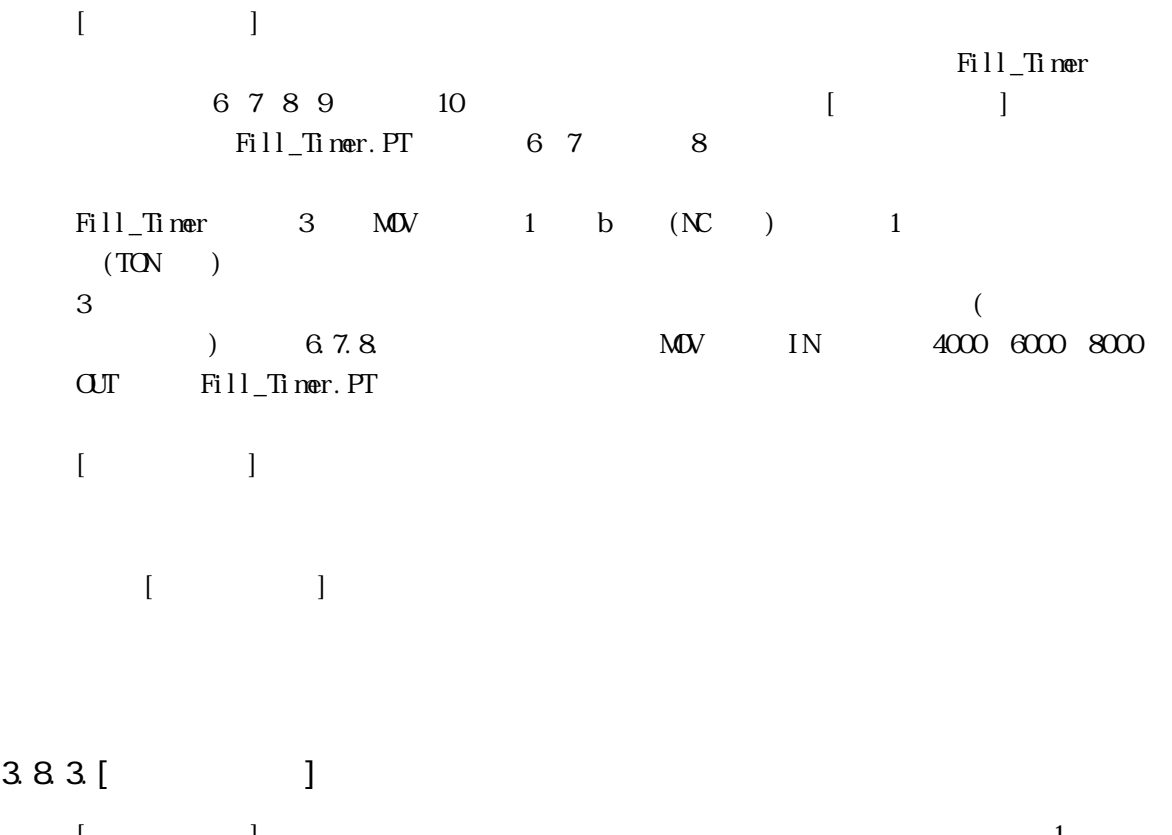

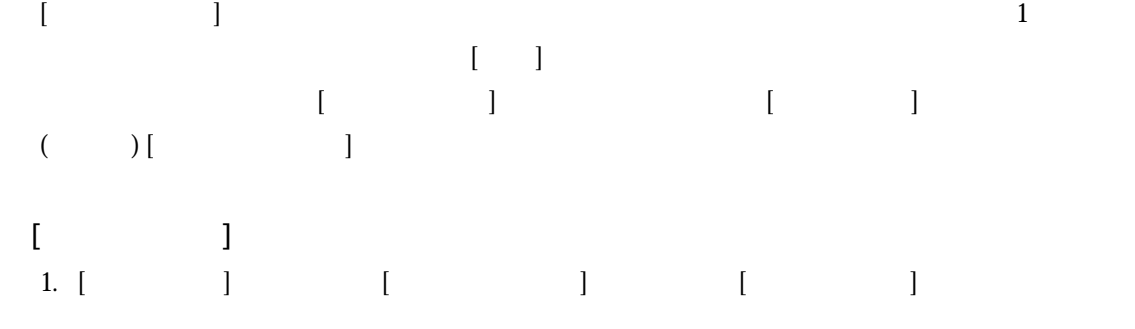

 $2.$ 

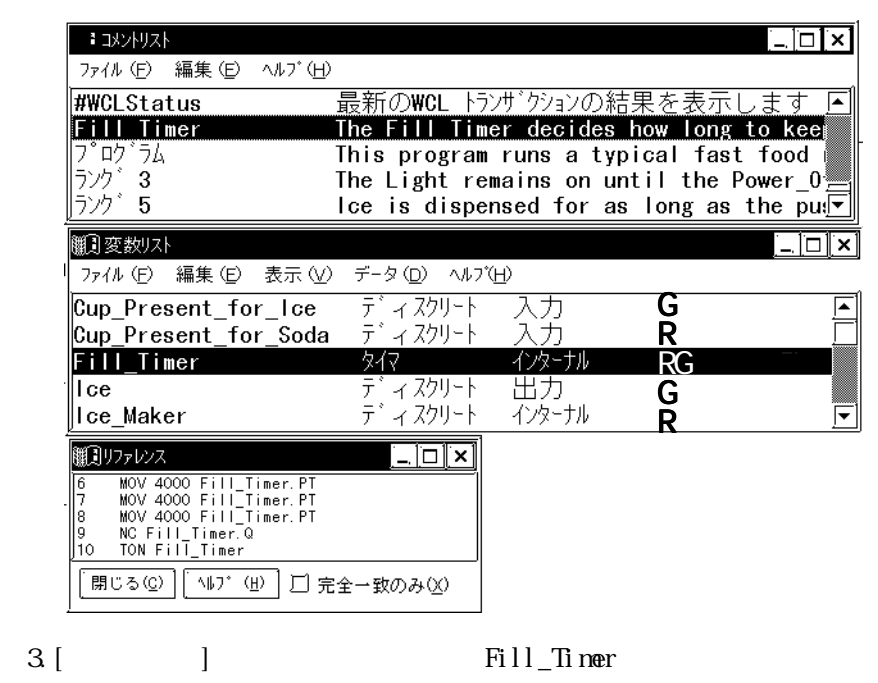

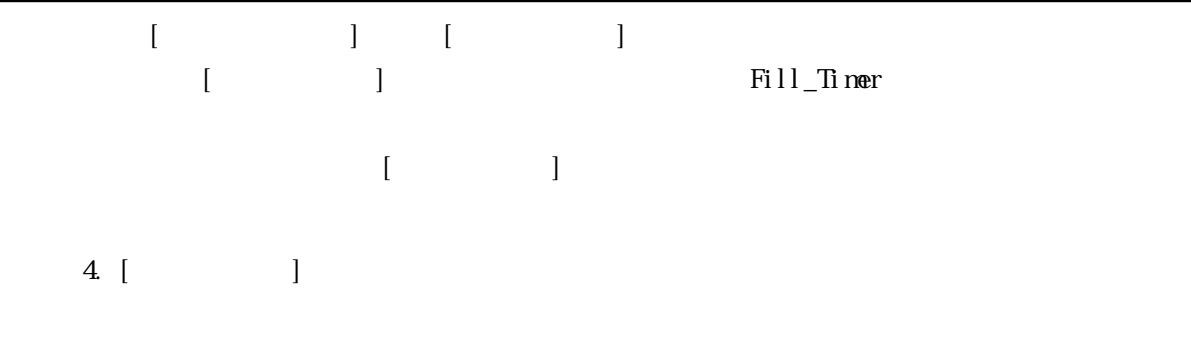

3.8.4.

 $3\text{ N}$ 

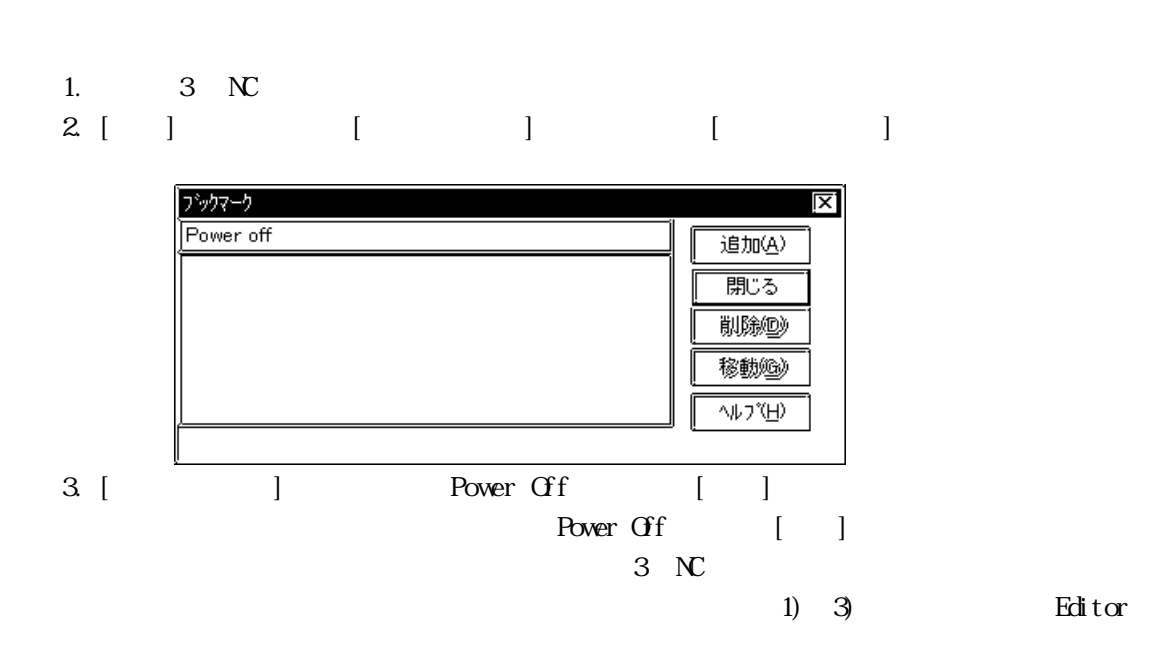

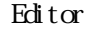

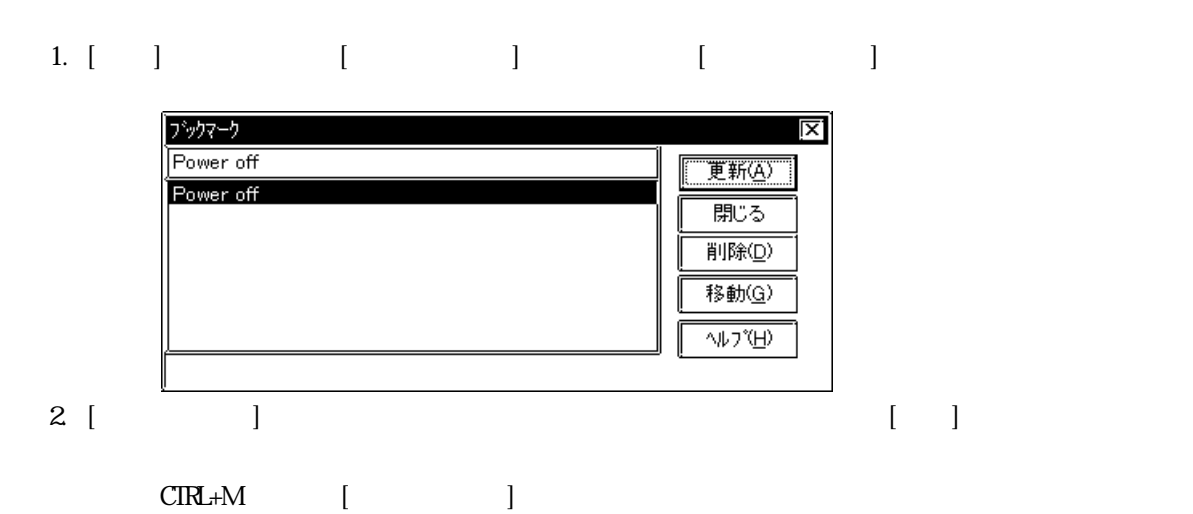

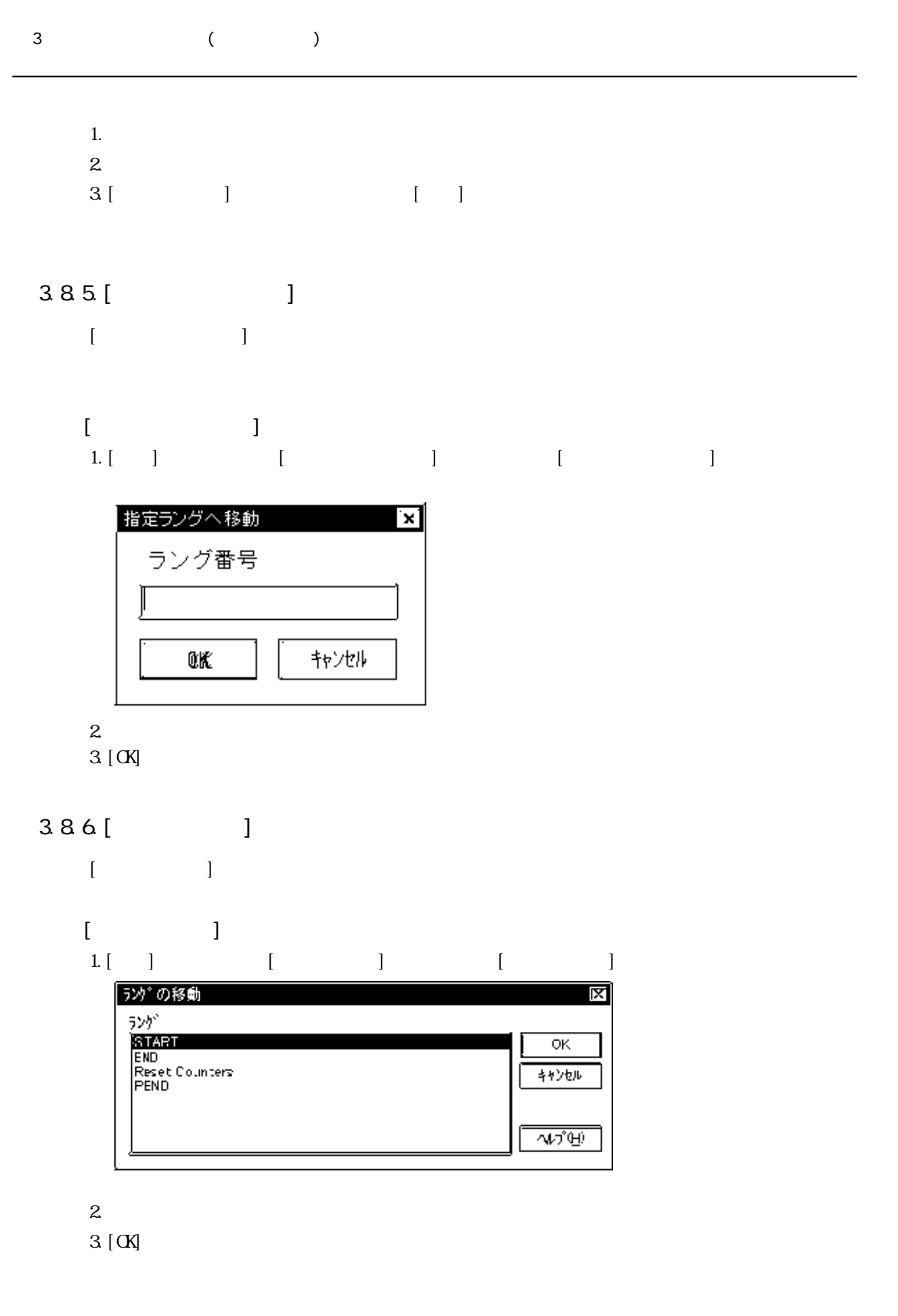

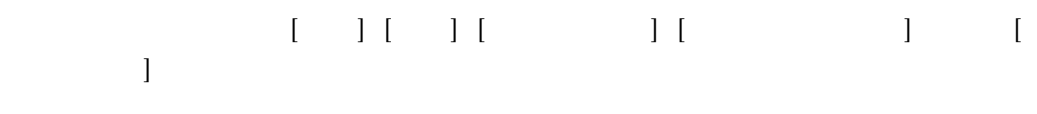

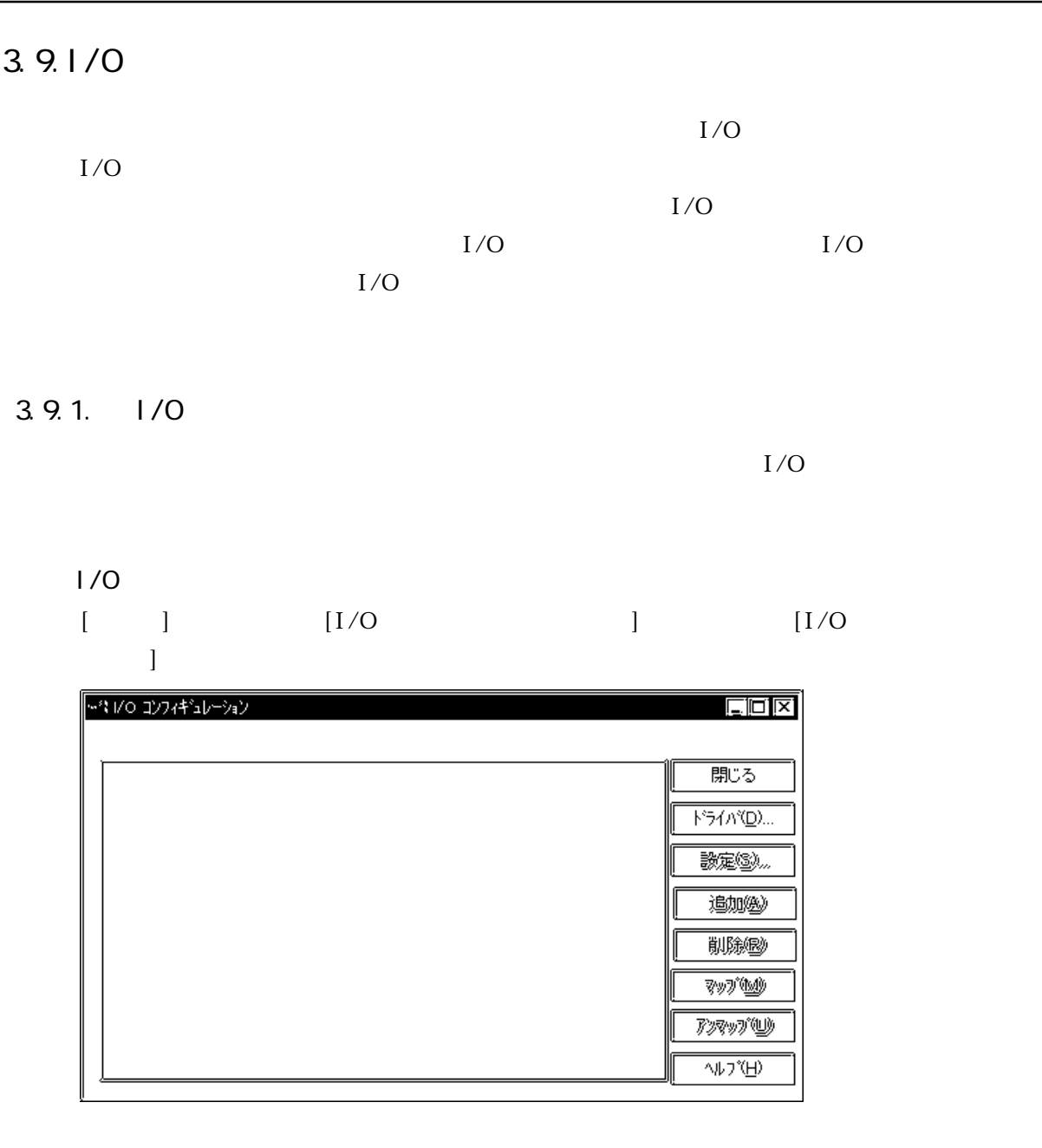

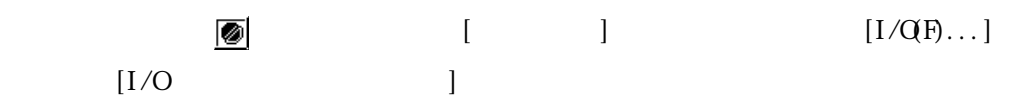

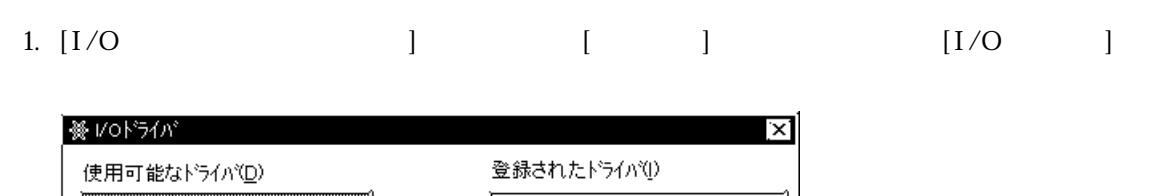

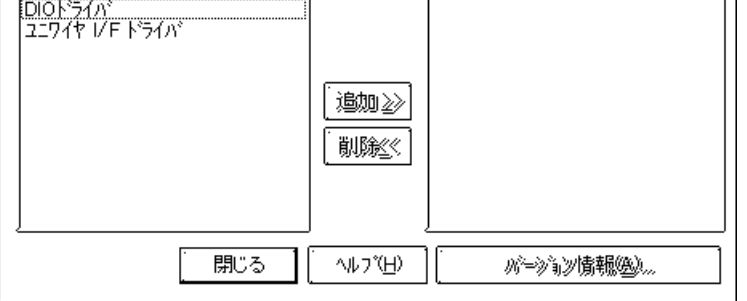

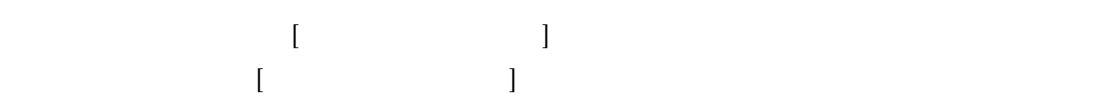

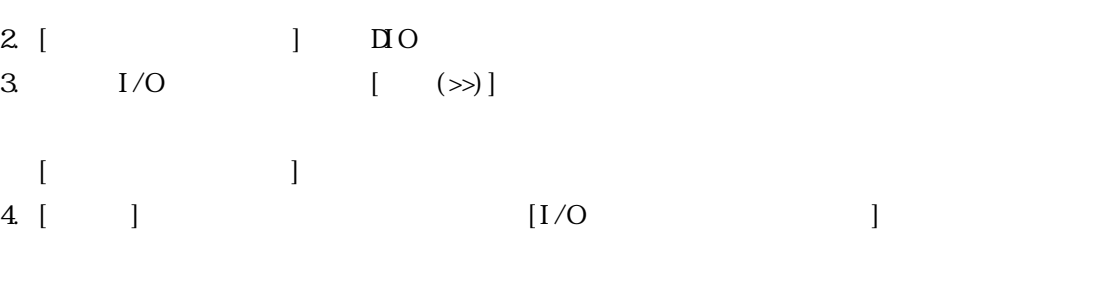

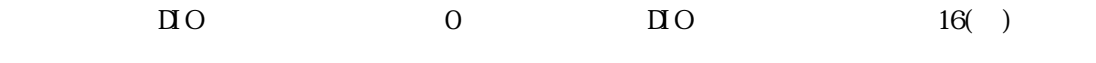

### $D$  O

- 1. CO
- $2$  [ ]

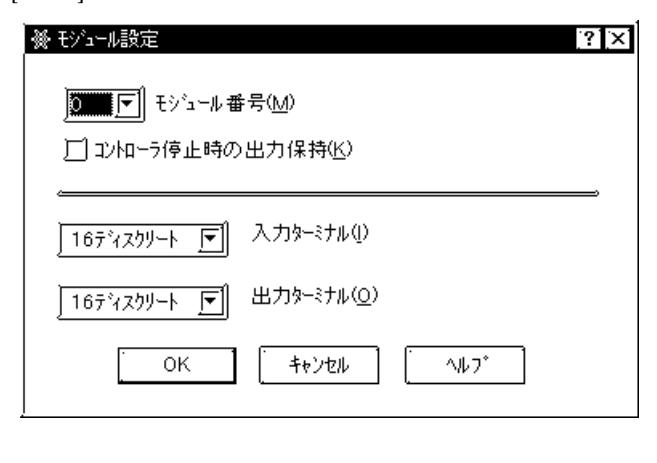

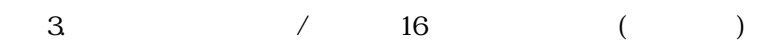

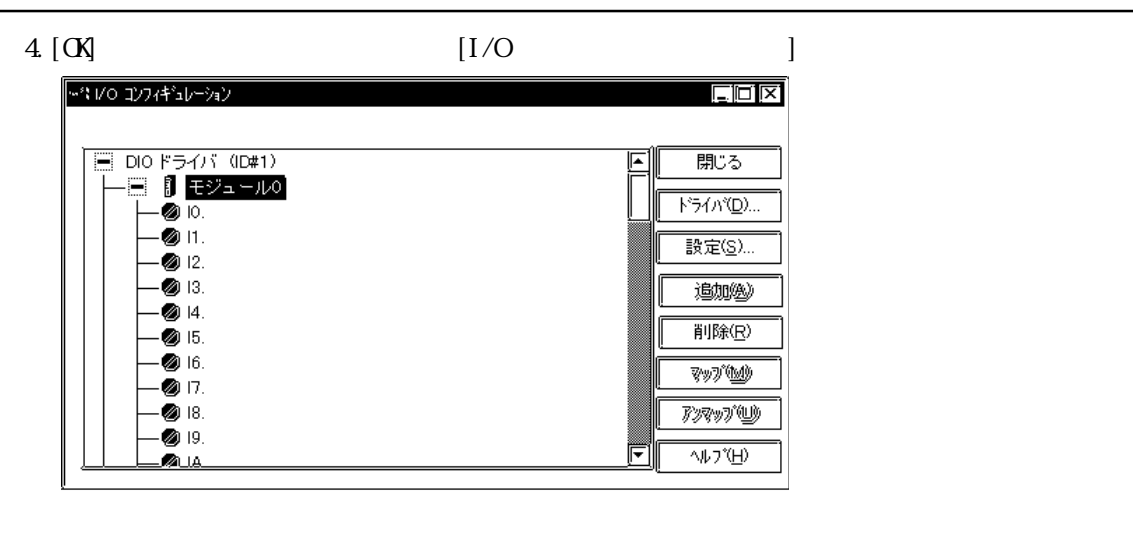

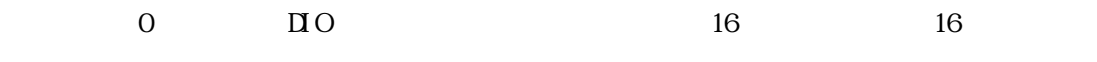

 $\mathbf{5}$ .  $\mathbf{0}$  by  $\mathbf{E}$  and  $\mathbf{E}$  is  $\mathbf{F}$ 

·\*\*1/0 コンフィギュレーション **Elaix** <mark>■ DIOドライバ (ID#1)</mark><br>└─■ <mark>』 モジュール0</mark> 脚る ドライバ(D)... 設定(S)... 迪加沙 削除(R) **WA** 73497°W  $\overline{\mathcal{W}}$ 

6. DIO  $2$   $2$   $1$ 

 $1/0$ 

1. 0 ₩ [I/O]  $16$  and  $16$  and  $(16)$ 

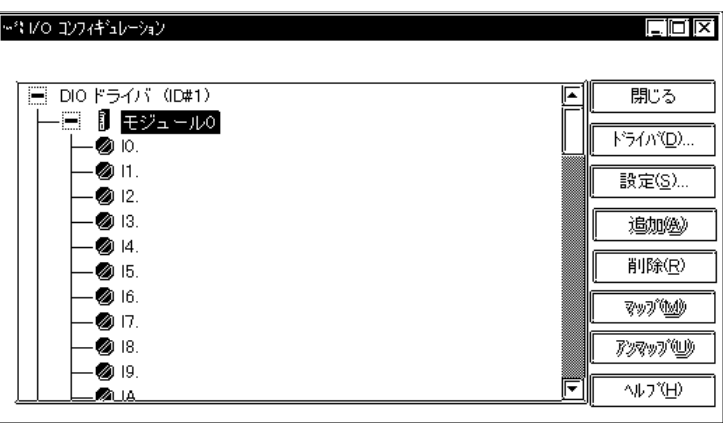

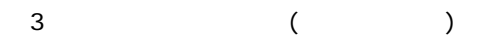

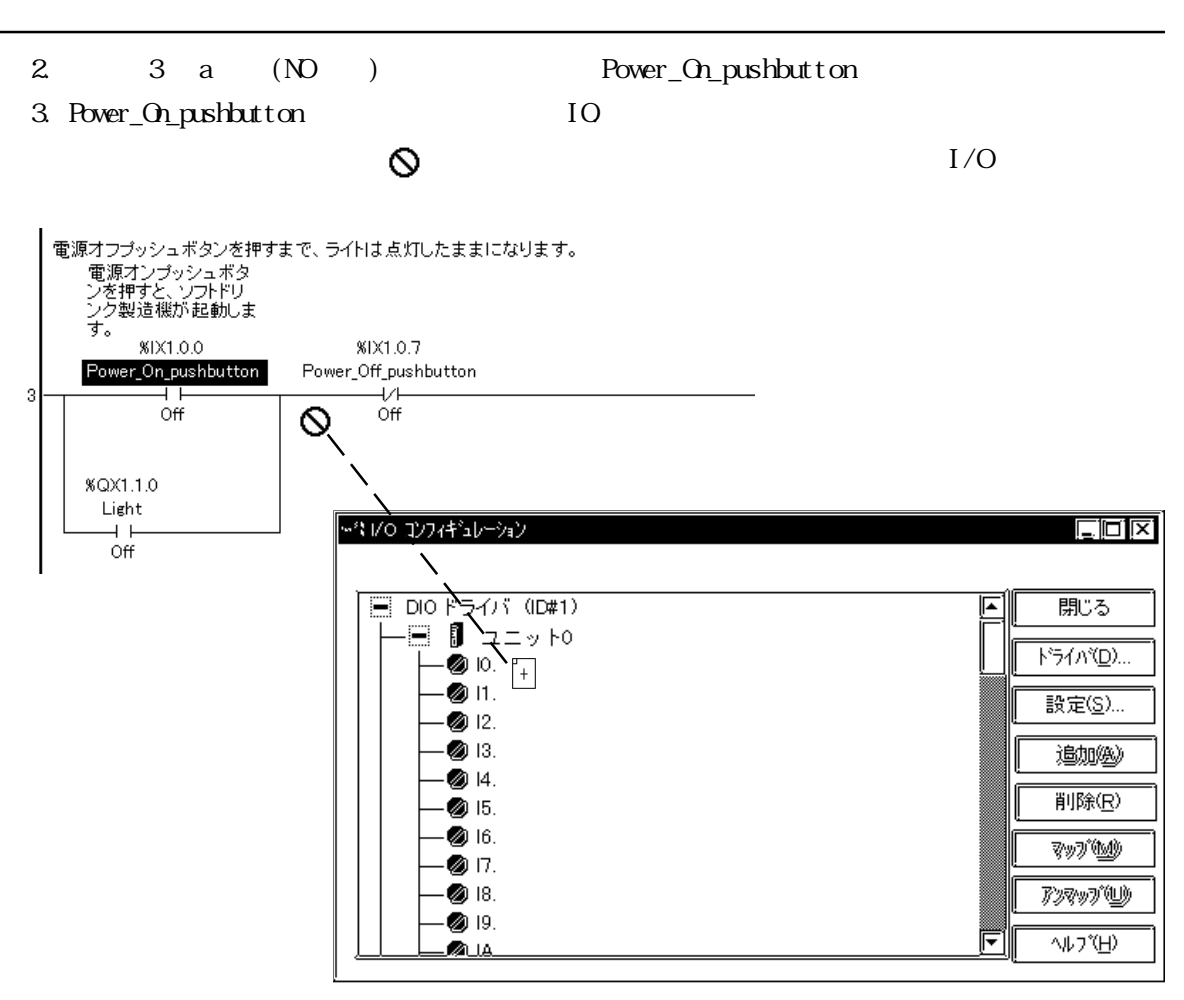

IO.

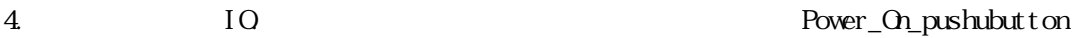

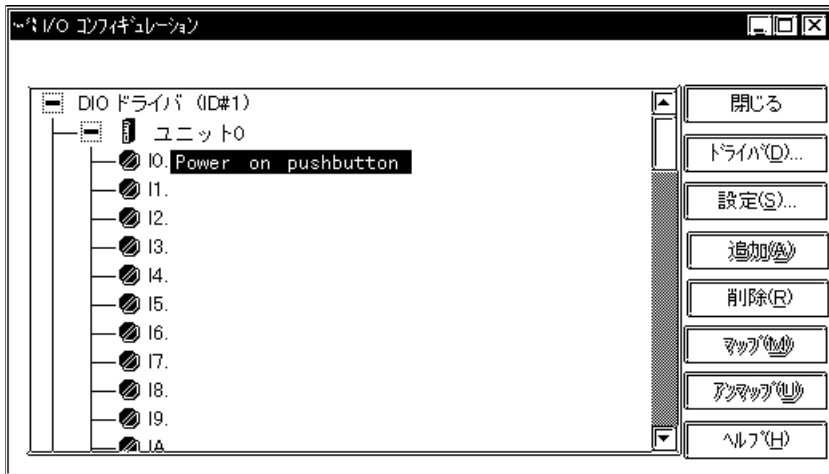

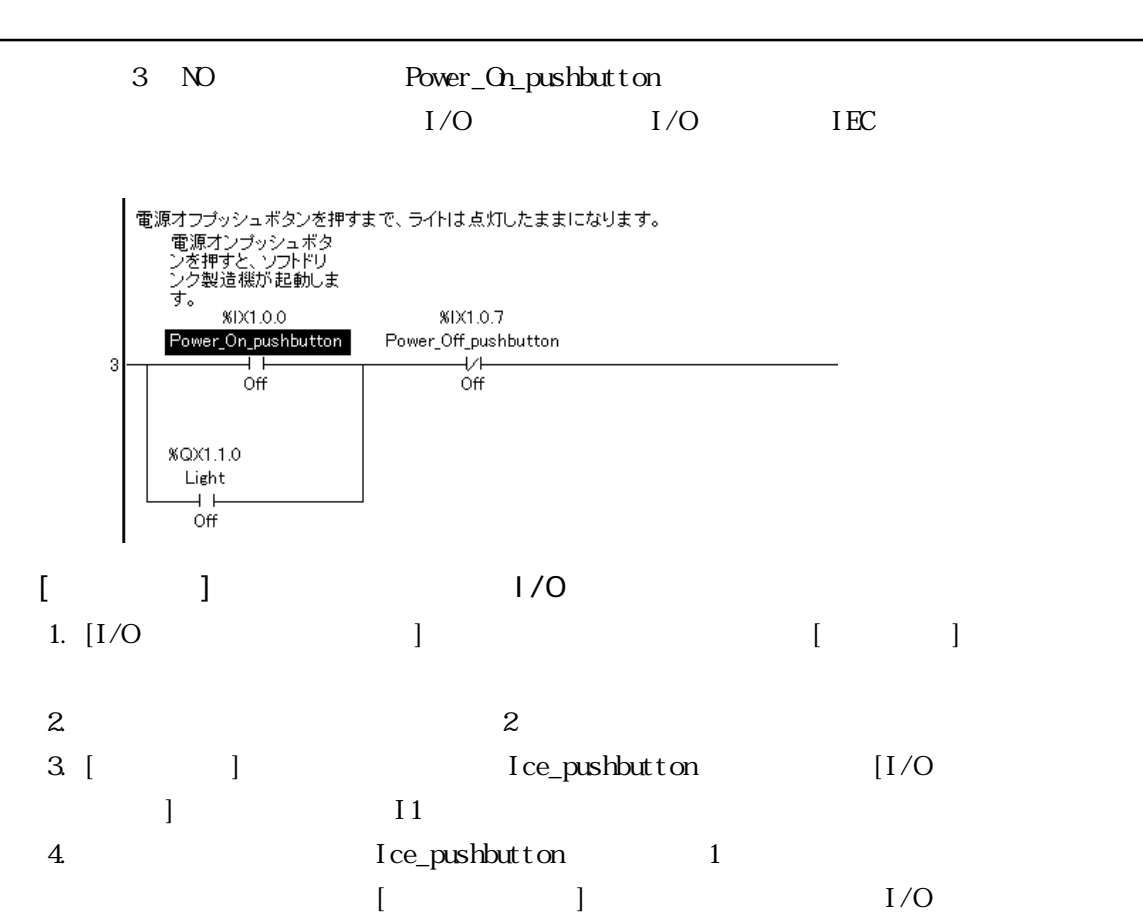

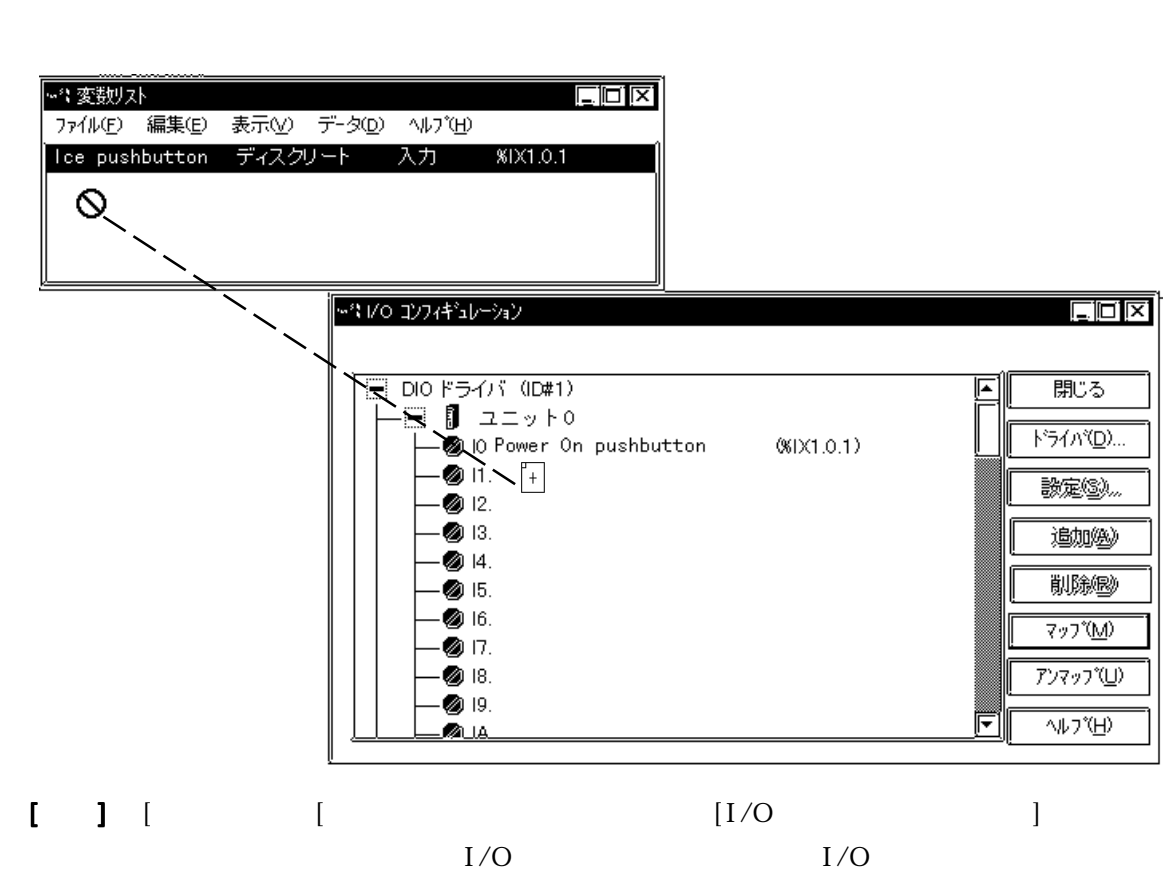

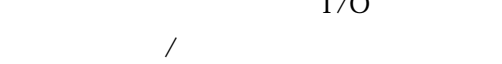

- 1. **I2**
- $2$  [Enter]

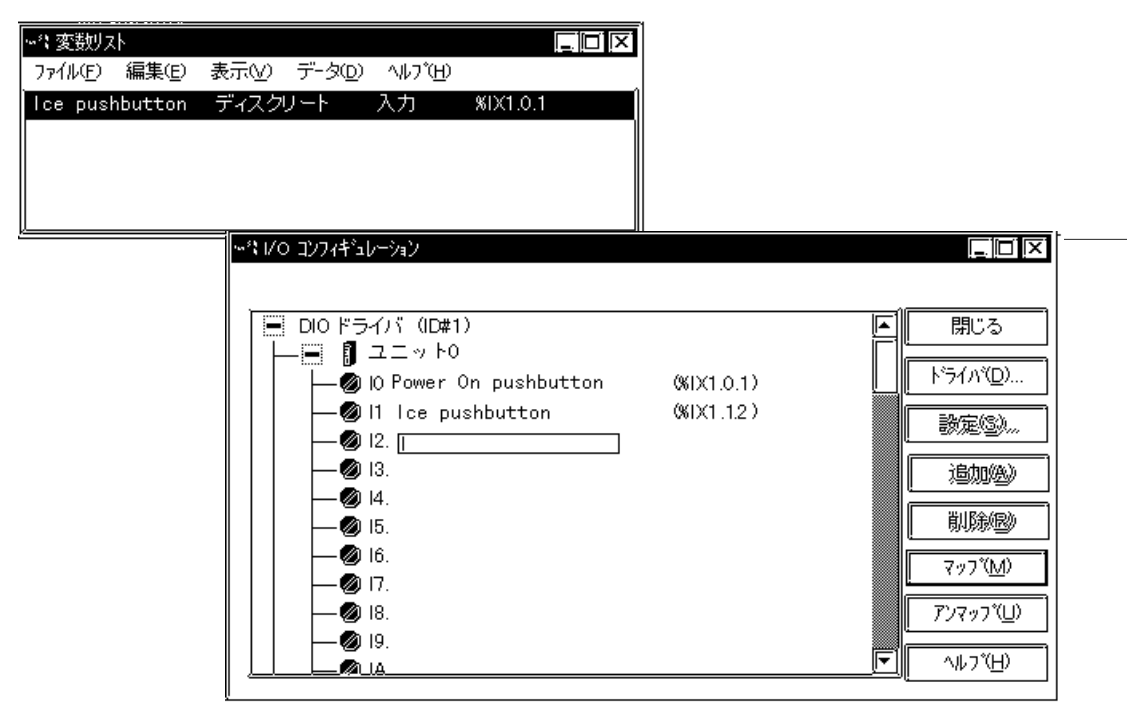

- $3.$  Gup\_Present\_for\_Ice
- 4. [Enter] Cup\_Present\_for\_Ice I2

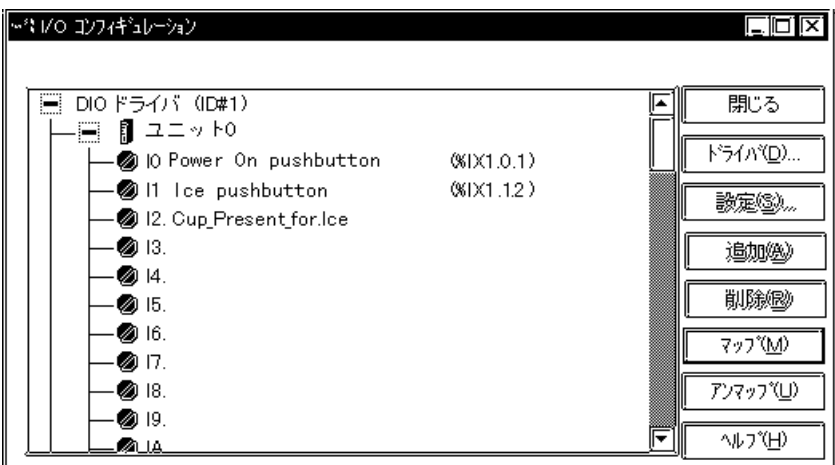

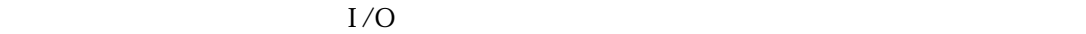

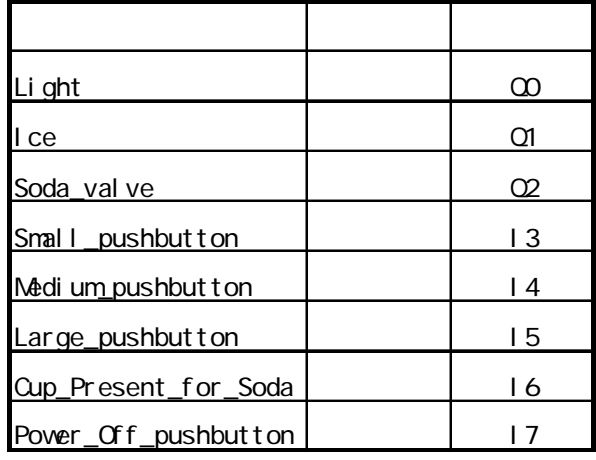

#### $[1/O]$

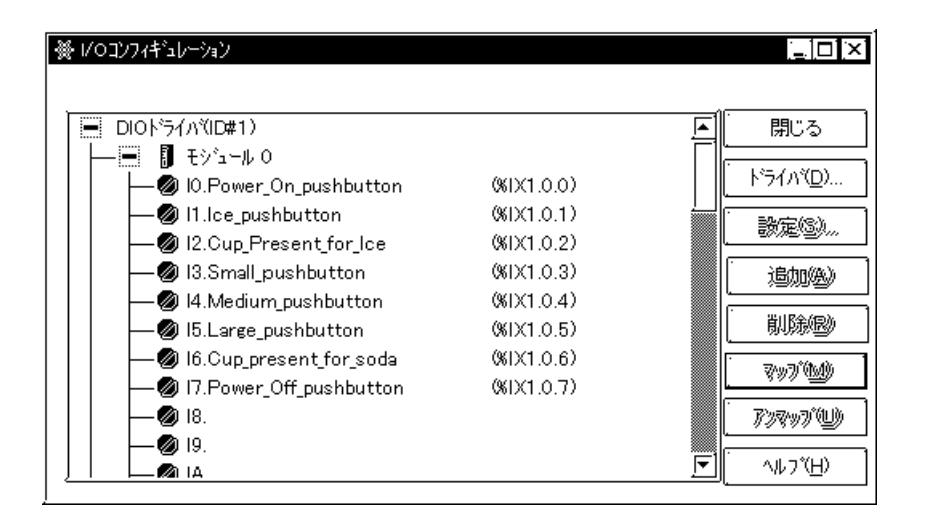

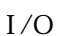

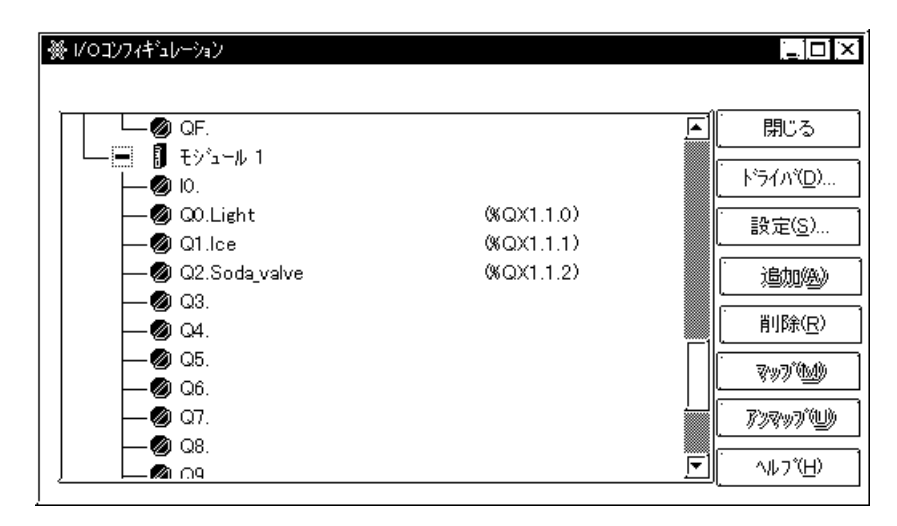

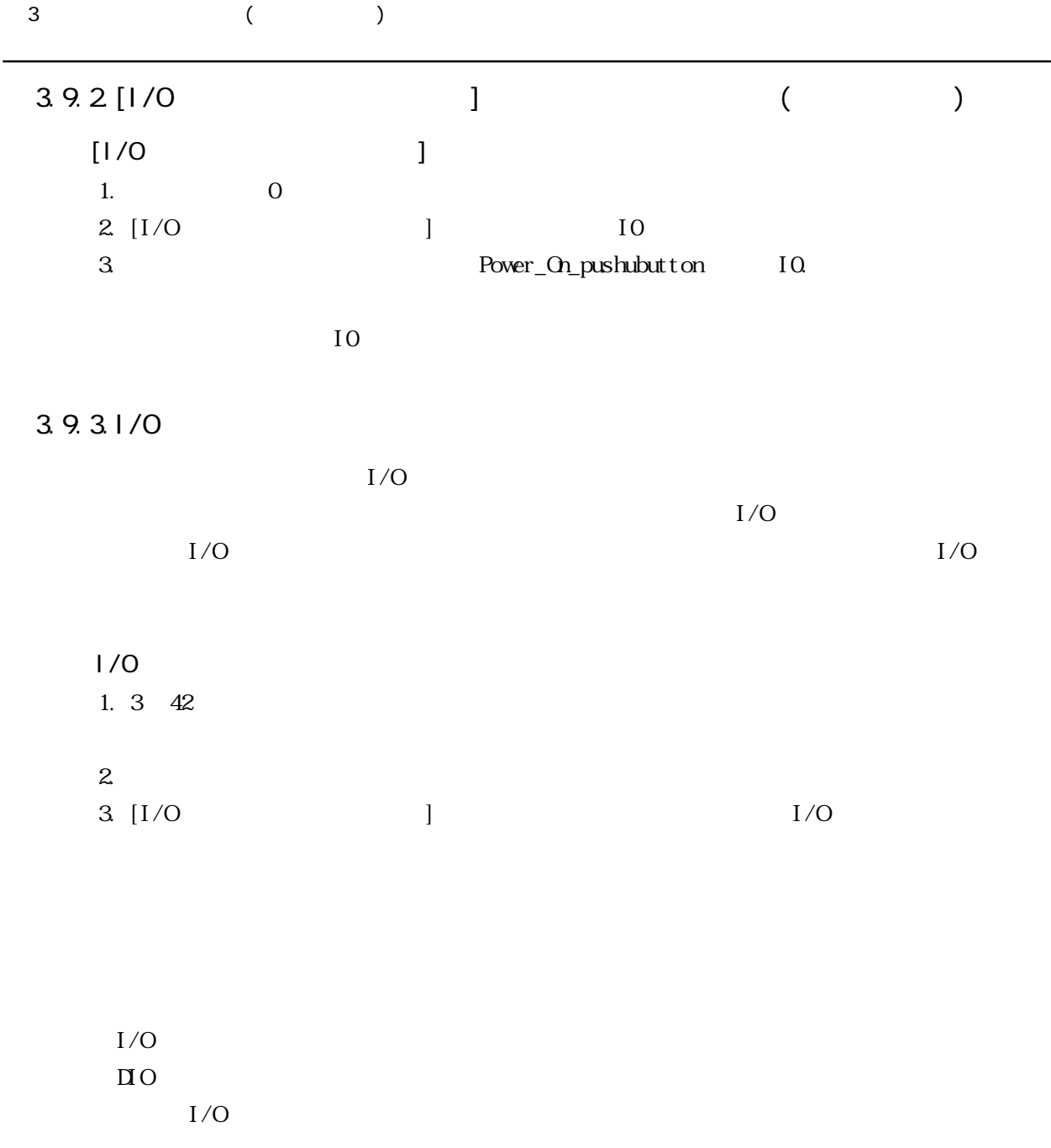

3.10.

 $\alpha$   $\alpha$ 

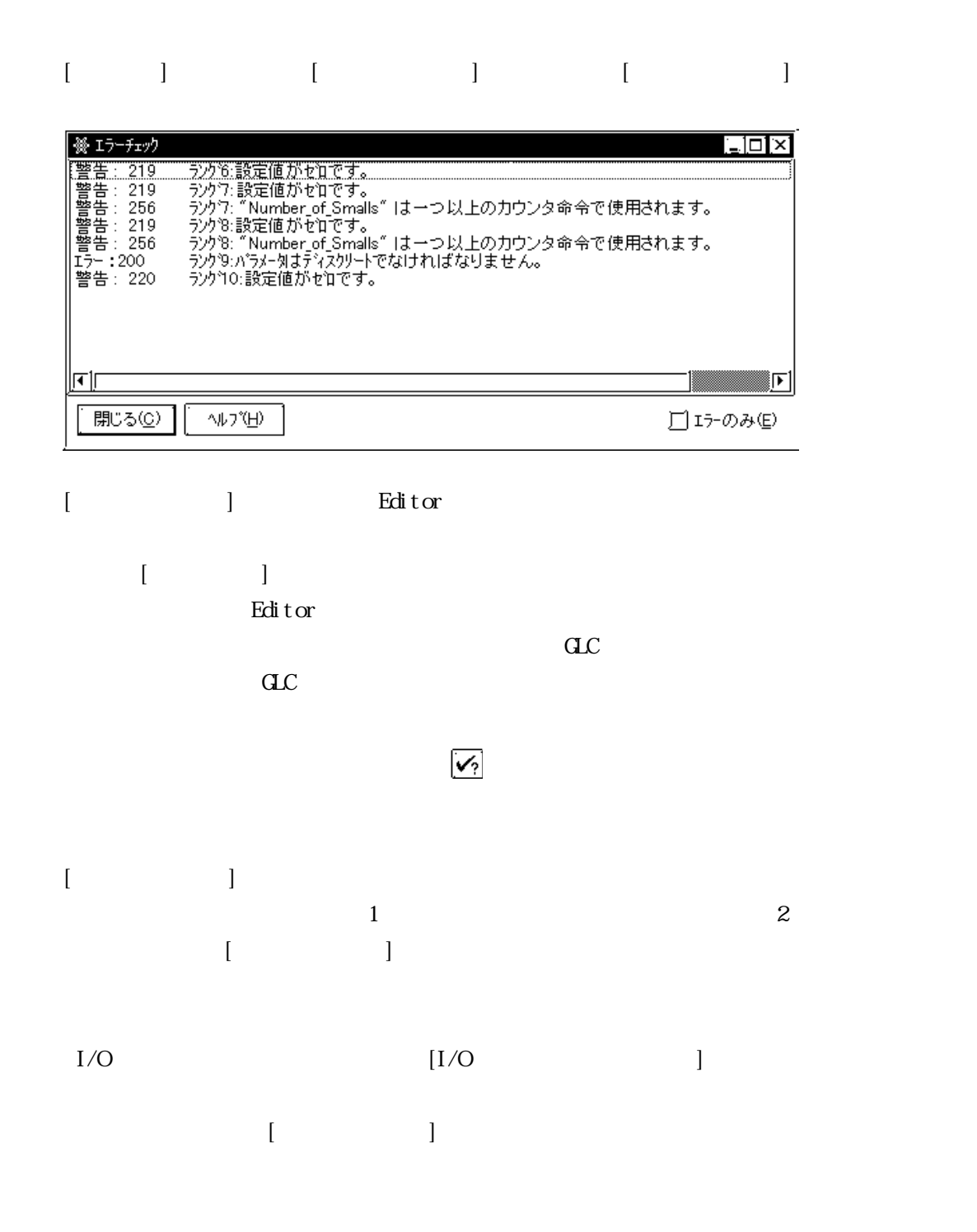

エラー 200 ラング 9 パラメータはデスクリートでなければなりません
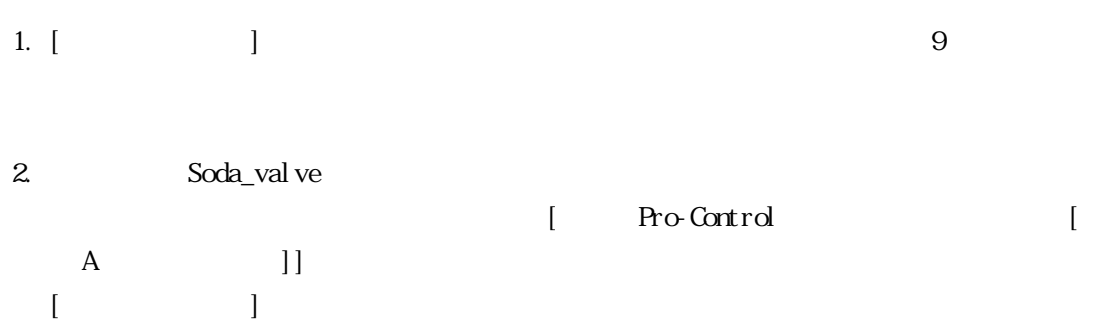

Editor Letterstein the Editor Letterstein the United States and Tables and Tables and Tables and Tables and Tables and Tables and Tables and Tables and Tables and Tables and Tables and Tables and Tables and Tables and Tabl  $CL$   $4.1$ 

#### $3.11.$

Pro-control Editor

#### 1. [ $\qquad$ ] [ ] [ ]

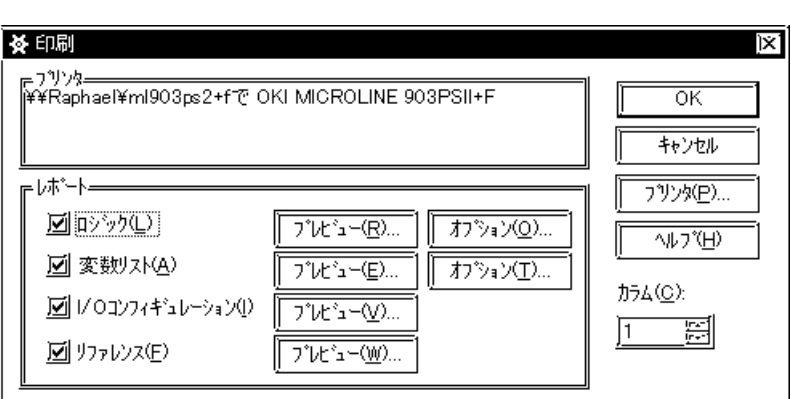

 $(1-4)$  [ ] [  $\begin{bmatrix} 1 & 0 \\ 0 & 1 \end{bmatrix}$  $\overline{4}$ 

 $\begin{array}{ccc} & 1 & \cdots & 1 \\ \end{array}$ 

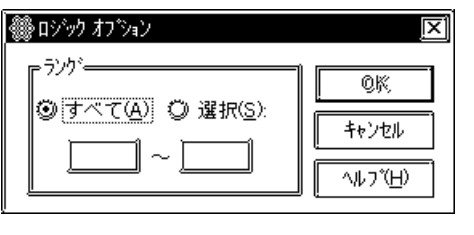

 $\Gamma$  $\begin{array}{ccc} 1 & 1 & \text{if} & 1 \\ \end{array}$ 

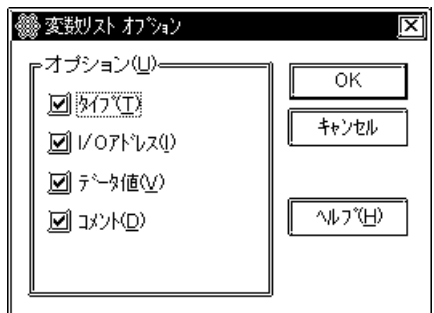

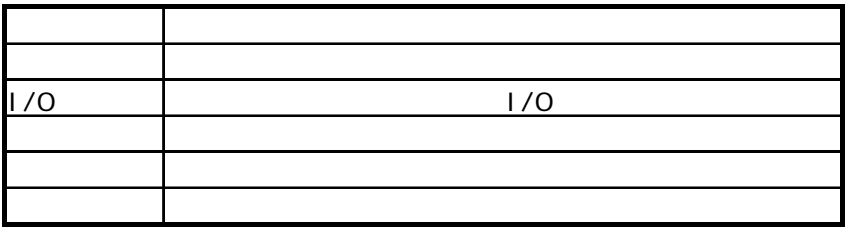

 $\ket{\varpi}$ 

# 4 a  $\overline{a}$

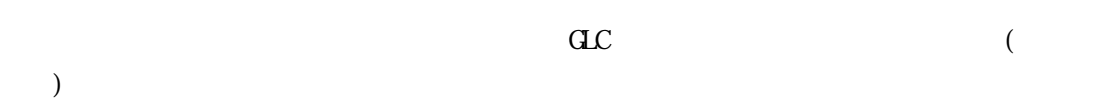

#### 4. 1.

L

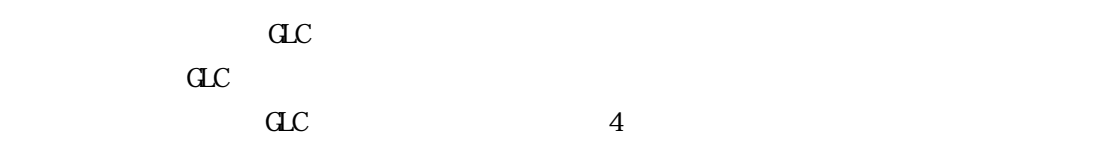

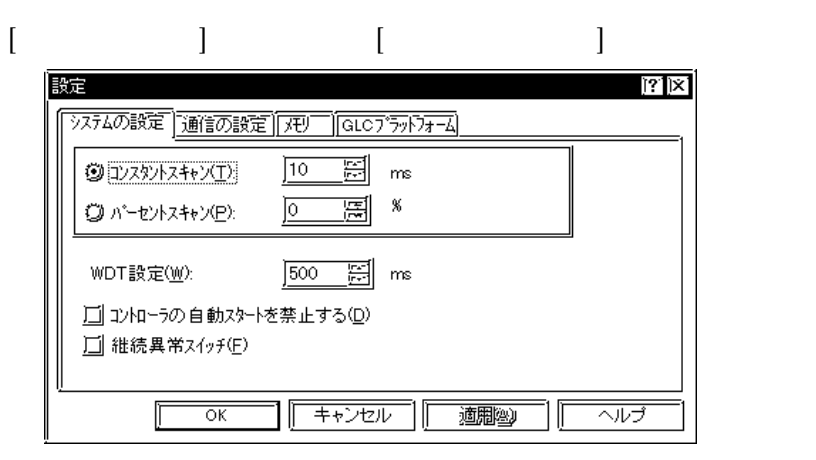

#### $[$

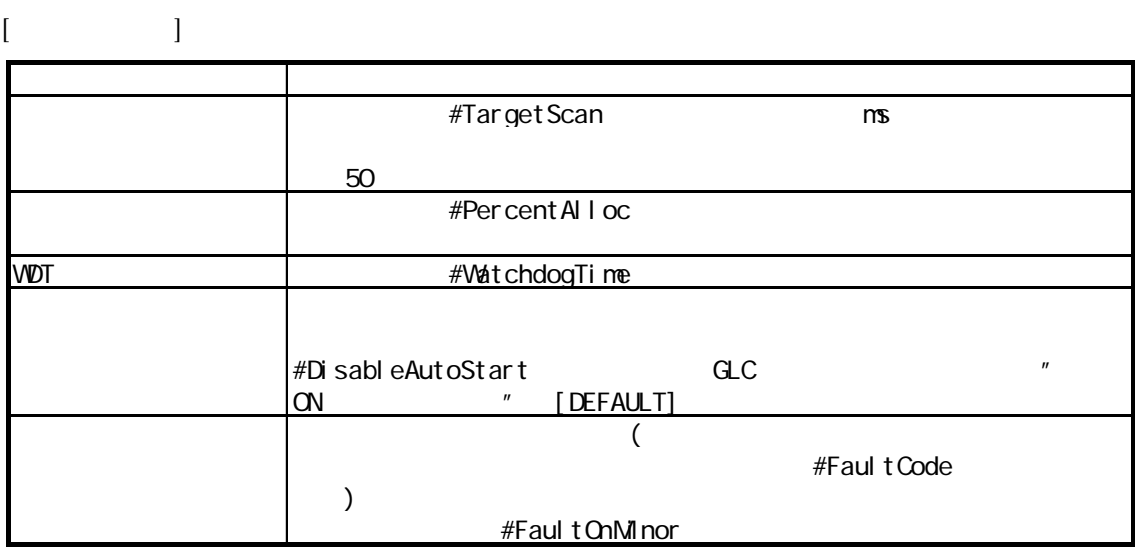

4 a  $\overline{a}$ 

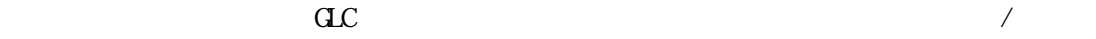

GLC Ver. 1.0 Ver. 1.5 Editor /

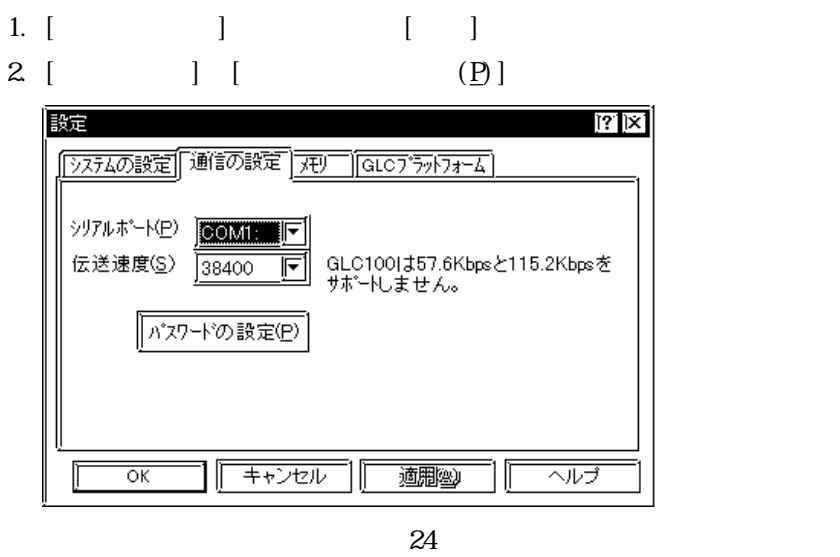

3.  $\sqrt{2}$  2

 $\lbrack \text{OK} \rbrack$ 

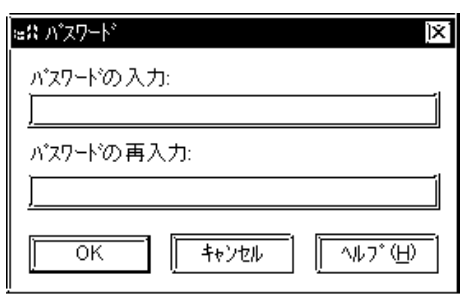

 $4.$ 

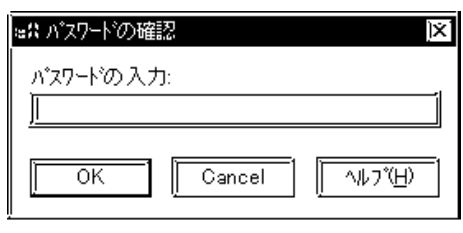

 $24$ 

 $3\overline{$ 

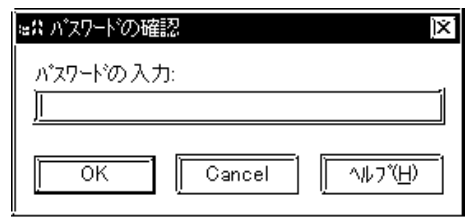

 $4.$ 

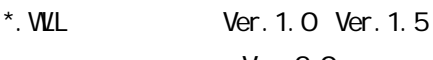

 $\overline{N}$ 

Ver. 20

 $\rm{ac}$ 

 $\overline{a}$ C $\overline{b}$ 

 $\alpha$  $\alpha$  GLC  $\alpha$ 

 $\bar{\rm I}$ 

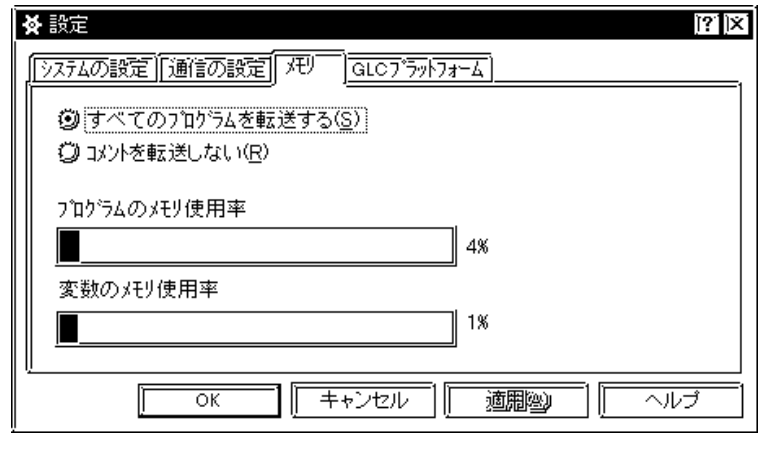

" Just the set of  $\alpha$ 

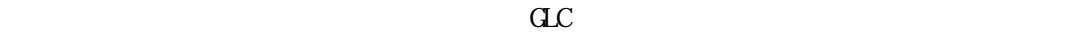

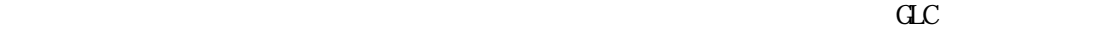

 $\alpha$ 

#### $\overline{a}$

 $[{\rm d}C \qquad \qquad ]$ 

 $\mathbf{C}$ 

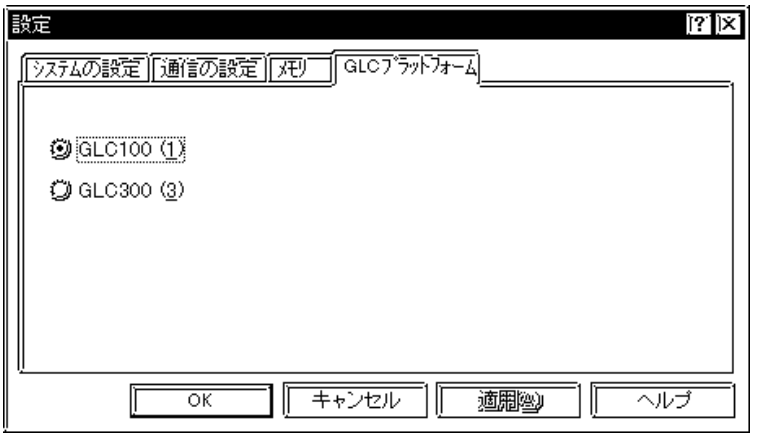

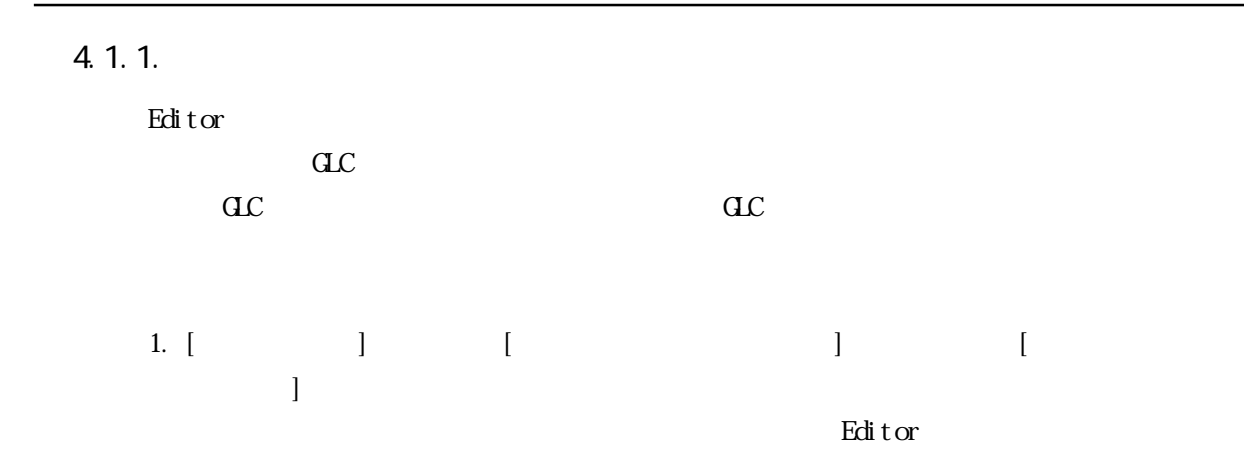

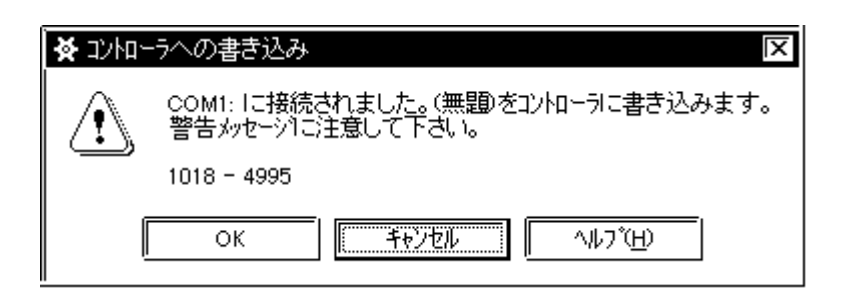

2.  $\begin{bmatrix} \alpha & \alpha & \alpha \\ \alpha & \alpha & \alpha \end{bmatrix}$  and  $\begin{bmatrix} \alpha & \alpha & \alpha \\ \alpha & \alpha & \alpha \end{bmatrix}$ 

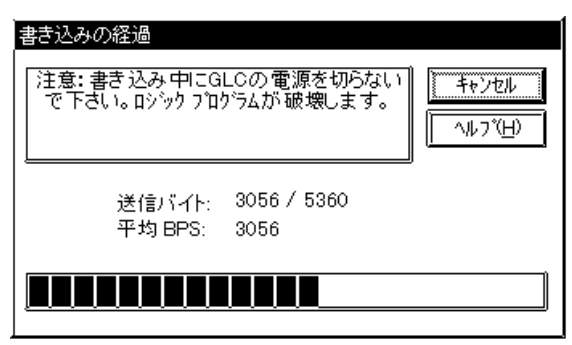

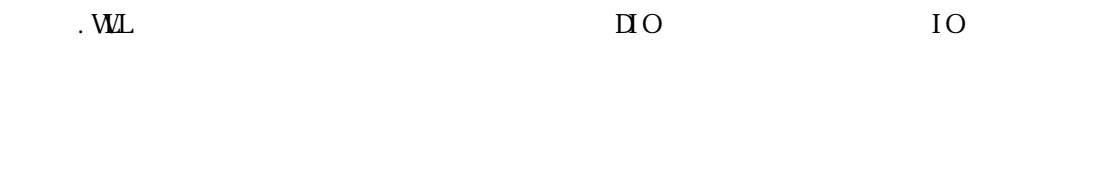

 $\begin{bmatrix} 1 & 1 & 1 & 1 \\ 1 & 1 & 1 & 1 \\ 1 & 1 & 1 & 1 \\ 1 & 1 & 1 & 1 \\ 1 & 1 & 1 & 1 \\ 1 & 1 & 1 & 1 \\ 1 & 1 & 1 & 1 \\ 1 & 1 & 1 & 1 \\ 1 & 1 & 1 & 1 \\ 1 & 1 & 1 & 1 \\ 1 & 1 & 1 & 1 \\ 1 & 1 & 1 & 1 \\ 1 & 1 & 1 & 1 \\ 1 & 1 & 1 & 1 & 1 \\ 1 & 1 & 1 & 1 & 1 \\ 1 & 1 & 1 & 1 & 1 \\ 1 & 1 & 1 & 1 &$ 

 $C<sub>0</sub>$   $C<sub>3</sub>$   $C<sub>2</sub>$   $C<sub>3</sub>$   $C<sub>4</sub>$   $C<sub>5</sub>$   $C<sub>7</sub>$   $C<sub>8</sub>$   $C<sub>9</sub>$   $C<sub>9</sub>$   $C<sub>9</sub>$   $C<sub>9</sub>$   $C<sub>9</sub>$   $C<sub>9</sub>$   $C<sub>9</sub>$   $C<sub>9</sub>$   $C<sub>9</sub>$   $C<sub>9</sub>$   $C<sub>9</sub>$   $C<sub>9</sub>$ 

#### 4.1.2

1. [コントロード」と「コントロード」と「コントロード」と「コントロード」と「コントロード」と「コントロード」と「コントロ」と「コントロ」と「コントロ」と「コントロ」と「コントロ」と「コントロ」と「コントロ」と「コントロ」と「コントロ」と「コントロ」と「コントロ」と「コントロ」と「コントロ」と「コントロ」と「コントロ」と「コントロ」と「コントロ」と「コントロ」と「コントロ」と「コントロ」と「コントロ」と「コントロ」と「コントロ」と「コントロ

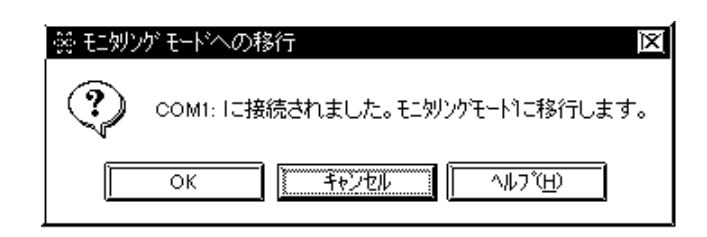

 $2 \left[ \alpha \right]$   $\alpha$   $\alpha$  RUNSTOP

4.2 RUN/STOP

**RUVSTOP** 

**RUVSTOP** 

#### RUN STOP 1. [ ] [RUN/STOP]  $[RUNSTOP]$

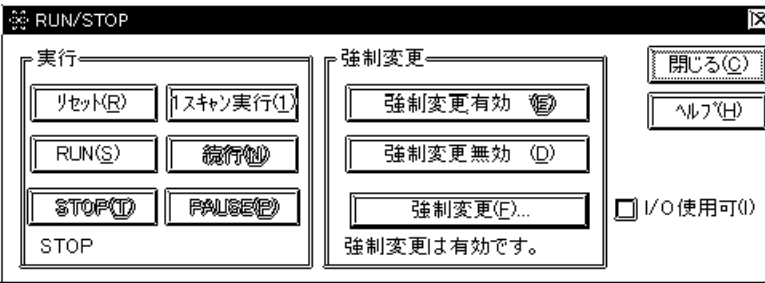

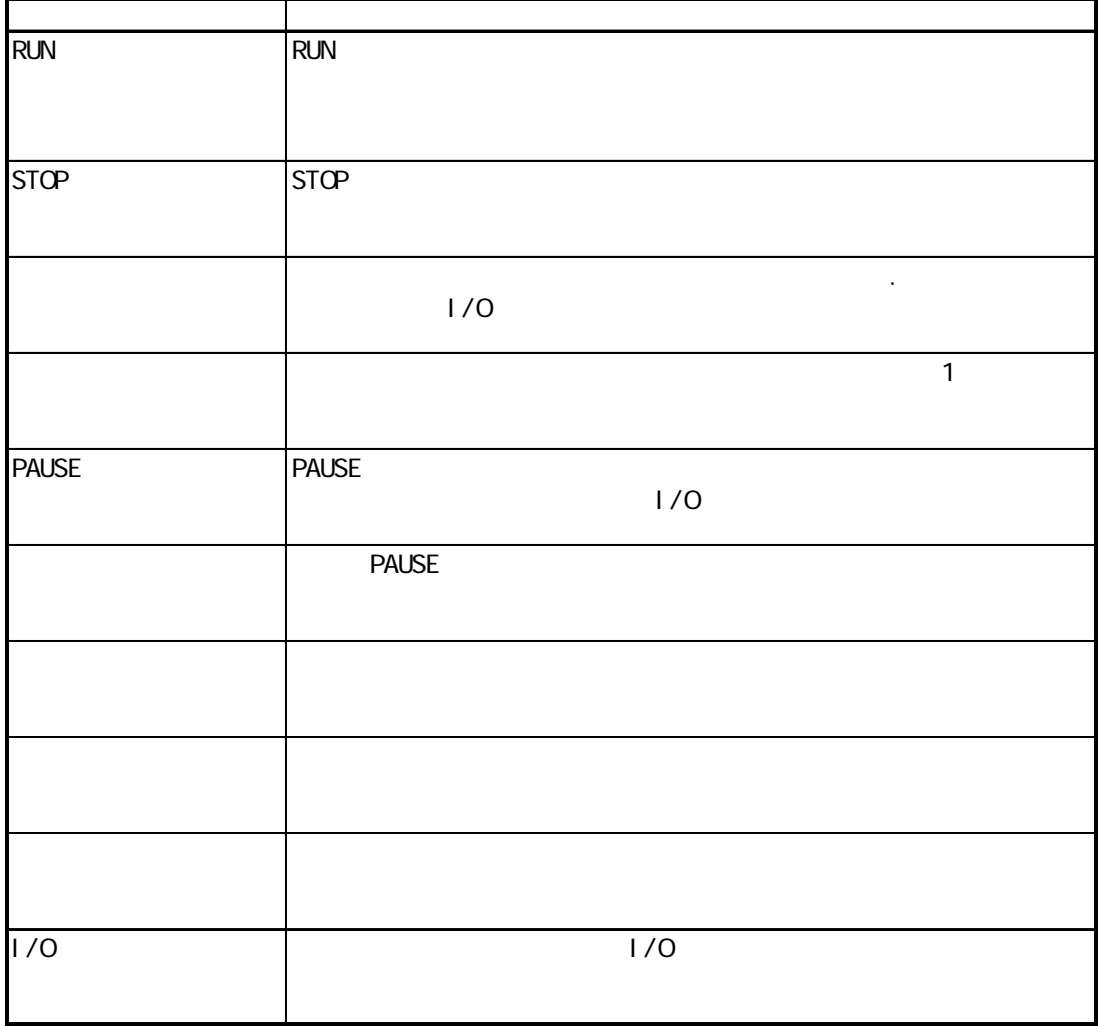

#### 12/14-5(0) 在沙沙斗 沙龙行河 **RUNASTOPGA** 17가 º C) Þ 接続(C) リセット(R) 設定(E)...  $RUN(S)$ フ<sup>\*</sup>ロバティ(<u>P</u>)... 続行(<u>C</u>)  $STOP (I)$  $PAUSE$  ( $D$ ) 17#4)(1) 強制変更有効(P)

1/0使用可(1)

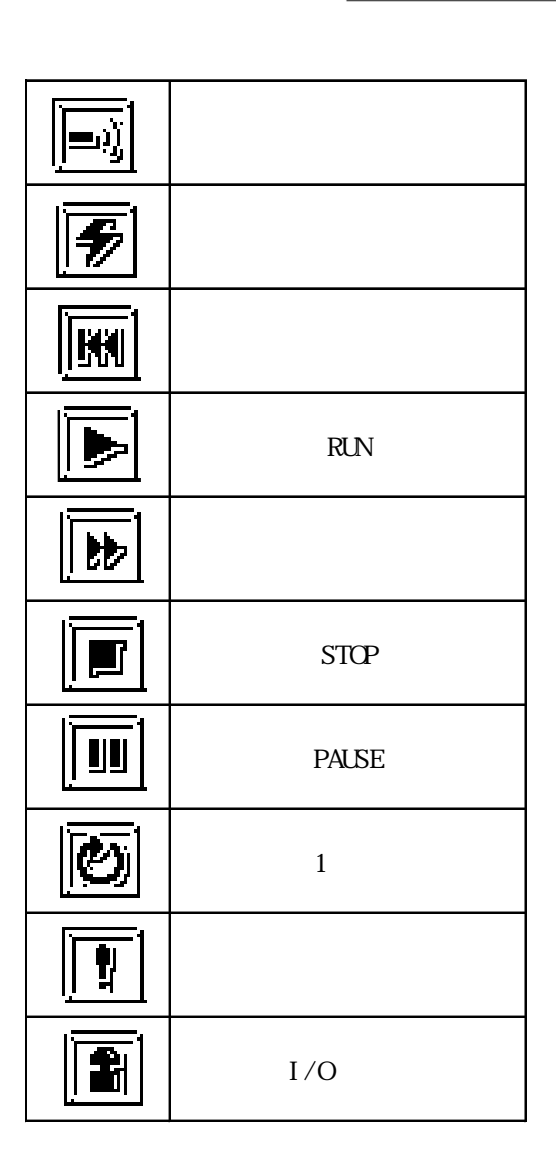

 $\mathbf{M}$   $\mathbf{W}$ 

 $4.3.$ 

#### #Fault  $\#$ Grault  $\#$ Gratus  $\#$ ScanCount I/O

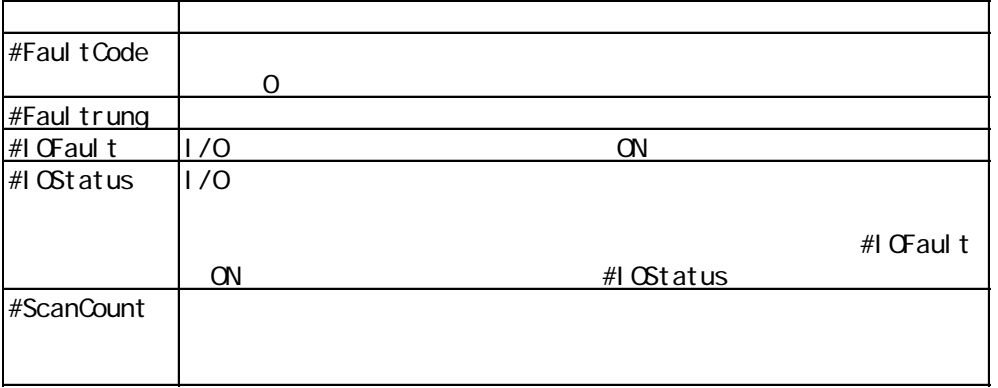

システム変数の詳細[参照→ Pro-Controlオンラインヘルプのプログラマーズリファレンス]

4.4.

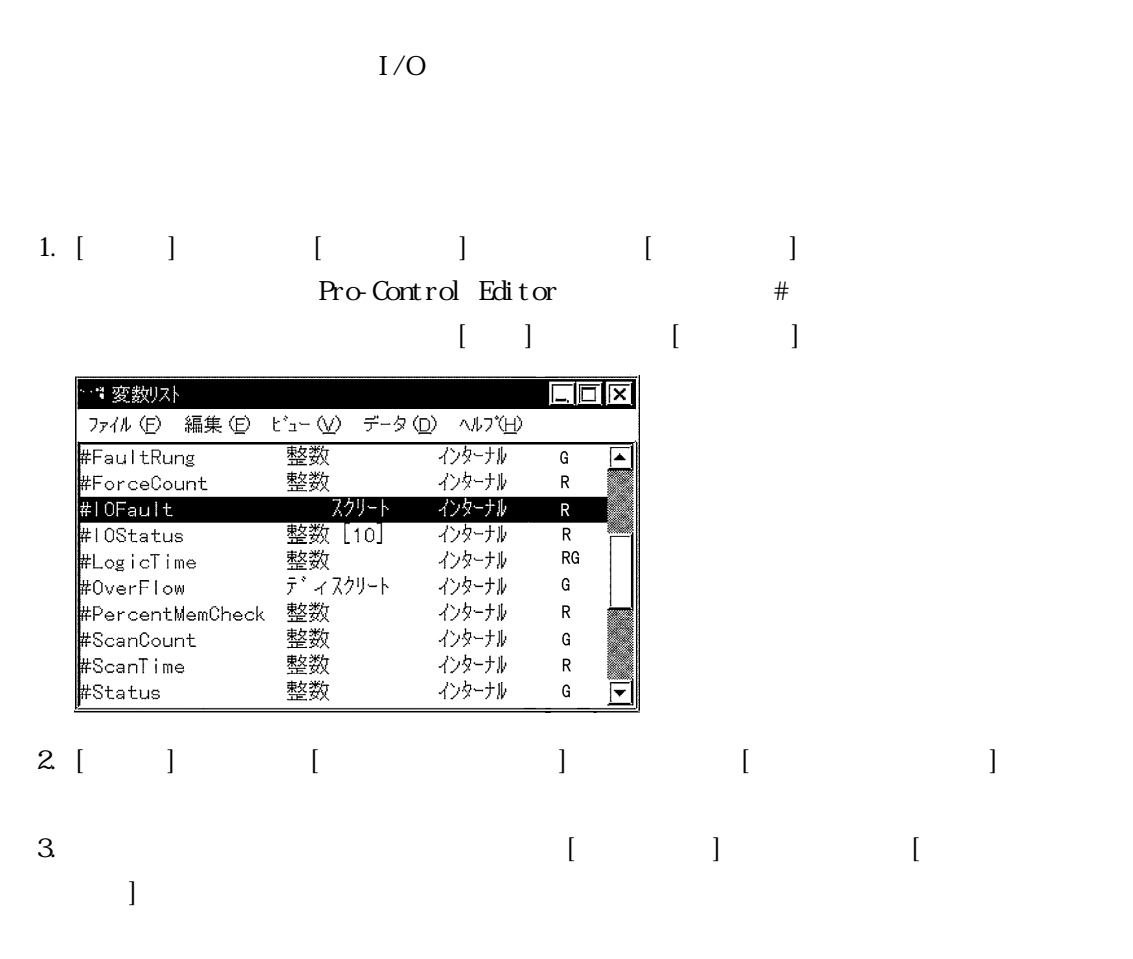

$$
1 I/O \t 821
$$

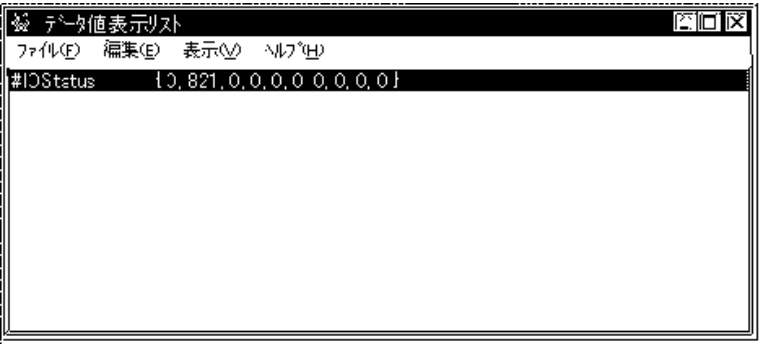

 $\left[$  and  $\left[$  and 1. コントローラがモニタリングモードで接続されている場合は、[コントローラ]メニューで[プロ  $\Gamma$ 

4 a  $\overline{a}$ 

 $\begin{array}{cccccccccccccc} 2 & [ & & ] & [ & & ] & \text{Edi} \text{ for} & & & ] \end{array}$ editor editor contracts to relate the state  $\mathbb{R}$  and  $\mathbb{R}$  and  $\mathbb{R}$  and  $\mathbb{R}$  and  $\mathbb{R}$  and  $\mathbb{R}$  and  $\mathbb{R}$  and  $\mathbb{R}$  and  $\mathbb{R}$  and  $\mathbb{R}$  and  $\mathbb{R}$  and  $\mathbb{R}$  and  $\mathbb{R}$  and  $\mathbb{R}$   $*$ . WL

#### 4.  $6.$

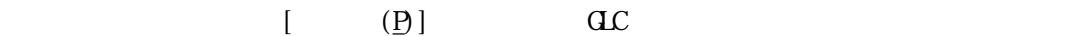

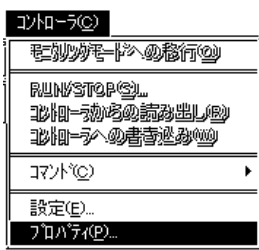

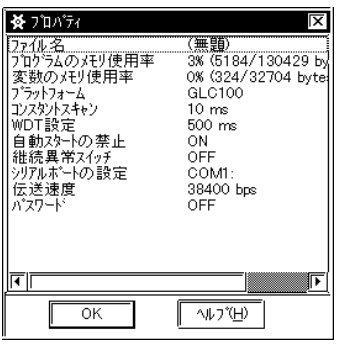

#### RUVSTOP

## $5$

C: \Pro-Control \Samples Soda1.WL

#### $5.1.$

Soda1. WL

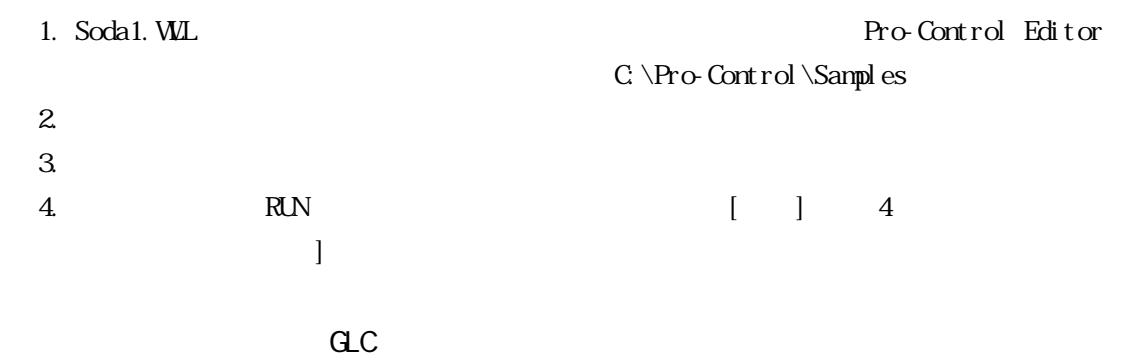

#### $5.2$

Pro-Control Editor

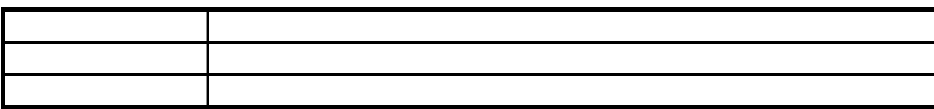

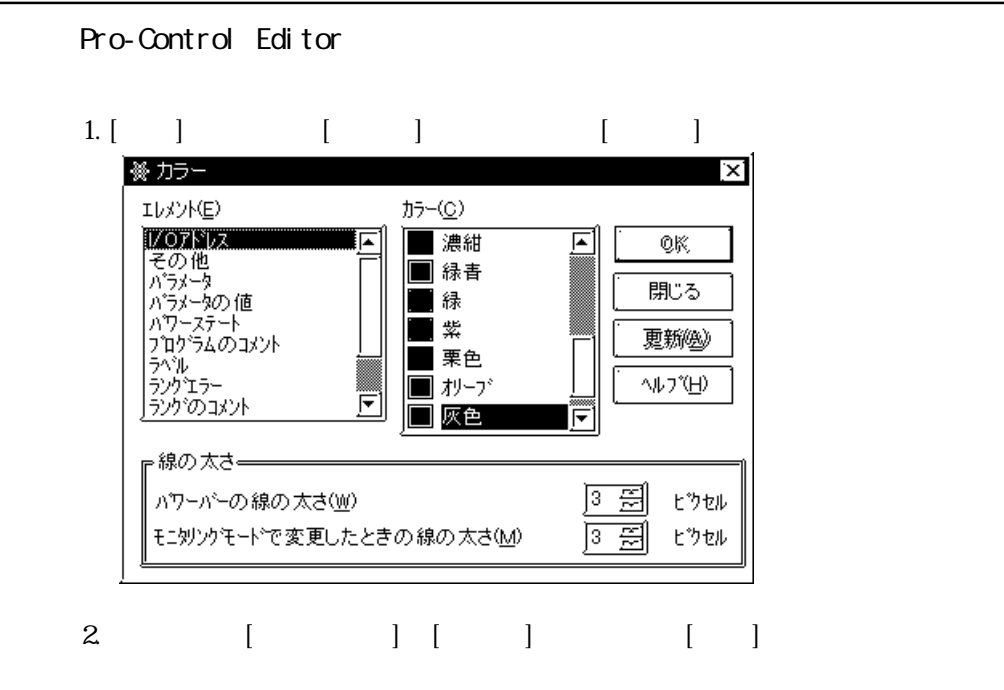

5.3. CN ON OFF

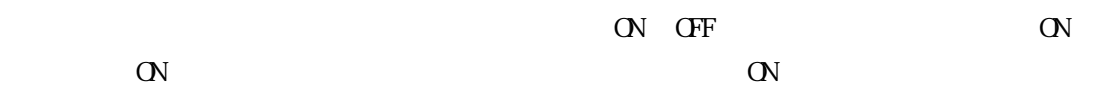

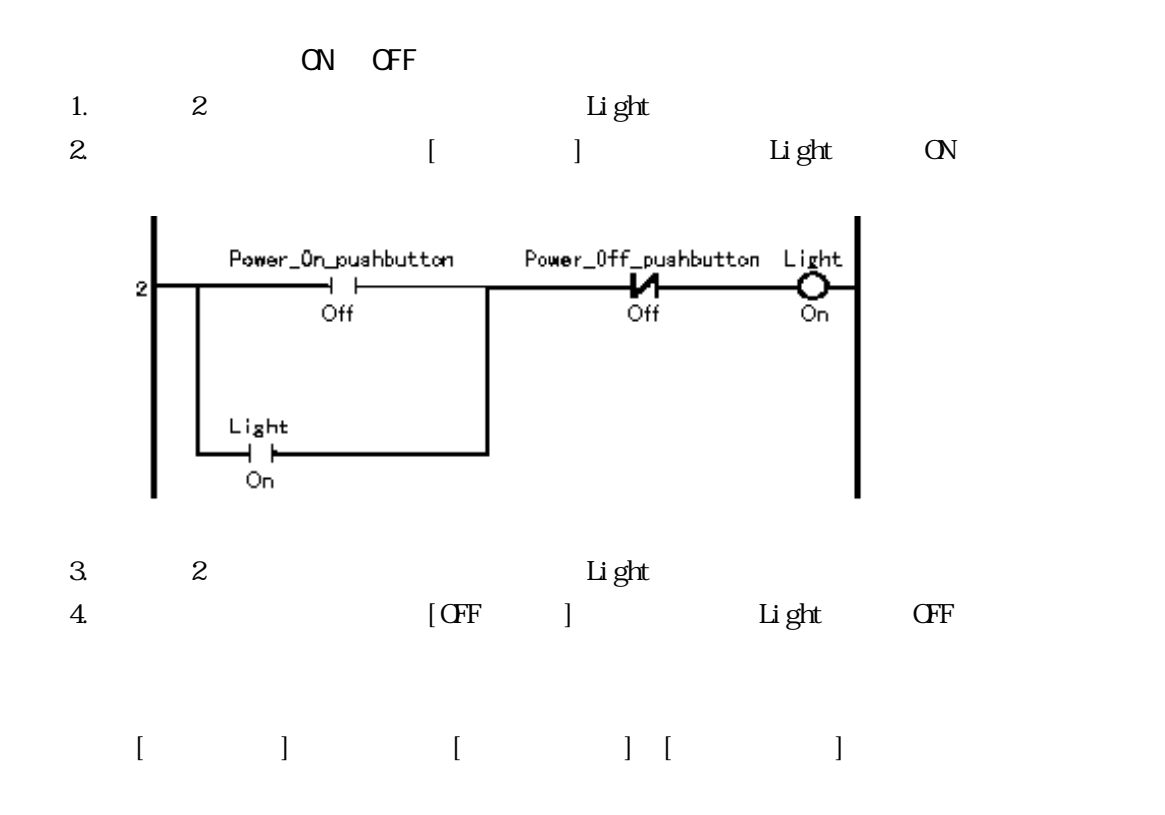

#### $5.4.$  CN/OFF  $\sim$

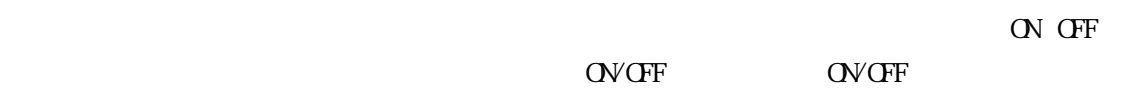

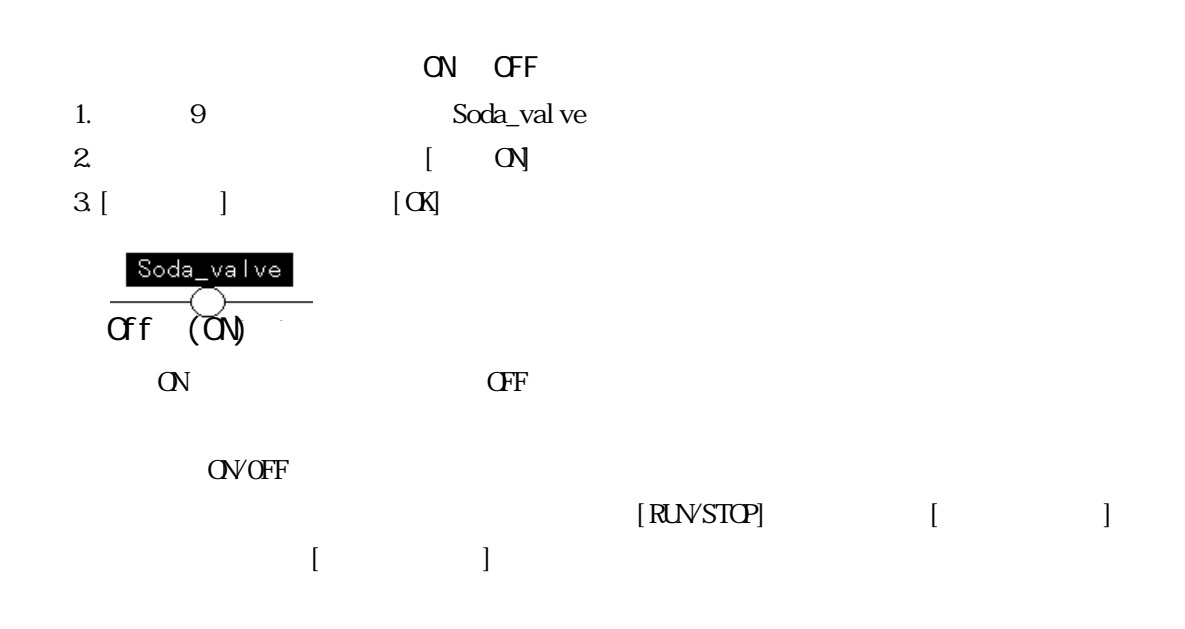

5. 5.

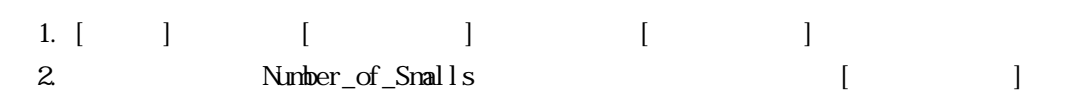

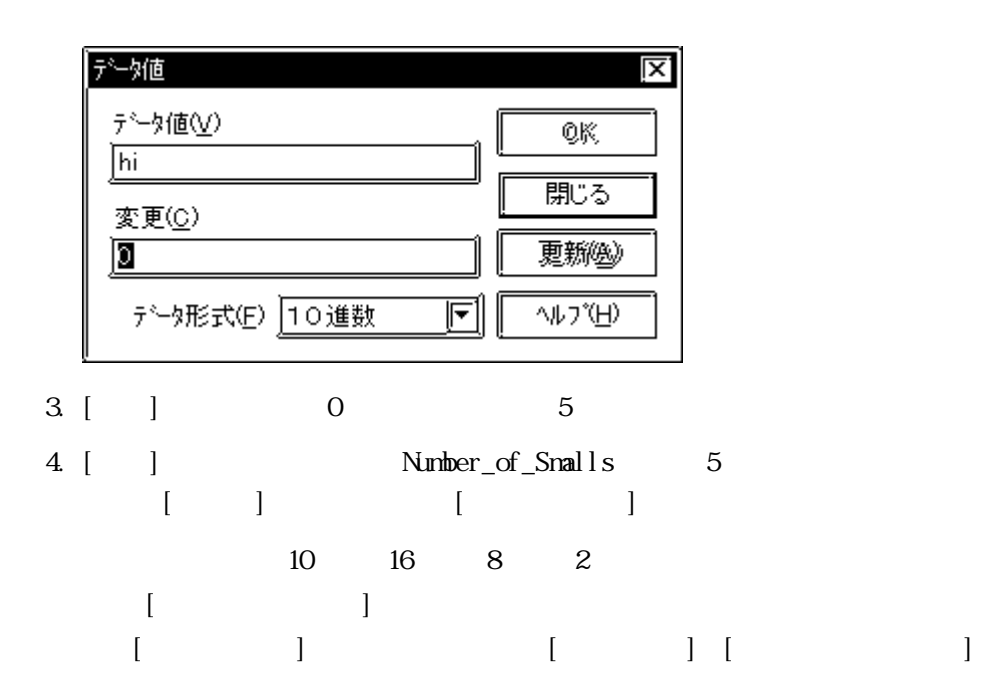

5.6.

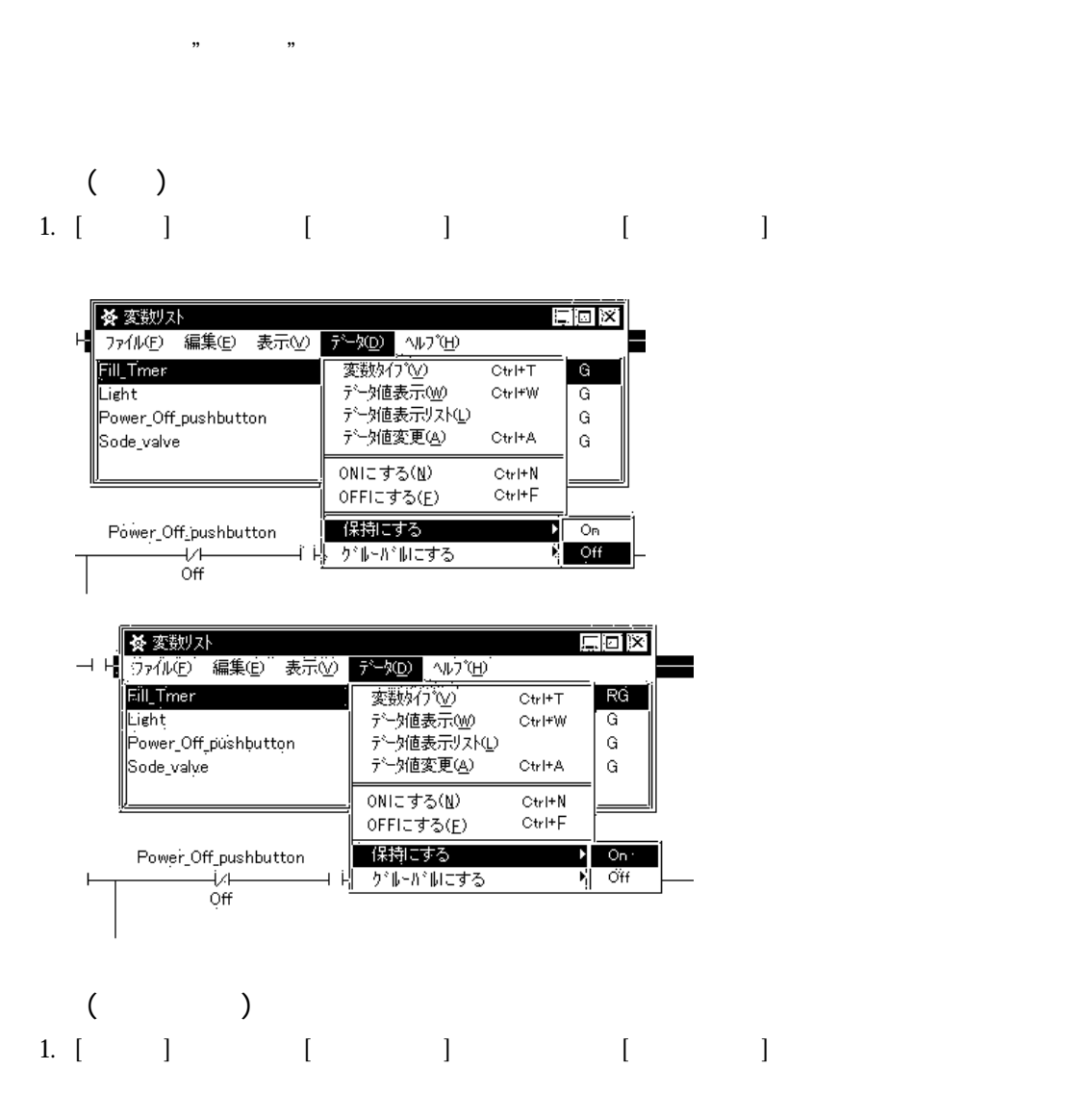

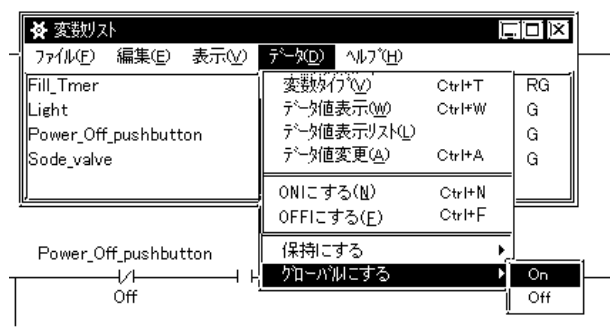

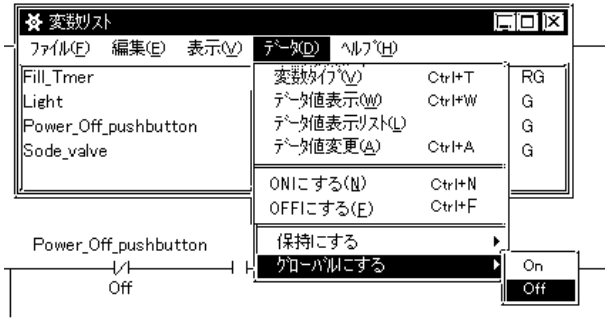

[データ]メニューから[データ値表示リスト]を選択します。選択した変数の表示モードを一括

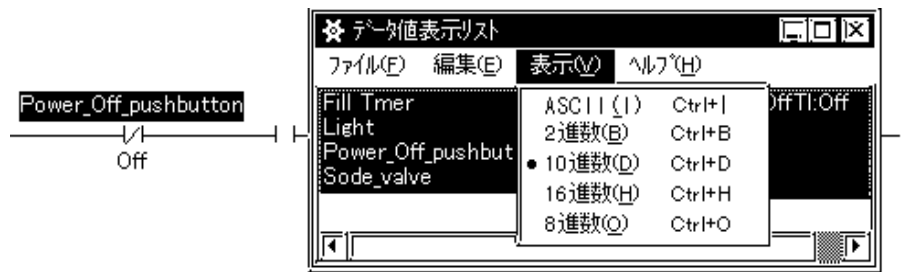

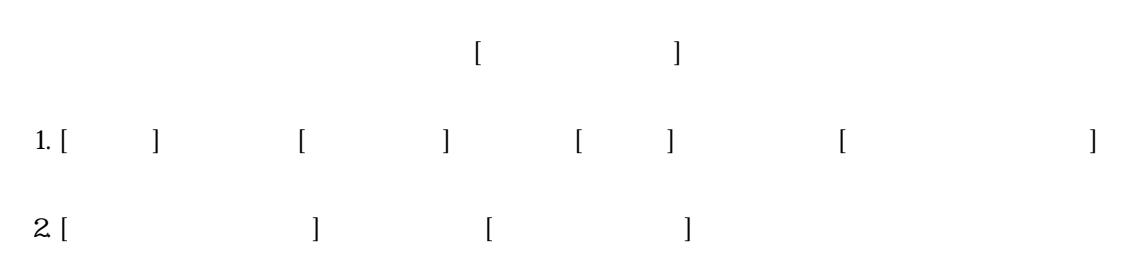

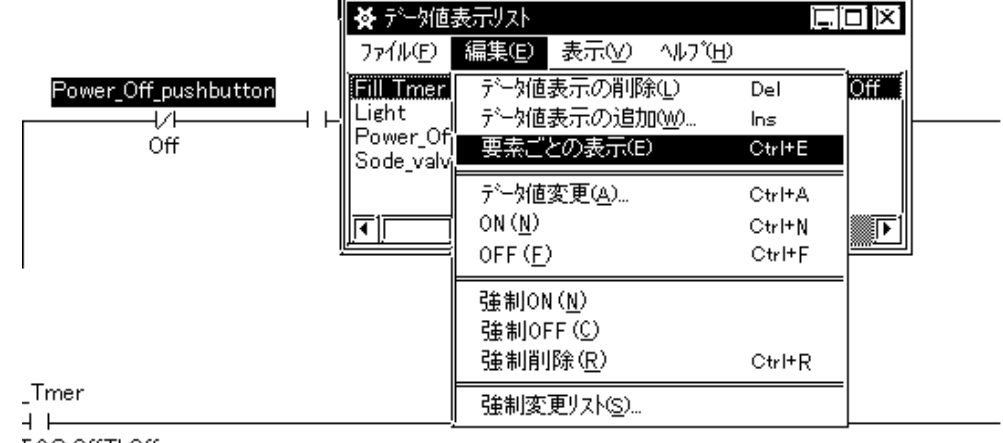

T:0Q:0ffTI:0ff

#### 6 Pro-Control Editor GP-PRO/PB

GP-PRO/PB GLC

CP-PRO/PB CLC

 $(P-PRO/PB)$ 

#### $6.1.$  GP-PRO/PB

Pro-Control Editor GP-PRO/PB

#### 6.1.1.GP-PRO/PB

1. GP-PRO/PB  $\begin{bmatrix} \n\end{bmatrix}$ 

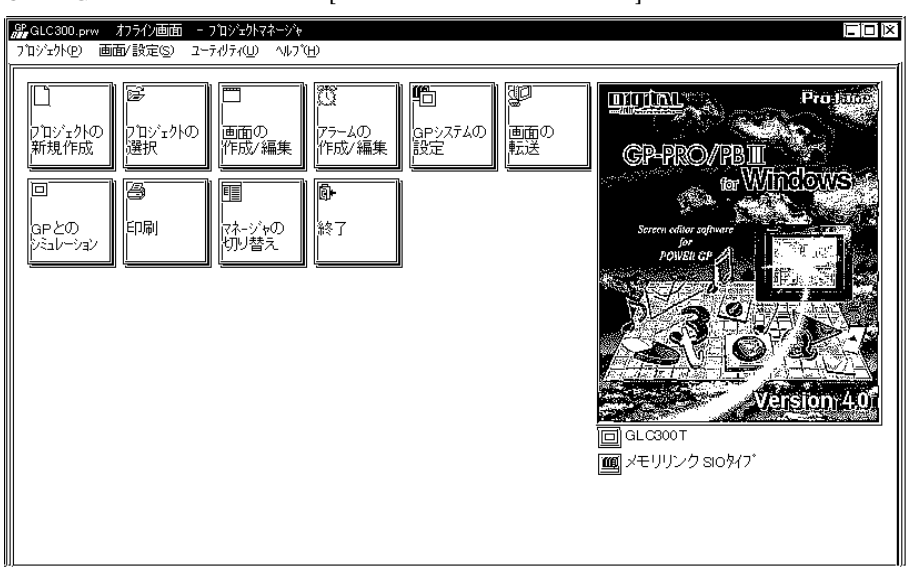

 $6.1.2$  GP PLC

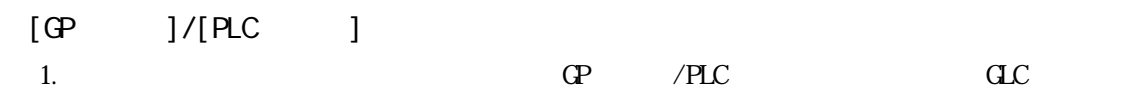

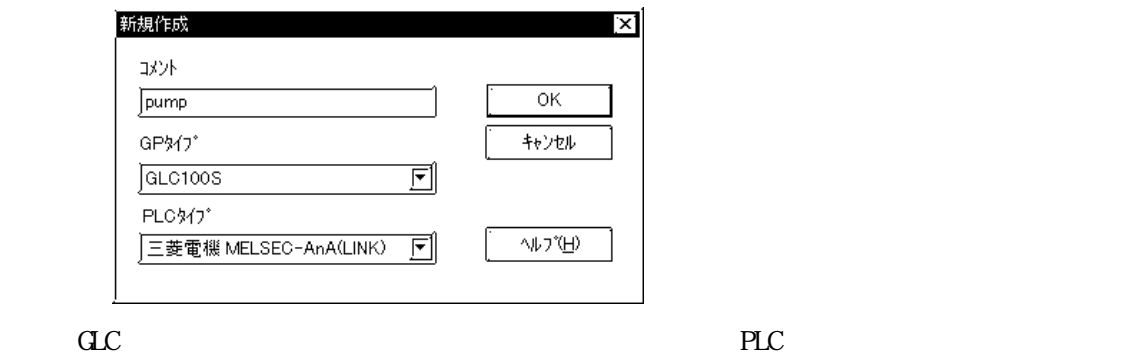

PLC PLC

 $6.1.3$ 

$$
(\hspace{1cm} ) \hspace{1cm} \text{. W\!L} \hspace{1.2cm} (\hspace{1cm} )
$$

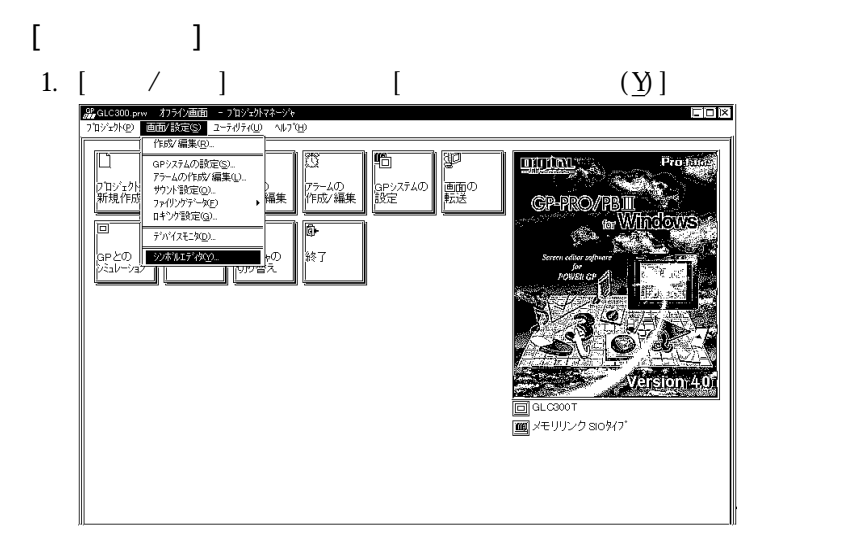

2. [ J  $\lceil$  (I)]

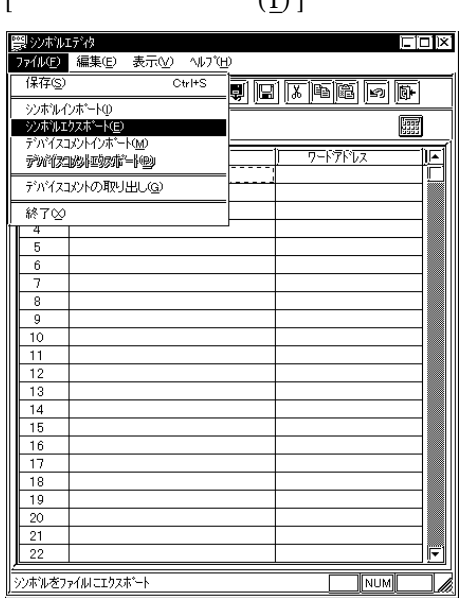

3.  $\qquad \qquad \qquad \qquad$   $\qquad \qquad$   $\qquad \$ 

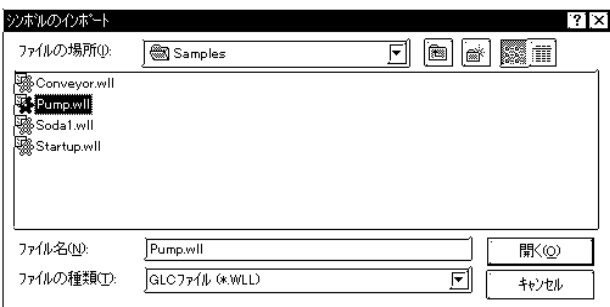

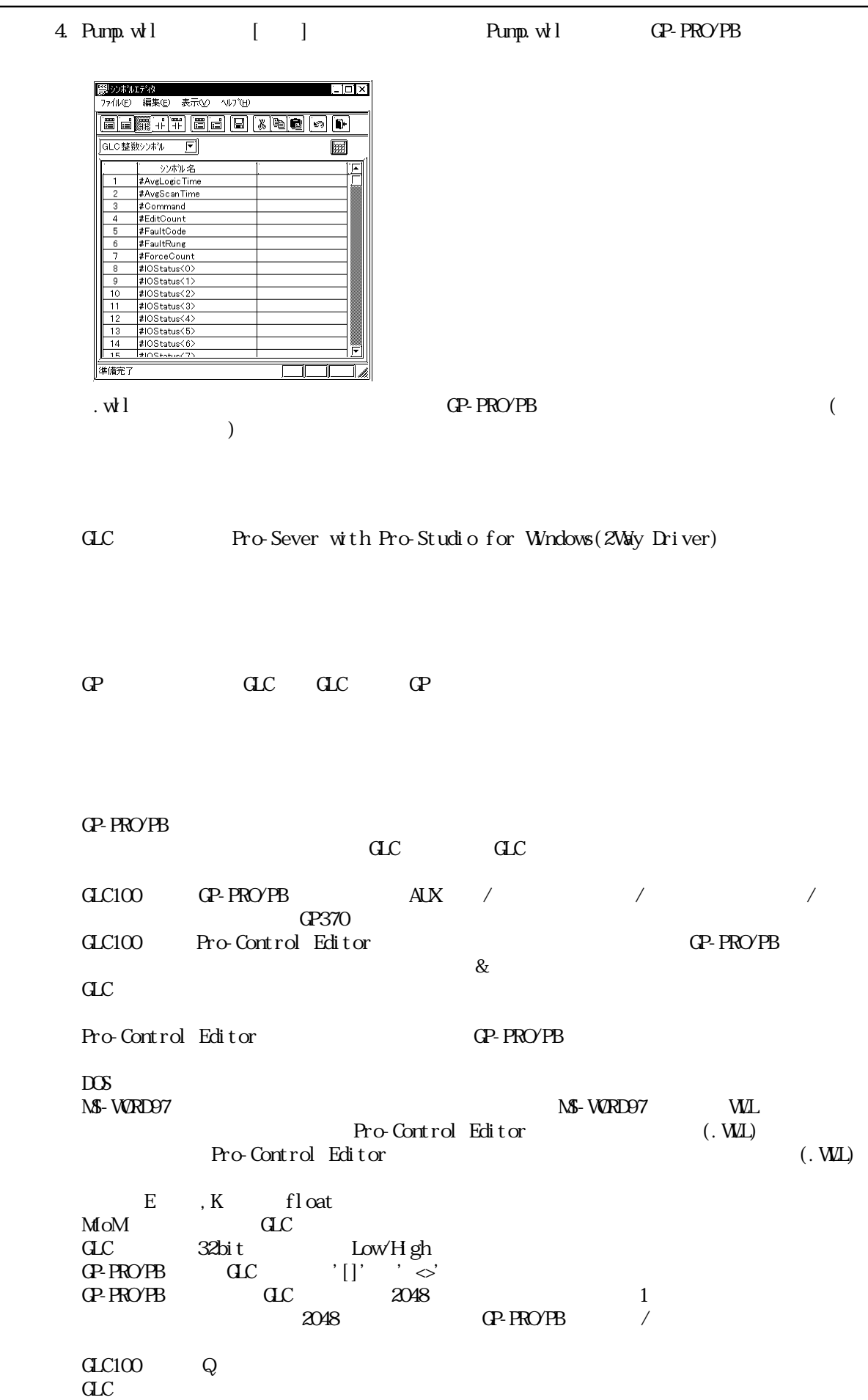

#### 6.1.4.GP-PRO/PB

Pro-Control Editor GP-PRO/PB

Pro-Control Editor GP-PRO/PB

Pro-Control Editor (P-PRO/PB

 $[$   $]$ 

GP-PRO/PB Pro-Control Editor

Pro-Control Editor GP-PRO/PB (
(
(
GP-PRO/PB Pro-Control)<br>
GP-PRO/PB (OP-PRO/PB Pro-Control Editorの変数をインポートしなおすとGP-PRO/PB のシンボルとして登録された変数がPro-Control Editor

 $\mathbf 1$ 

contract and the PRO/PB of the Second Second GLC contract and the Second Second Second Second Second Second Second Second Second Second Second Second Second Second Second Second Second Second Second Second Second Second Se

・GP-PRO/PB のパーツをドラッグ&ドロップする場合、[CTRL]キーを押しながらドラックして

Pro-Control Editor GP-PRO/PB Pro-Control Editor | GP-PRO/PB  $NQ(a)$   $)$  $NC(b)$   $/$ PT( ) H  $NT($  )  $/$ OUT/M(The control of the control of the control of the control of the control of the control of the control of the control of the control of the control of the control of the control of the control of the control of the co NEG/NM(
) SET/SM(external) RST/RM(
)  $CTU($  )  $)$  / /  $CTD($  )  $\vert$  / / CTUD(Proven and the control of the control of the control of the control of the control of the control of the c<br>Proven and the control of the control of the control of the control of the control of the control of the contr TON(TON)  $TCF($ TP(
Weighty in the set of the set of the set of the set of the set of the set of the set of the set of the set of the set of the set of the set of the set of the set of the set of the set of the set of the set of the set o

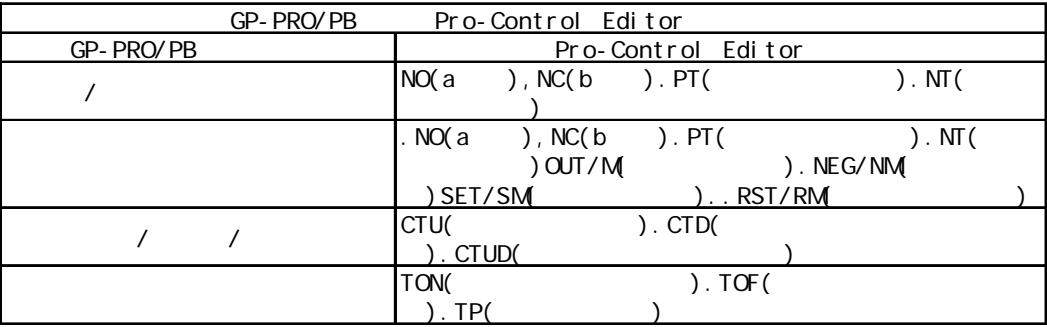

1. Pro-Control Editor GP-PRO/PB |<mark>医||国街10</mark>34<br>|画面9| 編集日 表示10| オフラ**ュ**ソQ) 描画1<u>0</u>| 対竹 部品6D 特殊10| ライフラリQ|<br>|カビド<sup>9</sup>N| NJ7B|  $\Box$ o $\boxtimes$ <u>in de la de la de la d</u> <u>uris (1990)</u><br><u>Brewn Booksens (1990)</u><br><u>Brewn Booksens (1990)</u><br><u>Brewn Booksens (1990)</u><br>Drew Booksens (1990)<br>Drew Booksens (1990)<br>Drew Booksens (1990)<br>Drew Booksens (1990)<br>Drew Booksens (1990) FEREIS ENSERVALLER  $\frac{\left\| \mathbf{E} \right\| \left[ \mathbf{E} \right] \left[ \mathbf{E} \right]$ -STAPT î.<br>Ît ||T|<br>| <mark>(5ンゲ3 - 1000 - 100053200 - 1000 - 1000 - 1000 - 1000 - 1000 - 1000 - 1000 - 1000 - 1000 - 1000 - 1000 - 100</mark> Œ 7.132 | 72000 準備完了 2. GP-PRO/PB

3. GP-PRO/PB [ ] |<mark>医||画面1<sup>53</sup>1?</mark><br>|画面19||編集19||表示12|||お7:42||| 猫画12|||対1D||部品12||特殊12||ライブプ41|<br>|カイバカ10|||ハガ12|  $\Box\Box$ <u>Iderly dia dia dia 19</u> **BEE SARAGE SALE TANK | FEZZOS- | BERRET |** ビットアドレス<br>|<mark>[36</mark>] Light  $3/2$  $\mathbb{F}$   $\mathbb{E}$ ٦ lет Г  $77+$   $\boxed{0n}$  Off Ŋ Light<br>Li ▒▒  $\frac{1}{1}$  $\frac{1}{2}$  $\begin{array}{c} \begin{array}{c} \text{ } \\ \text{ } \end{array} \end{array}$ || 72000 ||準備完了

 $4.$ 

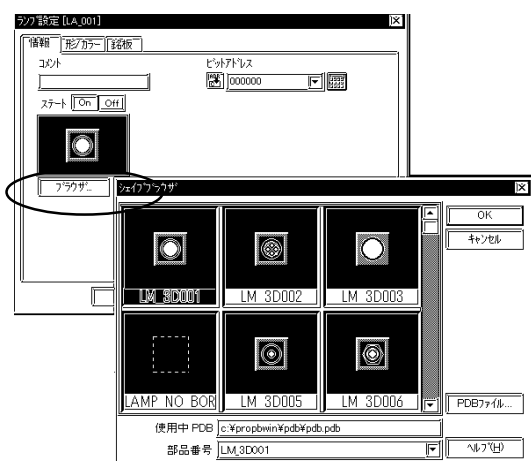

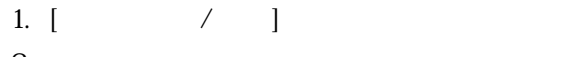

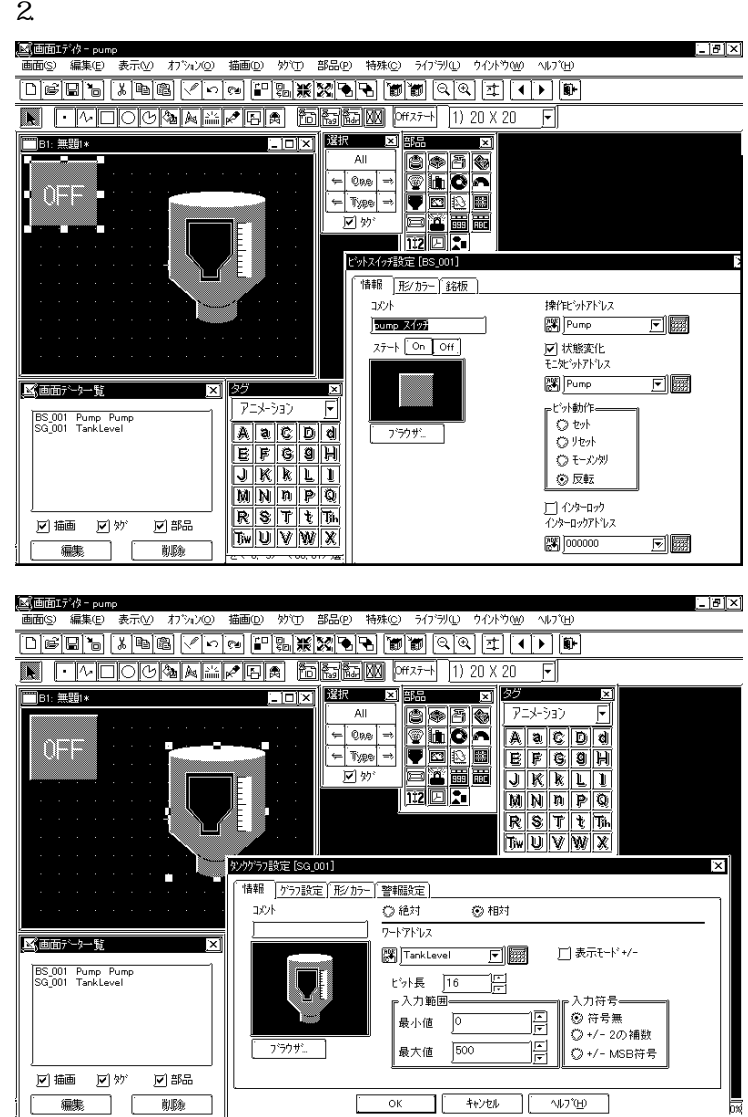

### Pro-Control Editor

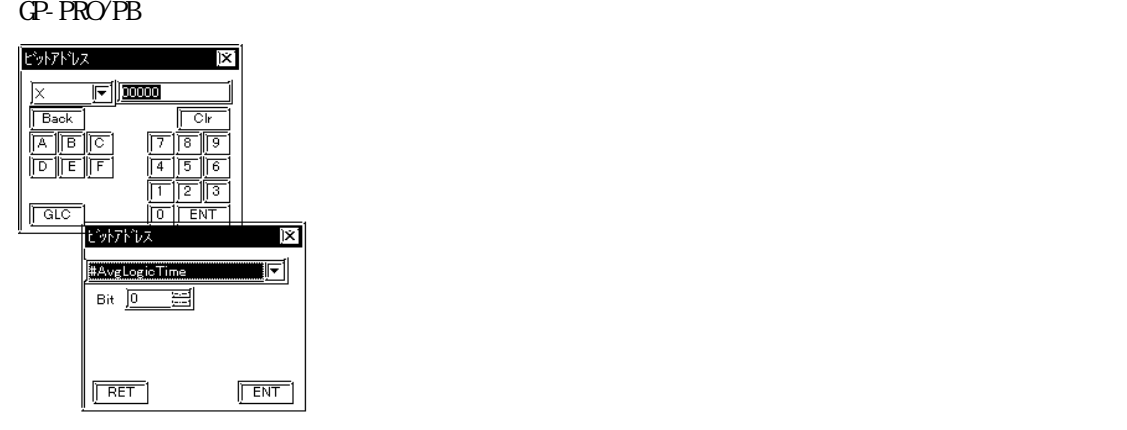

Pro-Control Editor / GP-PRO/

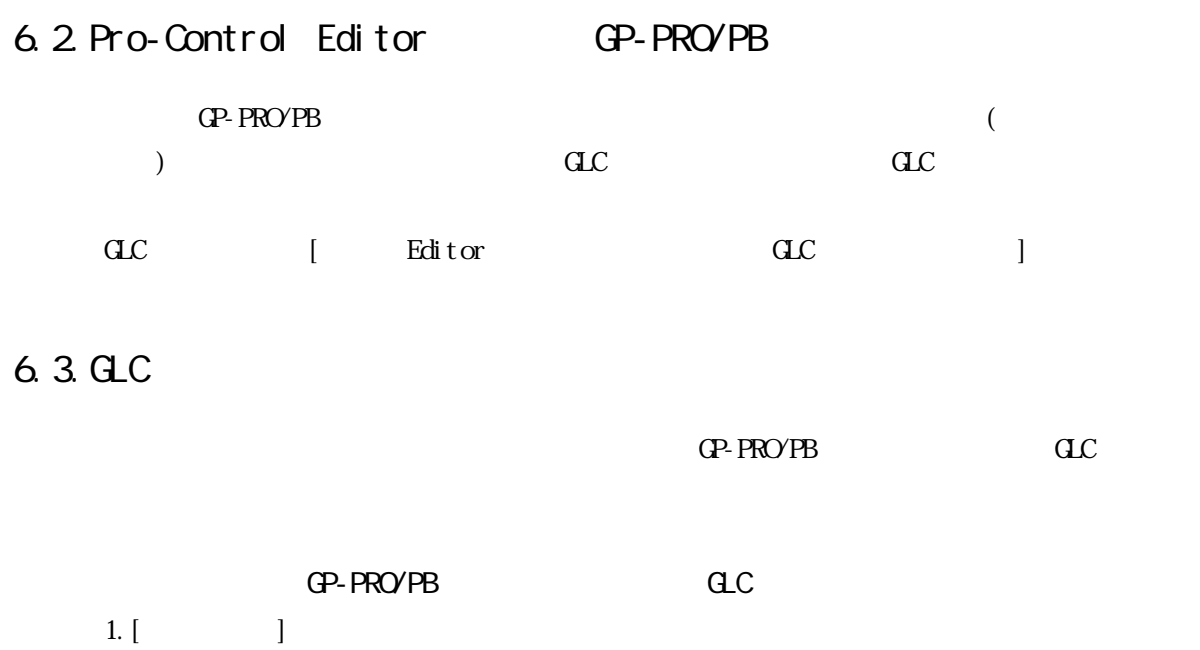

 $2$  [ ]

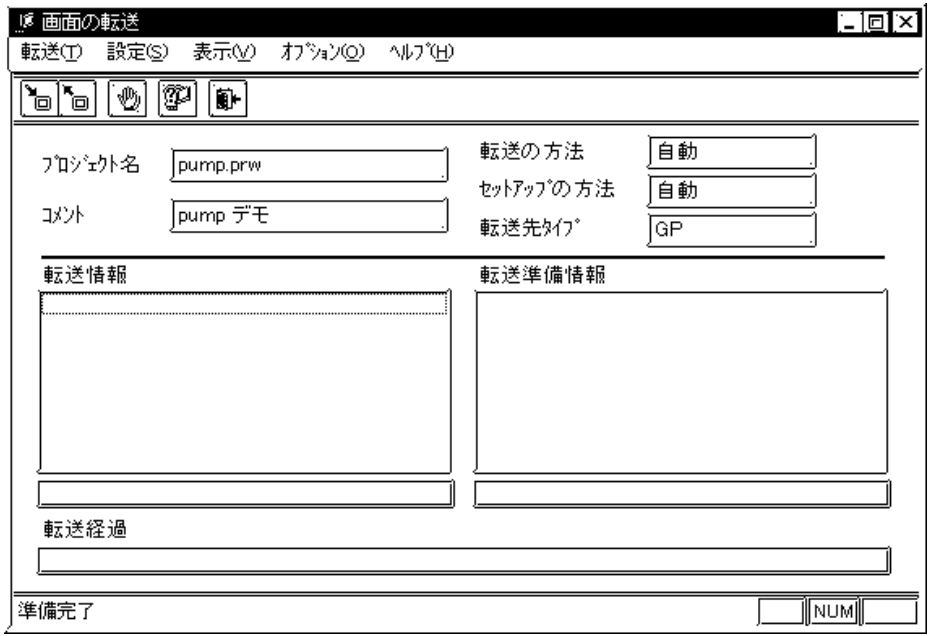

 $6.4.$ 

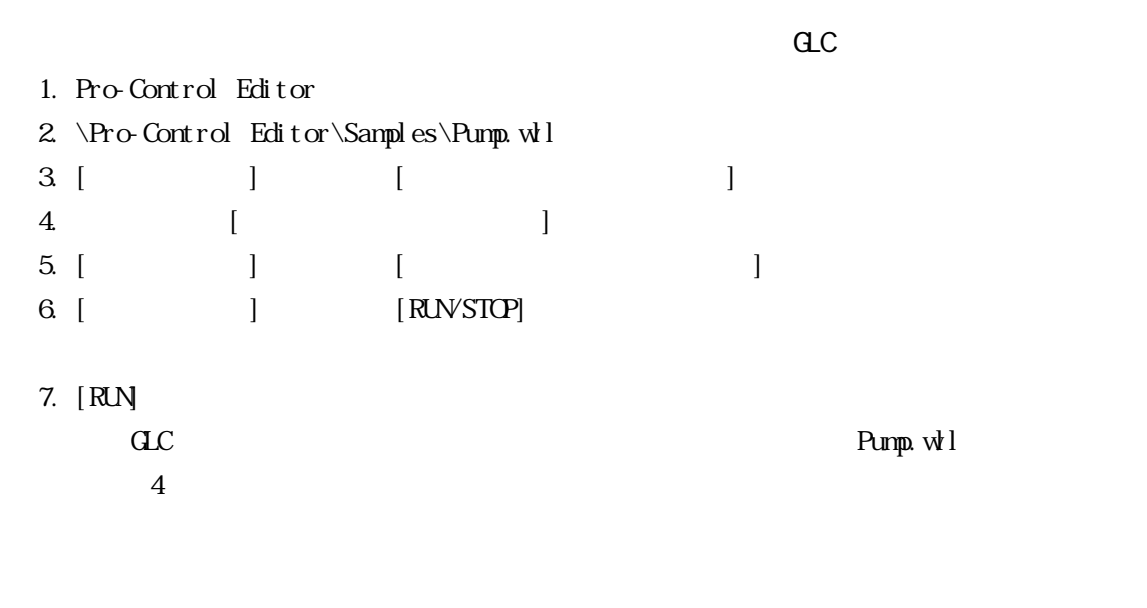

- 1. GLC [ON]
- 2.  $CCL$  [OFF]

 $\frac{1}{1}$ 

# GP-PRO/PB

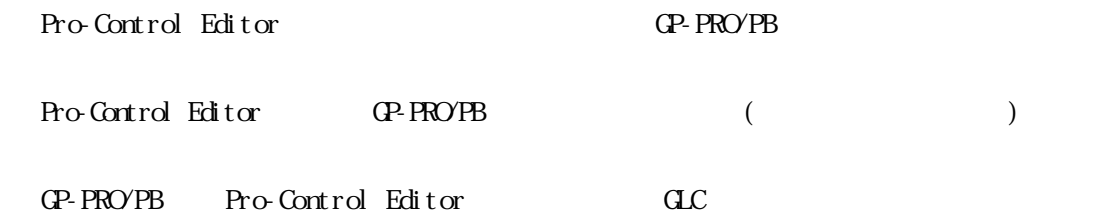

GP-PRO/PB

7 A:

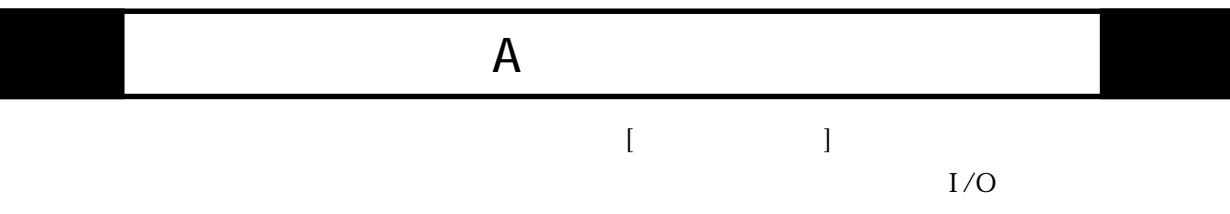

#### 200-299

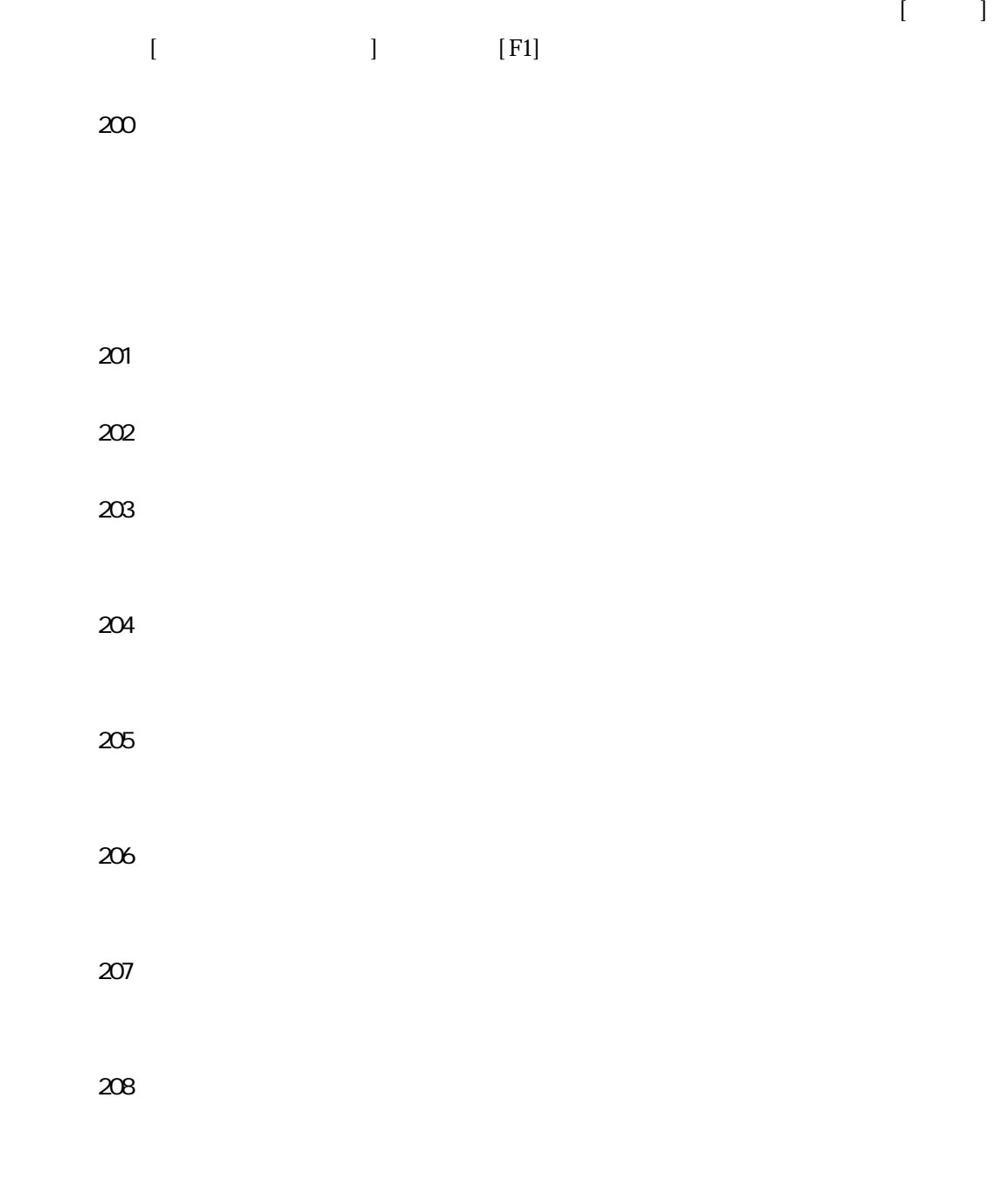

◆エラー 209

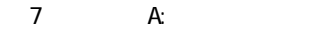

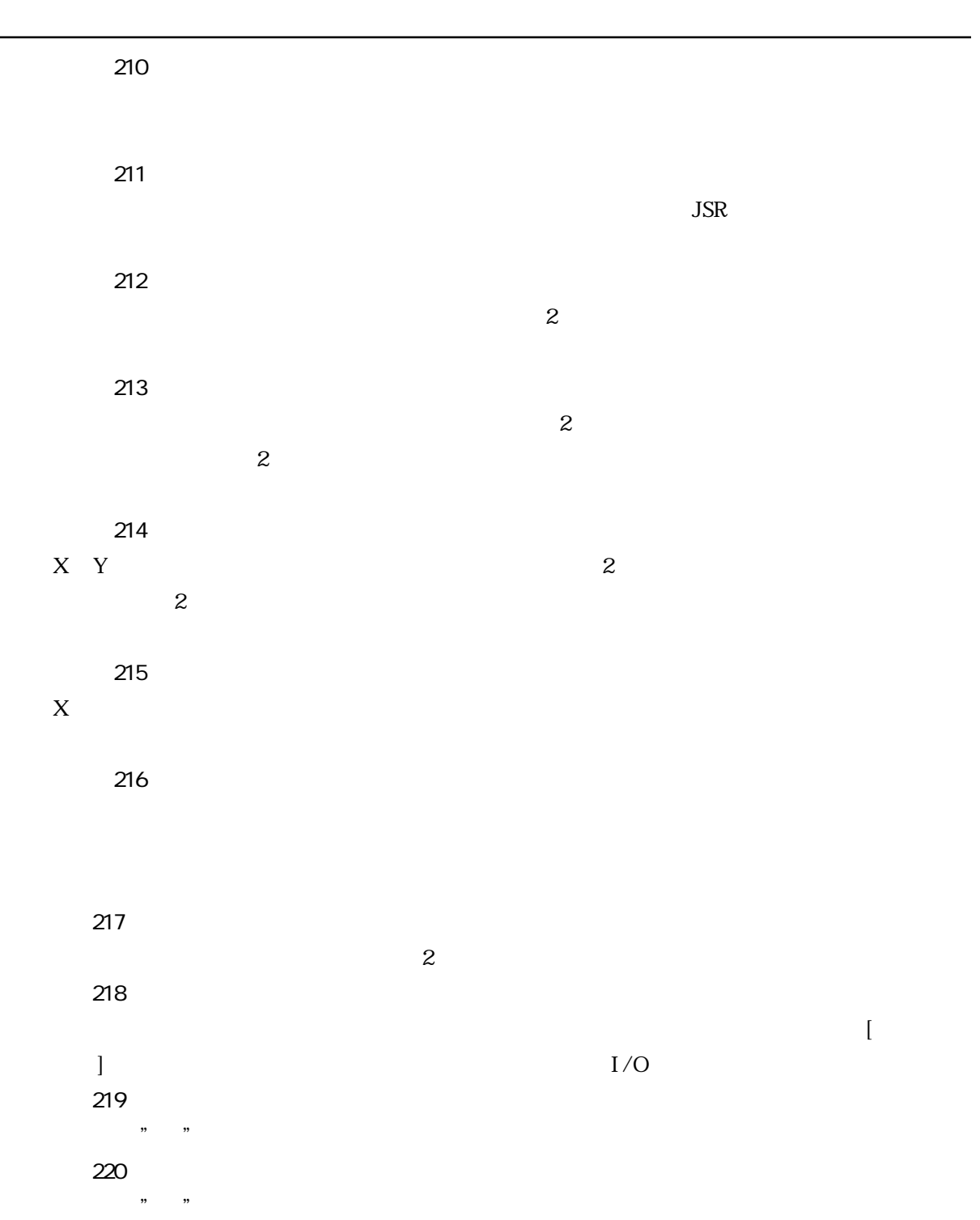

◆警告 225

◆エラー 250

◆警告 224

 $\overline{2}$ 

空サブルーチン実行上意味がありません。サブルーチンにラングがありません。

◆警告 251

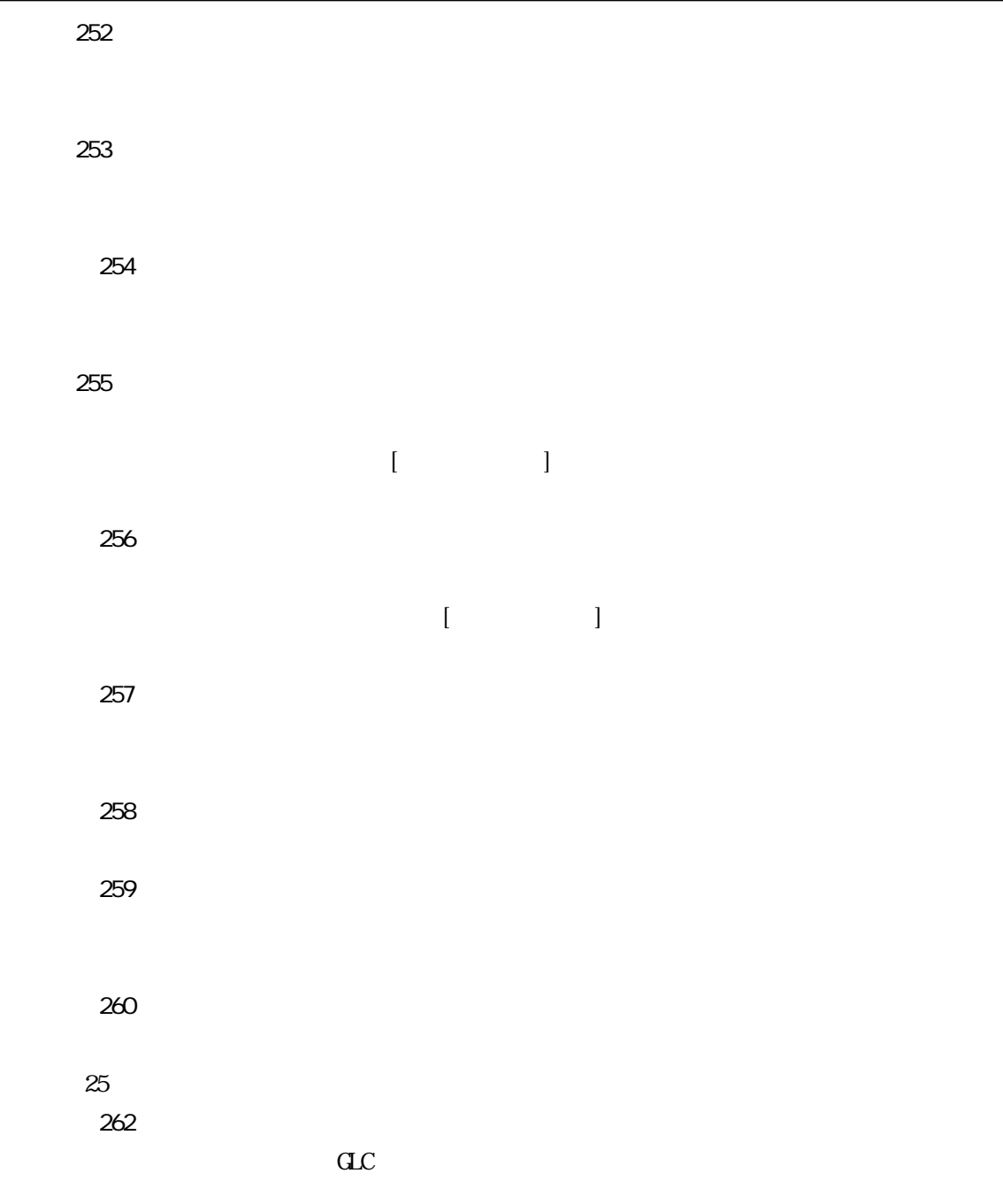

#### 300-399

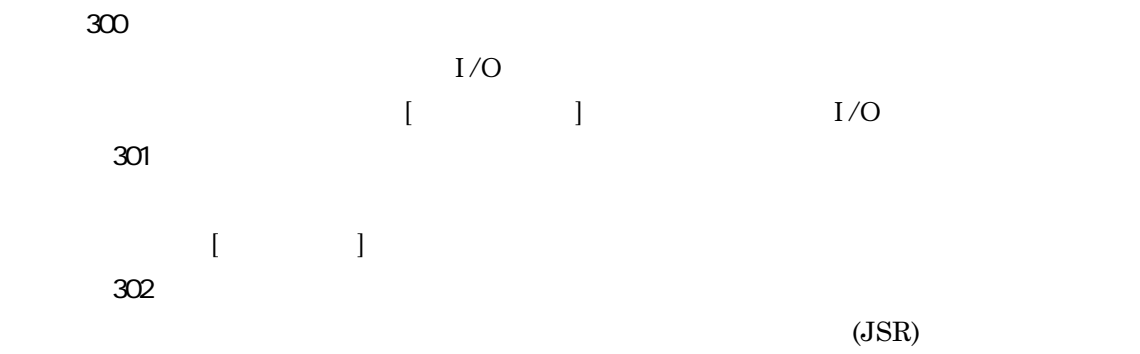

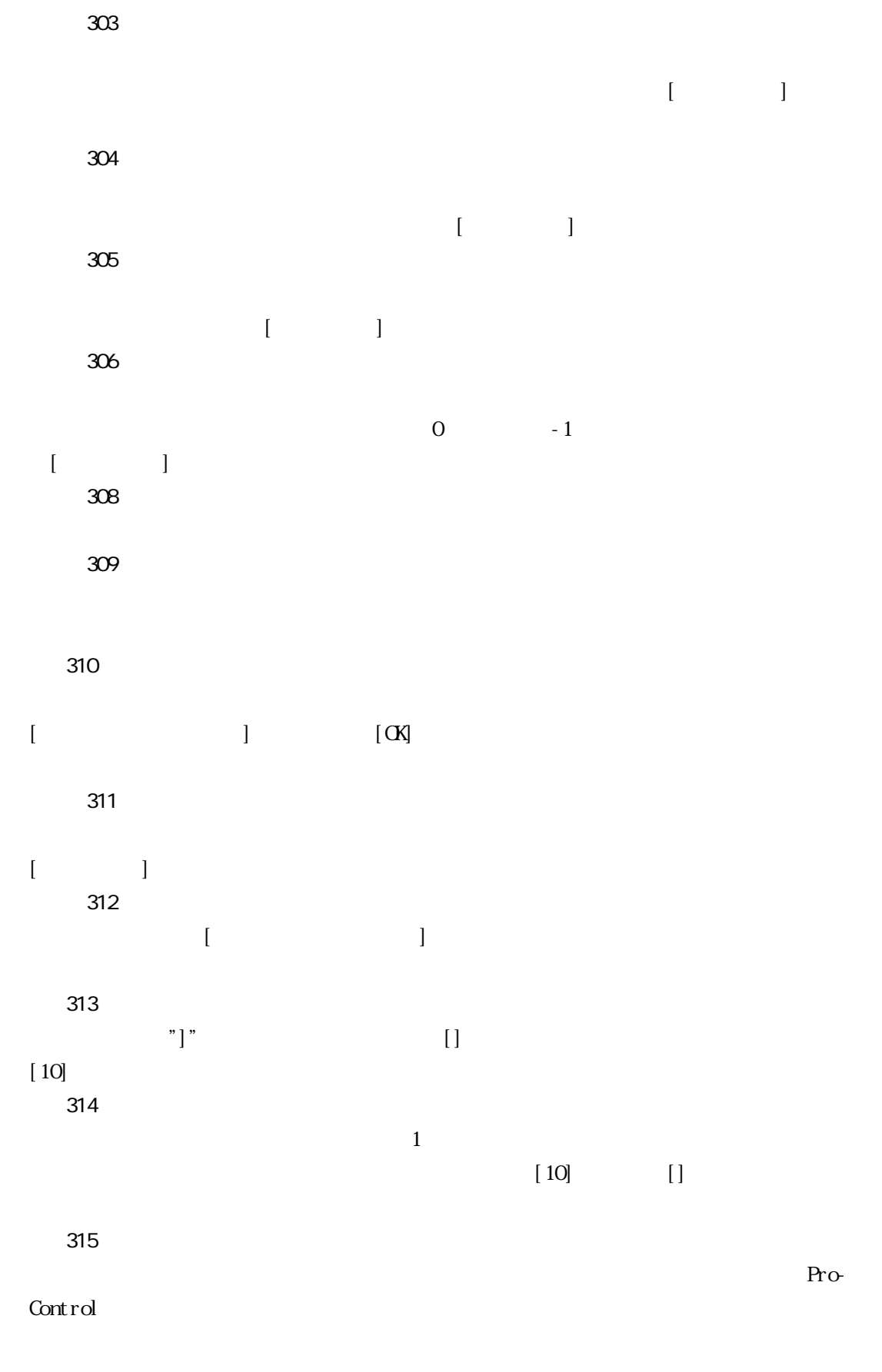

◆警告 316

には、 インディー・ディー・ディー

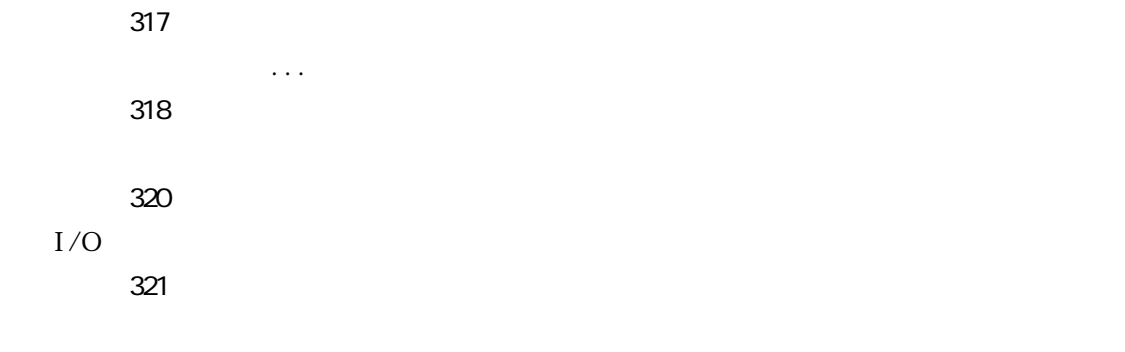

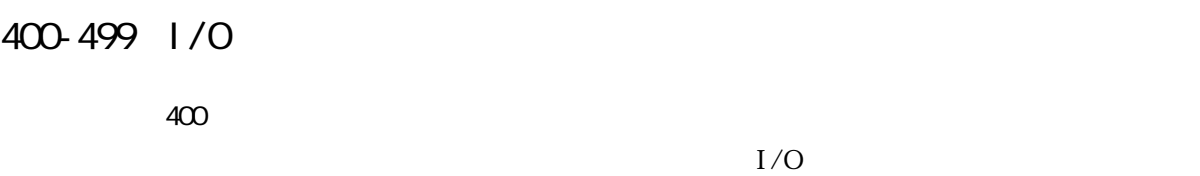

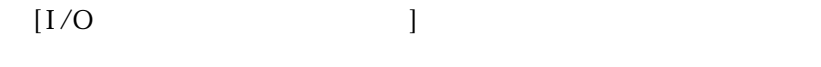

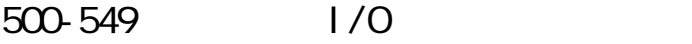

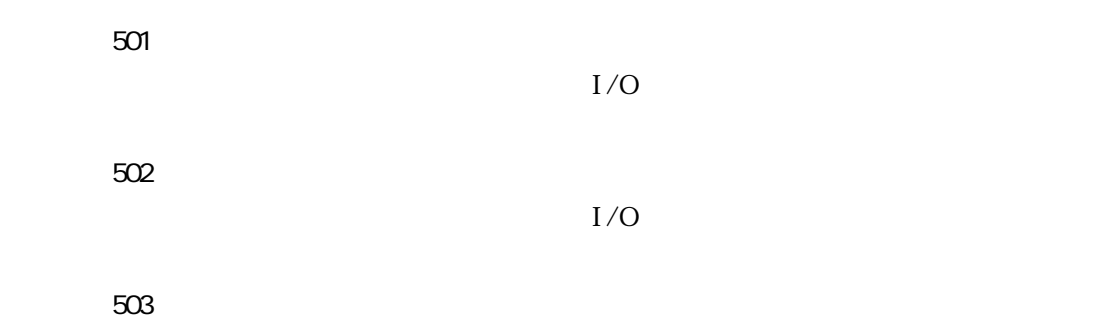

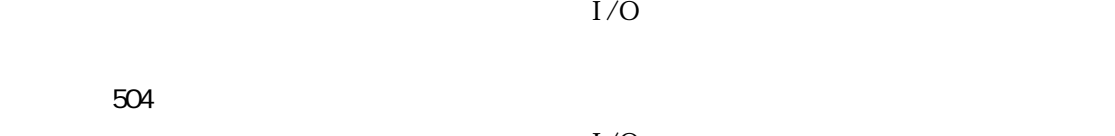

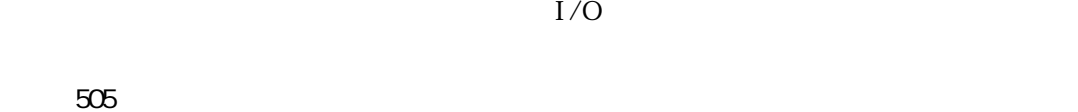

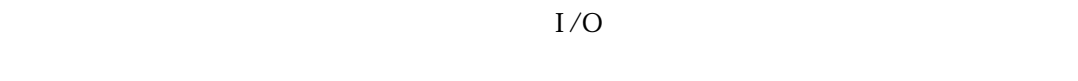

◆エラー 506

800-899 | / O I/Oドライバに関係するエラーについて詳しくは、I/Oドライバのオンラインヘルプを参照し

900-1000 | 1/0

I/Oドライバに関係する警告について詳しくは、I/Oドライバのユーザーガイドを参照してく

7-5

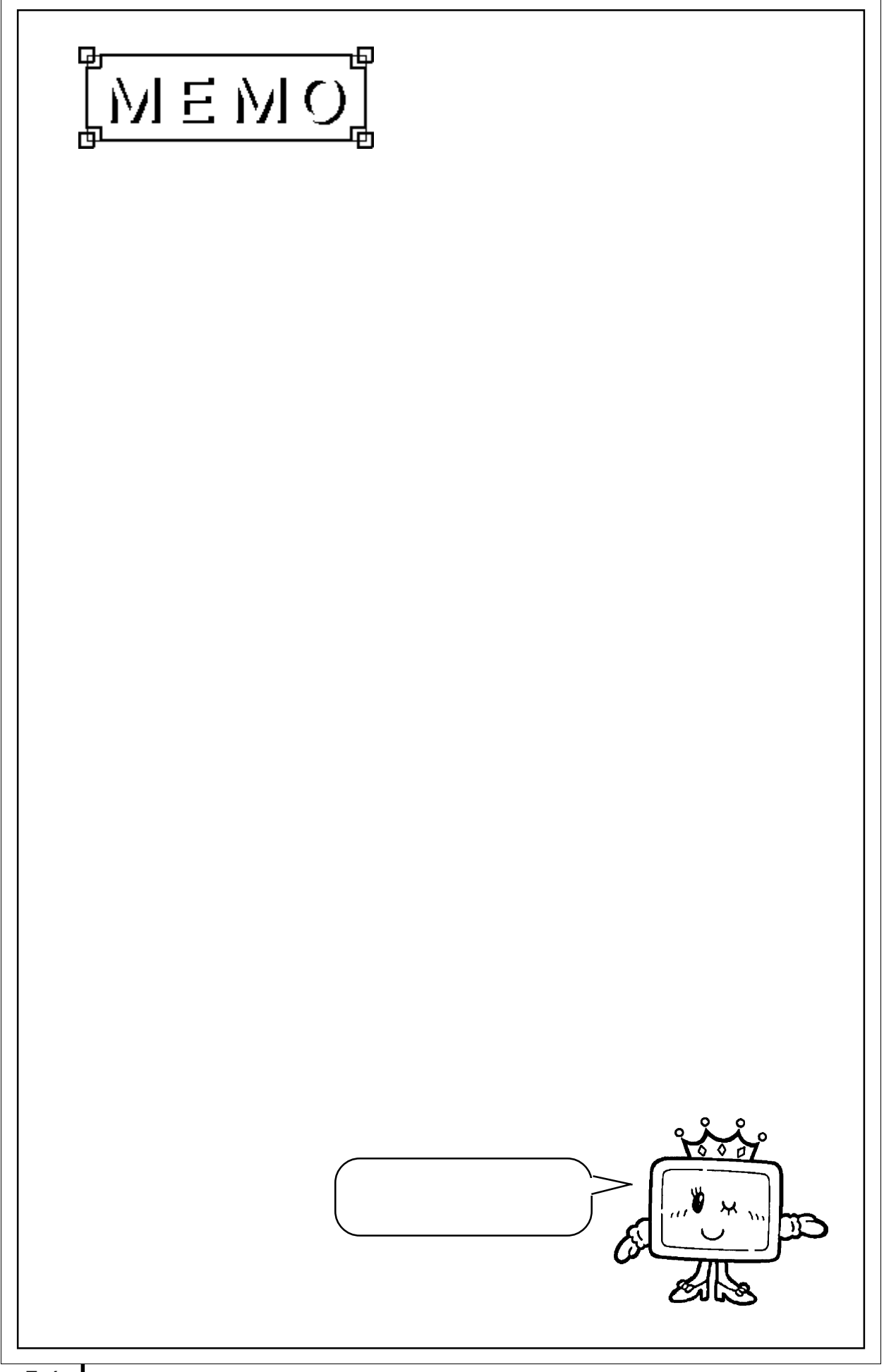

8 B:

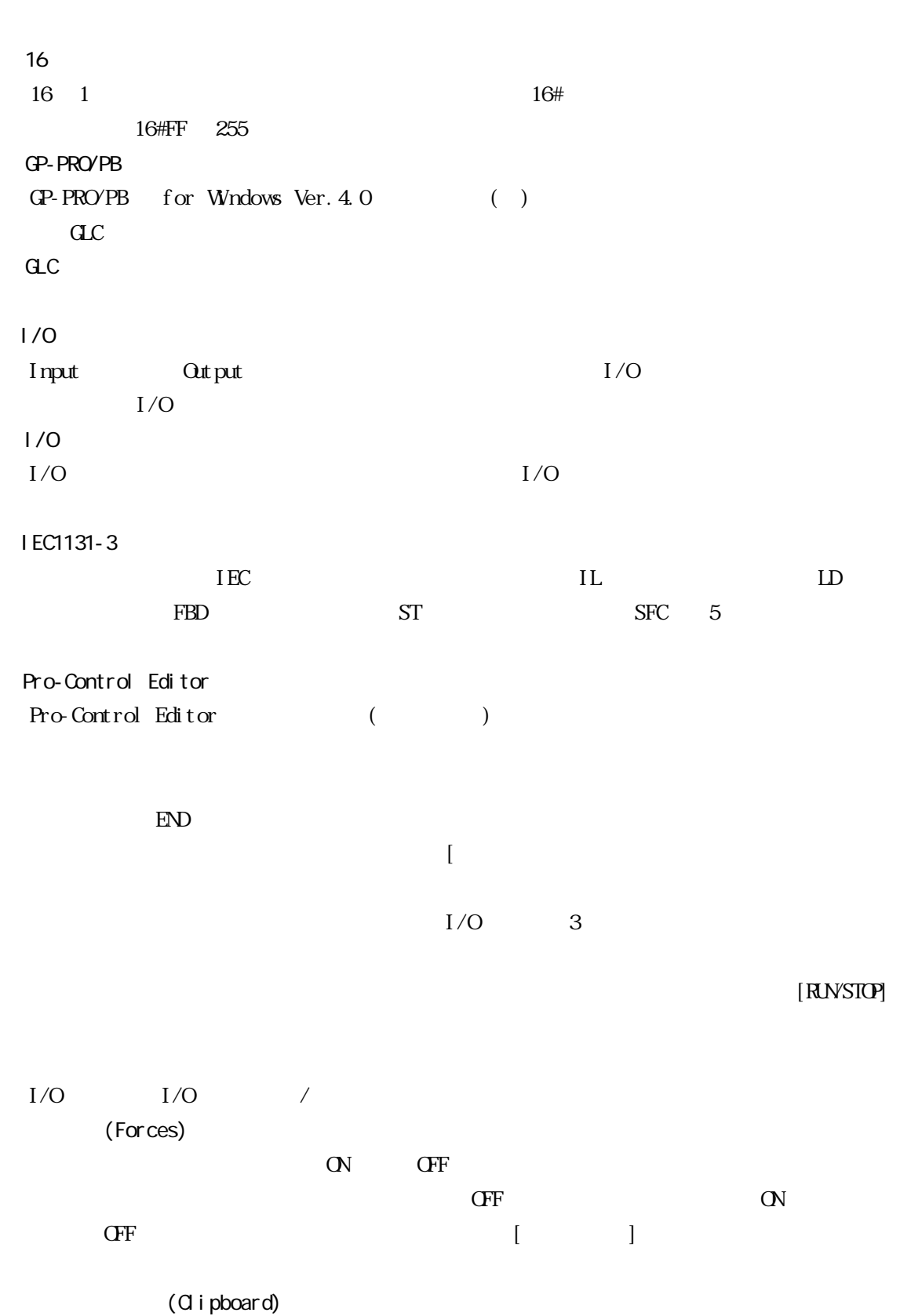

Windowsの機能で、コピーや貼り付けのための一時記憶場所です。異なるアプリケーション間

8-1

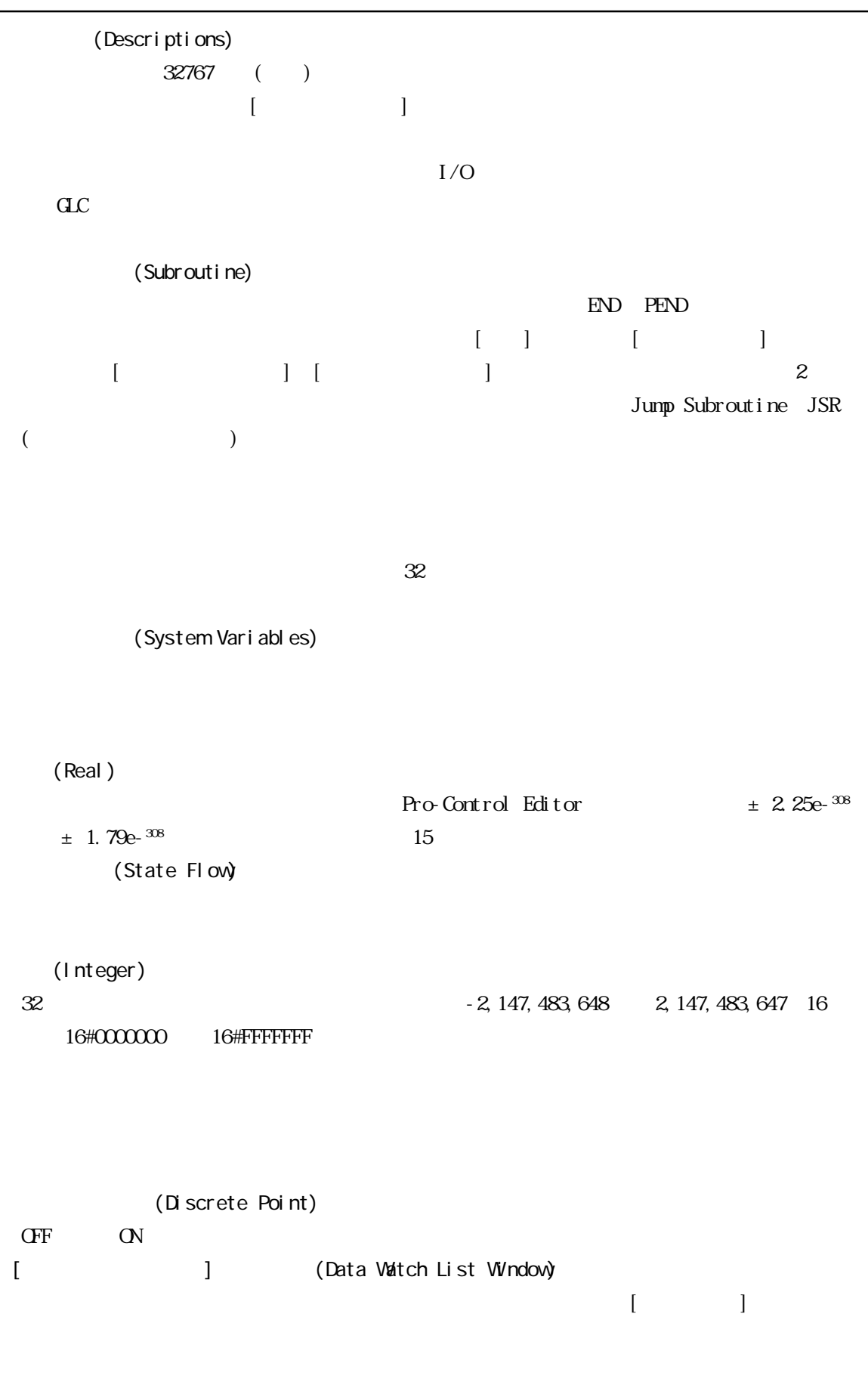

 $42($  ) 3.14159()

```
◆ドラッグ(Drag)
  (Internal Variable)
I/O◆バイト(Byte)
8 a Control Control 255 control Pro-Control
Editor 4
(1\qquad)(Parameter)
(etc.)
り付けられている、変数、変数の要素、定数、ラベル名)からの出力。
    (Power Flow)
  (B<sub>i</sub> t)1 \t 0(Focus)
    (Bookmark)
\mathcal{C} . Will also \mathcal{C}(Vari abl e)
I/O[1/O]\begin{bmatrix} 1 & 0 \end{bmatrix}\alpha
```
(Demonstration Mode)

Power\_Off\_pushbutton ResetButton ALARM2
<span id="page-108-0"></span>8 B:

(Instruction)

Pro-Control Editor IEC1131-3

 $\overline{\phantom{a}}$ 

 $\overline{\mathcal{C}}$ 

(Element)

FillTimer.ET LimitSwitches<5> LimitSwitches<Index> Flags.X<12> Sensor Array<Position>. X<Index>

1 and  $2$ (Label Name)  $32<sub>z</sub>$ 

(Word)

 $16$  0  $65535$ 

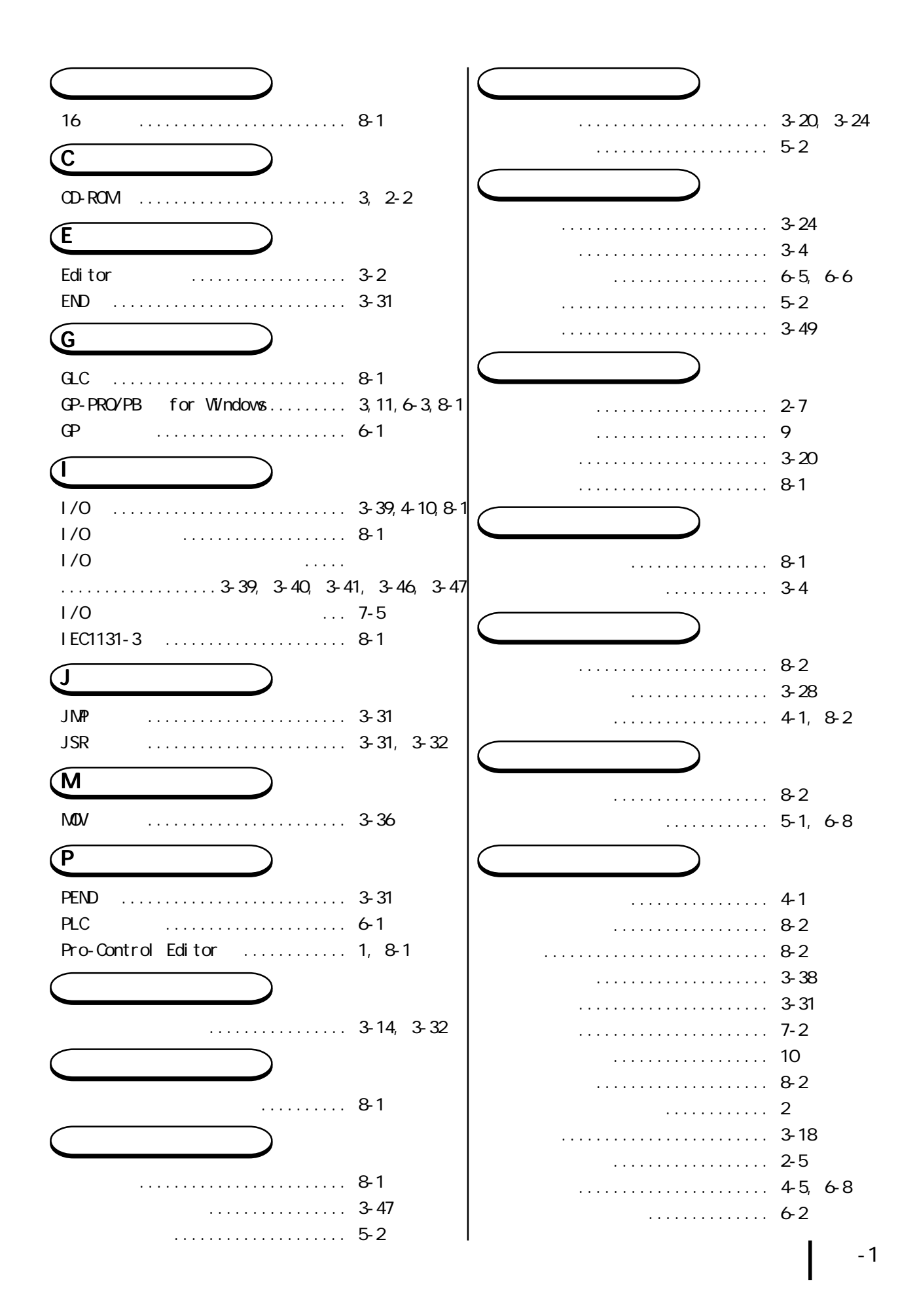

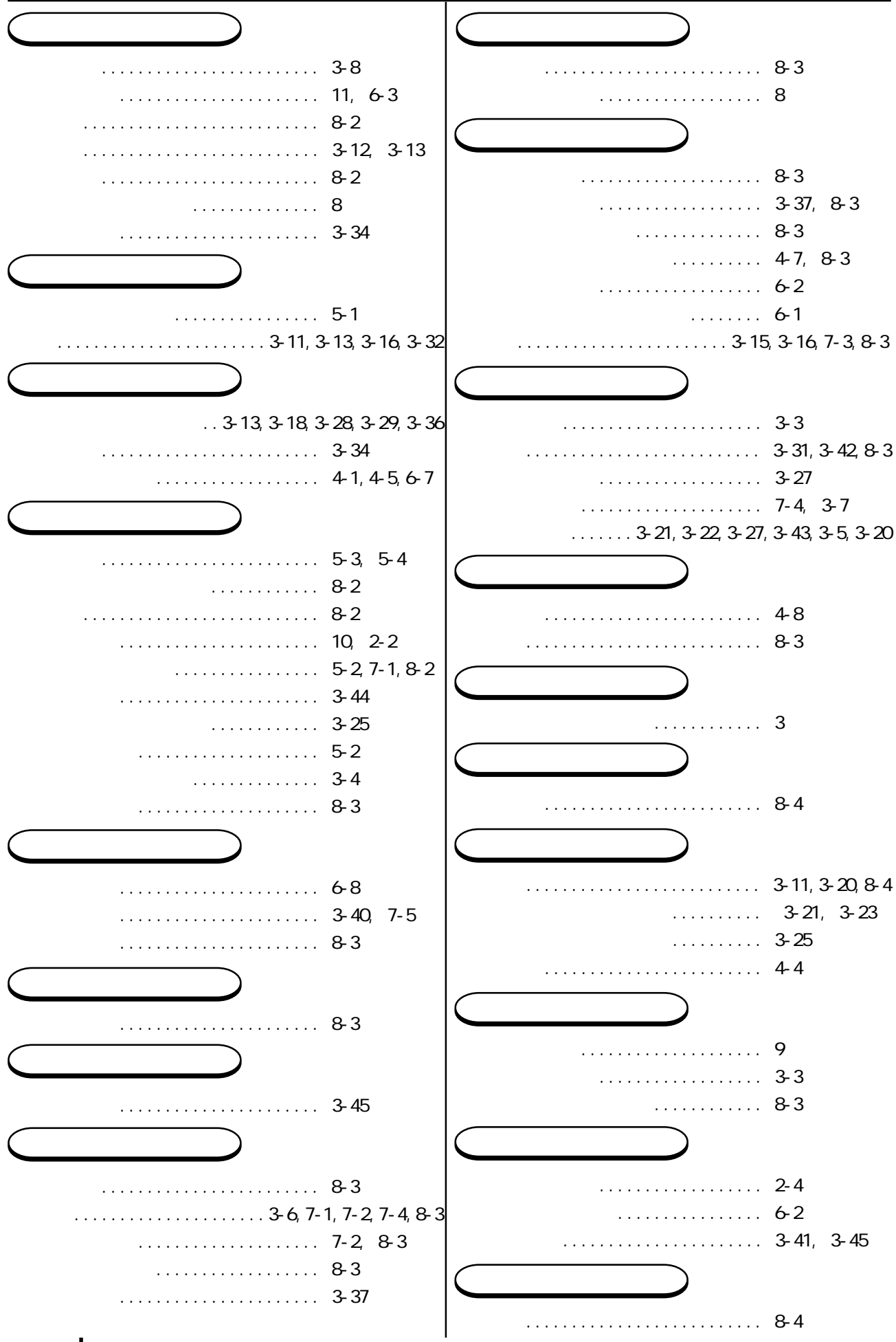

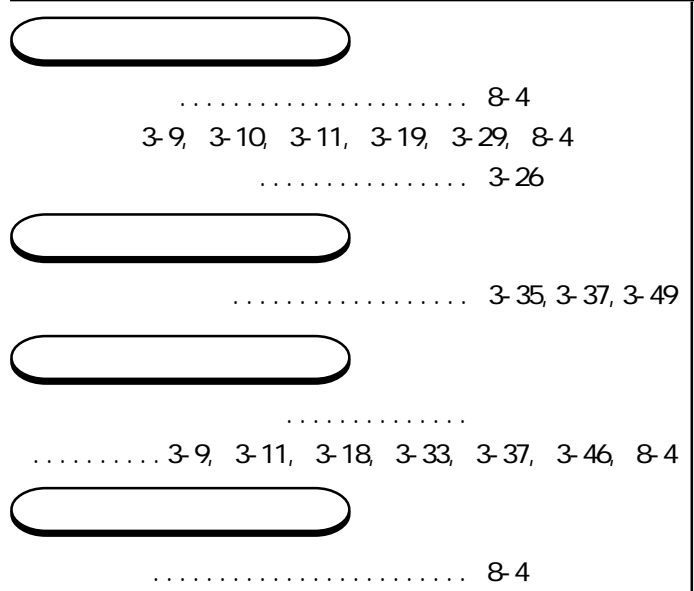